# NEAR EAST UNIVERSIT

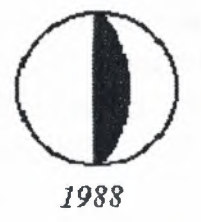

# FACULTY OF ENGINEERING B.Sc. COMPUTER ENGINEERING

# GRADUATION PROJECT

TITLE: HOTEL MANAGEMENT USING FOXPRO PROGRAMMING

ST-NAME: IBAID A.O ALSOVD SUPERVISOR: Ms. BESIME ERIN

JUNE, 2000

# $AKNOWLEDGEMENT$

AIVERSITY

Firstly I would like to thank so much to my family and especially to my dear parents who supported me through all my life until this moment.  $\mathbb{Z}_4$  · 1989

Also I would like to thank my supervisor *Miss. Besime Erin* who has provided me with invaluable help and advice through all stages of my under graduate study. She taught me FoxPro in tow courses and then completed her favor by taking the responsibility of supervising me in my final graduation project.

Special thanks for my teachers who's encourage me and create me sup portly. And Special thanks to all my friends whose stand beside me in the hard time due preparing my project.

# *ABSTRACT*

As the information age has affected every aspect of our life, the need for computerizing many information systems has raised.

One of the important branches that are affected by information revolution is the database management system.

This project is concerned about using computer program in hotel management system. It's written using FoxPro programming language, which is one of the best and strongest database languages.

This project is a complete hotel management program, which covers all services needed in most hotels, such as guest related information, rooms, employees, goods and other management related services.

# TABLE OF CONTENTS

 $\sim$ 

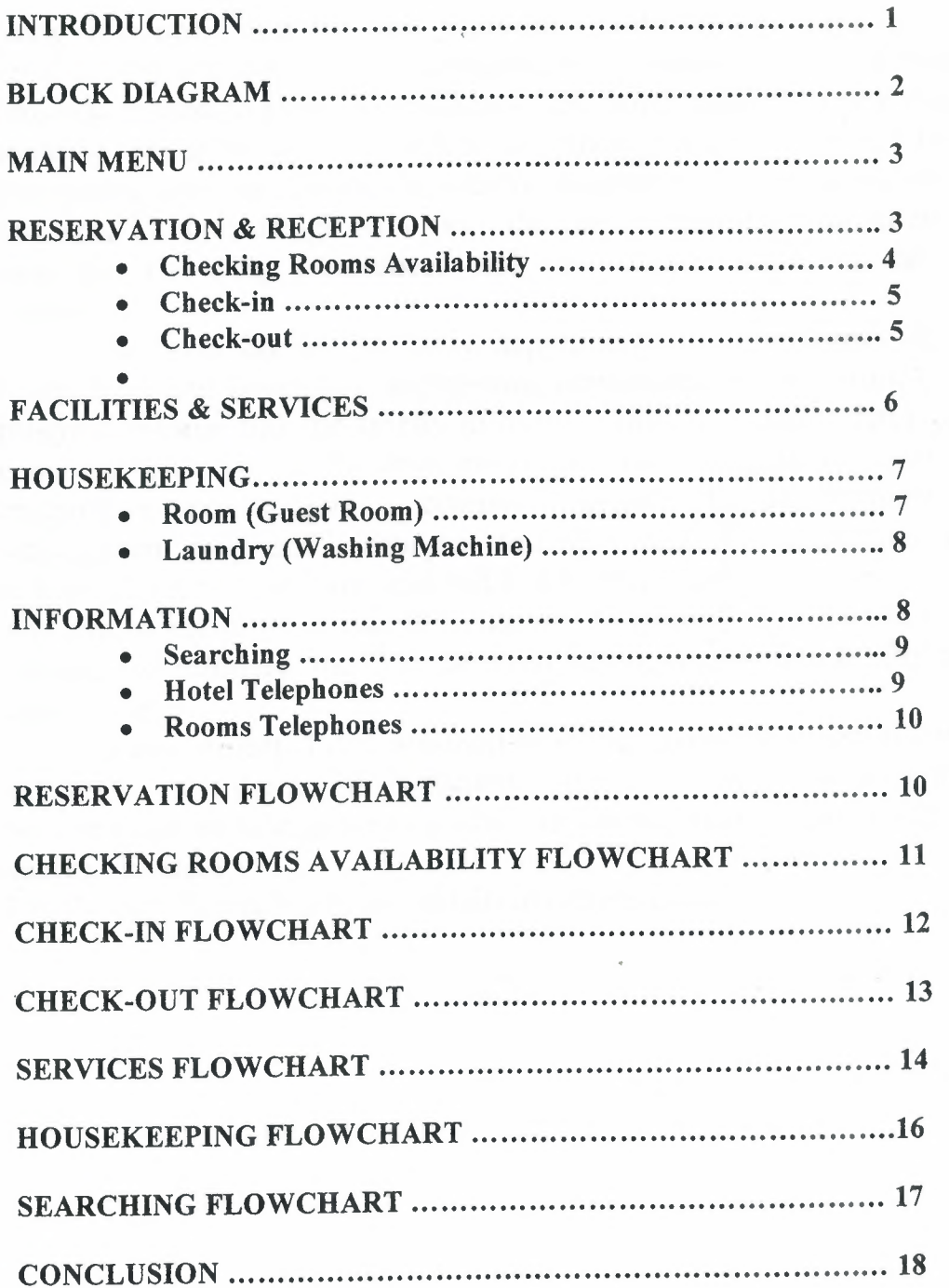

### *INTRODUCTION*

Now a day's, the computer science both hardware and software is being developed over the past years, programming is always providing the scientists by a systematic development, in my project I did construct special program related to Hotel Management, the hotel industry not be regarded as standing separate and unrelated to other industries, it is within this framework that the history of hotel development should be examined, new concepts in hotel design have been developed more recently in an effort to meet the changing preferences and new characteristics of the traveling public.

The hotel consist of many departments like, personnel department, room, food and beverages, engineering department, reservations, my project program resume that the briefly in a quick time in order to have quick and economic services, on the other hand, the hotel development is suitable for researchers and students in computer science, the development of hotel management programs is designed to help compute professionals who want to learn about this exciting field and to serve as a basic reference.

The aim of my project how to create and to develop a project in a scientific method to introduce the gab between scientific theoretical life and work normal life.

In my project, I did construct hotel management program because the availability of information is incrementally important in all over the world, how to make an cays process in order to have a quick research, data process, analysis process.

Finally, full file enclosed, full details about the project.

# **BLOCK DIAGRAM**

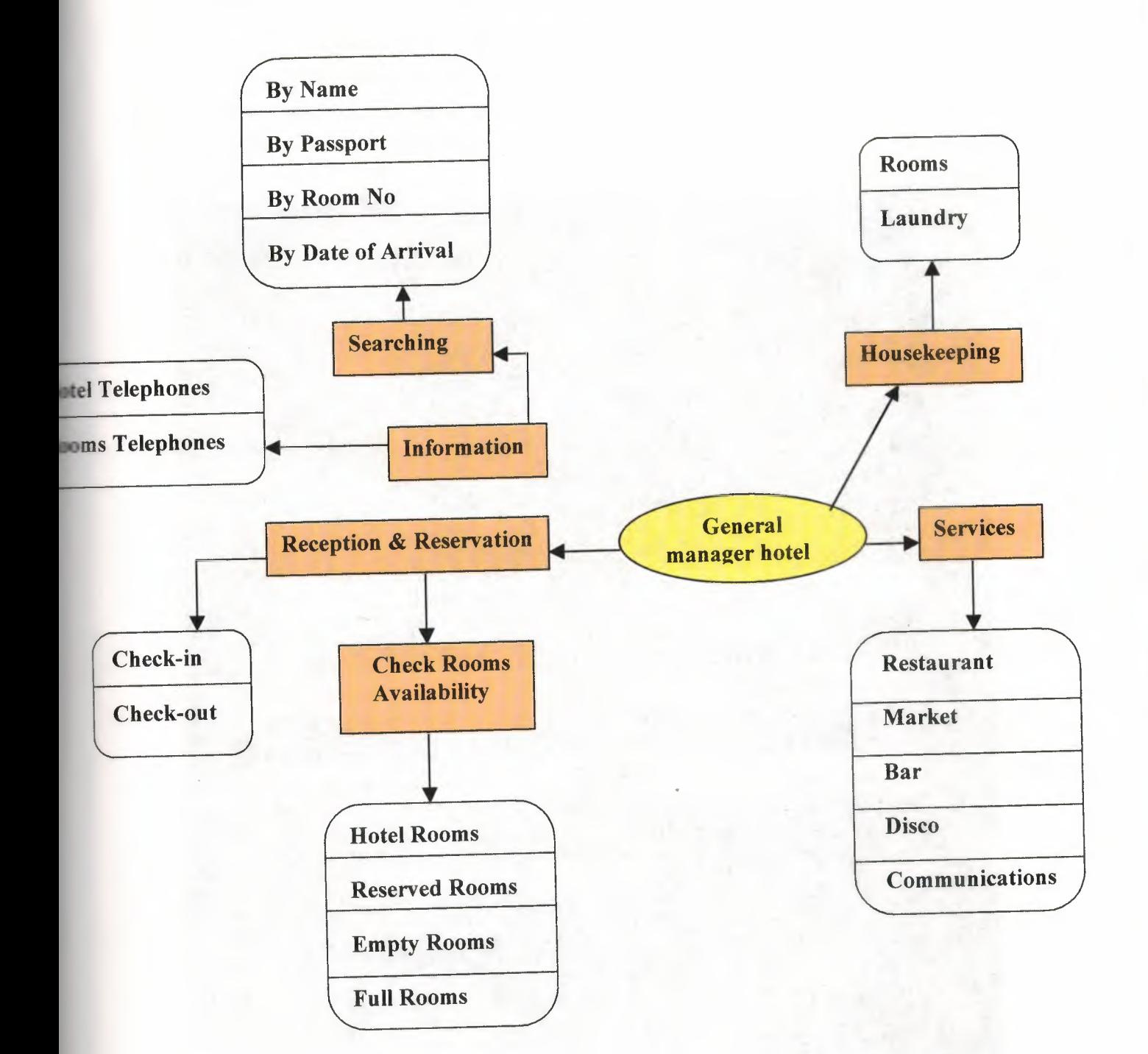

#### *MAIN MENU*

The aim of the main menu is to use the program easily, faster and use all the process screens or necessary program at the same time. In the main menu consists of many options, under each option there is information about it, its divides to the following options:

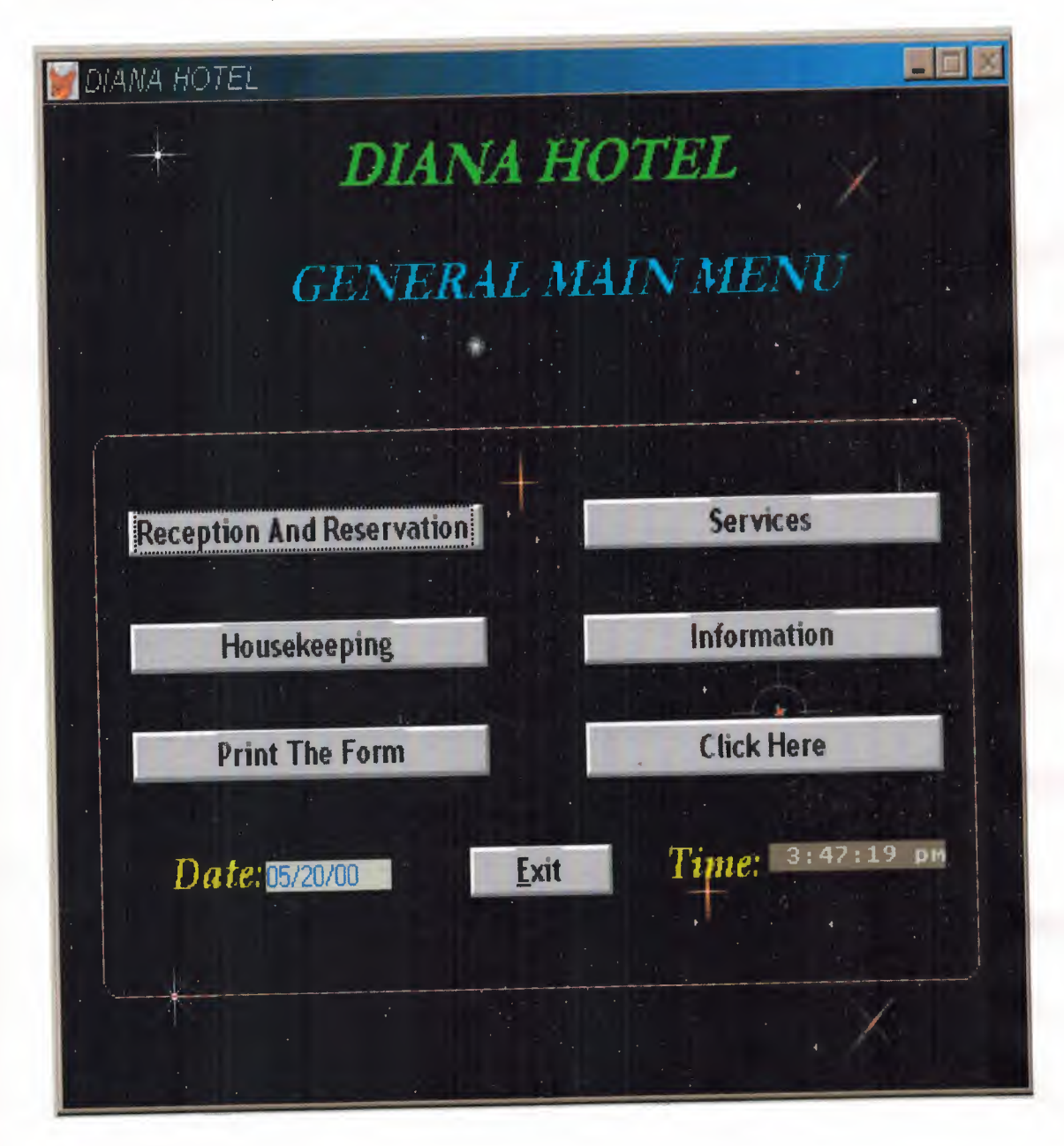

CLEAR SET SYSMENU OFF SET SAFETY OFF SET TALK OFF SET STATUS BAR OFF SET SYSMENU ON

SET CLOCK ON OFF SET CLOCK TO 31.6,62

IF NOT WEXIST("\_03r104y2t") DEFINE WINDOW 03r104y2t; AT 0.000, 0.000; SIZE 32.077,96.000 ; TITLE "DIANA HOTEL" ; FONT "MS Sans Serif', 8 ; FLOAT; CLOSE; MINIMIZE; SYSTEM; FILL FILE LOCFILE("C:\PROJECT\SPACE.BMP","BMP|ICO|PCT|ICN",; "Where is space?")

```
MOVE WINDOW _03r104y2t CENTER
```
**ENDIF** 

IF WVISIBLE("\_ 03rl 04y2t") ACTIVATE WINDOW \_03r104y2t SAME ELSE ACTIVATE WINDOW \_03r104y2t NOSHOW **ENDIF** 

@ L000,29.200 SAY "DIANA HOTEL" ; FONT "Garamond", 20; STYLE "BIT" ; COLOR RGB(0,255,0,,,,) @ 4.846,23.800 SAY "GENERAL MAIN MENU" ; FONT "Garamond", 18; STYLE "BIT" ; COLOR RGB(0,255,255,,,,) @ 12.923,7.200 GET A; PICTURE "@\*HN Reception And Reservation"; *SIZE 1.278,30.167,0.667;* DEFAULT I; FONT "Trebuchet MS", 10;

4

STYLE "B"; VALID BT('Reservation') @ 12.923,52.800 GET a ; PICTURE "@\*HN Services" ; SIZE 1.278,30.000,0.667 ; DEFAULT 1; FONT "Trebuchet MS", 10; \_ STYLE "B"; VALID BT('Services') @ 16.615,7.400 GET a: PICTURE "@\*HN Housekeeping" ; SIZE 1.278,30.000,0.667; DEFAULT 1; FONT "Trebuchet MS", 10; STYLE "B"; VALID BT('House') @ 16.615,52.600 GET a; PICTURE "@\*HN Information"; SIZE 1.278,30.000,0.667; DEFAULT 1; FONT "Trebuchet MS", 10; STYLE "B"; VALID BT('Information') @ 20.077,7.400 GET a; PICTURE "@\*HN Print The Form" ; SIZE 1.278,30.000,0.667; DEFAULT 1; FONT "Trebuchet MS", 10; STYLE "B"; VALID BT('Print') @ 24.000,40.800 GET m.bt\_exit; PICTURE "@\*HN \<Exit" ; SIZE 1.278,12.167,0.667; DEFAULT 1; FONT "Trebuchet MS", 10; STYLE "B"; VALID bt('EXIT') ; MESSAGE 'Close Screen' @20.077,52.600 GET a; PICTURE "@\*HN Click Here" ; SIZE 1.389,30.000,0.667 ; DEFAULT 1; FONT "Trebuchet MS", 10; STYLE "B"; VALID BT('Click') @ 10.615,4.200 TO 28.692,91.600;

PEN 1, 1; STYLE "16"; COLOR RGB(255,0,0,,,,) @24.385,20.600 SAY Date(); SIZE 1.000,12.600; FONT "MS Sans Serif', 8 ; COLOR RGB(0,0,255,,,,)

@ 23.846,11.200 SAY "Date:"; FONT "Book Antigua", 14 ; STYLE "BIT"; COLOR RGB(255,255,0,,,,) @23.846,60.600 SAY "Time:"; FONT "Book Antigua", 14 ; STYLE "BIT" ; COLOR RGB(255,255,0,,,,)

IF NOT WVISIBLE("\_03r104y2t") ACTIVATE WINDOW \_03r104y2t **ENDIF** 

READ CYCLE PROCEDURE BT PARAMETER m.btnname DO CASE CASE m.btnname='Reservation' Do c:\project\r&r.prg CASE m.btnname='Services' DO c:\project\servece.prg CASE m.btnname='House' DO c:\project\keep.prg CASE m.btnname='Information' Do c:\project\info.prg CASE m.btnname='Print' DO c:\project\form.prg CASE m.btnname='Click' DO c:\project\building.prg CASE m.btnname='EXIT' set sysm to defa DEACTIVATE WINDOW \_03r104y2t RELEASE WINDOW 03r104y2t SET CLOCK OFF **ENDCASE** RETURN

6

# *RESERVATION AND RECEPTION*

All hotels accept reservation or advance booking for their rooms, so a diary is the most basic form of reservation system, it records the bookings as they come in. The reservation can be continually kept in alphabetical order and removed if cancelled or amended.

**Reception:** for most guests the reception area is the registration desk, there greeted by a receptionist, they receive their impression of the hotel, its staff and its services. Guest relies heartily on that first impression and during their stay tends to be overcritical if it was bad and more tolerant if it was good. The main functions of reservation are:

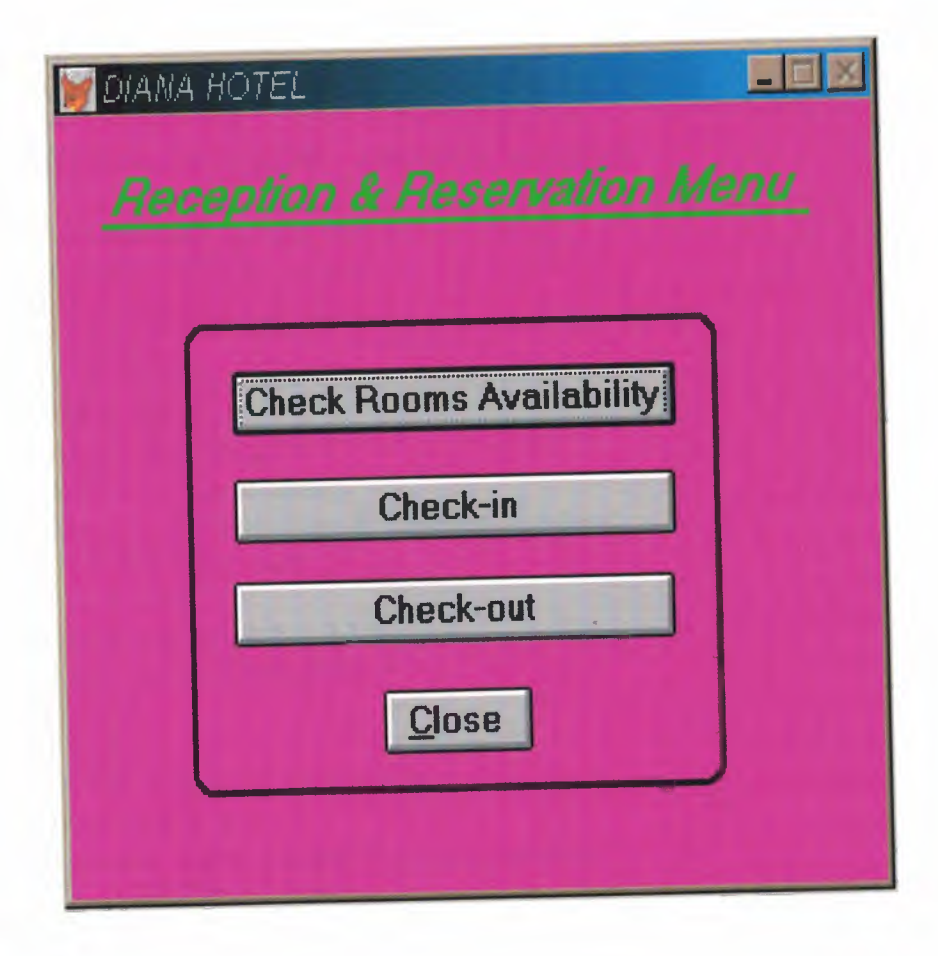

#### SET TALK OFF

IF NOT WEXIST("\_0390yr9h2") DEFINE WINDOW 0390yr9h2; AT 0.000, 0.000; SIZE 21.615,69.400; TITLE "DIANA HOTEL" ; FONT "MS Sans Serif', 8 ; FLOAT; NOCLOSE; MINIMIZE; SYSTEM; COLOR RGB(,,,255,0,255) MOVE WINDOW \_0390yr9h2 CENTER

#### **ENDIF**

IF WVISIBLE("\_0390yr9h2") ACTIVATE WINDOW \_0390yr9h2 SAME ELSE ACTIVATE WINDOW \_0390yr9h2 NOSHOW **ENDIF** @ 16.077,27.000 GET m.exit btn; PICTURE "@\*HN \<Close"; SIZE 1.438,7.875,0.500; DEFAULT 1; FONT "MS Sans Serif", 10; STYLE "B"; VALID bt('EXIT') ; MESSAGE 'Close screen.' @ <sup>1</sup> .308,4.000 SAY "Reception & Reservation Menu" ; FONT "MS Sans Serif', 14 ; STYLE "BIT"; COLOR RGB(0,255,0,0,255,0) @ 3.000,3.800 TO 3.000,64.200; PEN 2, 8; STYLE "1"; COLOR RGB(0,255,0,0,255,0) @ 7.154,14.600 GET A; PICTURE "@\*HN Check Rooms Availability"; SIZE l.438,23.625,0.500; DEFAULT 1; FONT "MS Sans Serif", 10; STYLE "B"; VALID bt('Check Rooms Availability') @ 10.154,14.600 GET A; PICTURE "@\*HN Check-in";

SIZE l.438,23.500,0.500; DEFAULT 1; FONT "MS Sans Serif", 10; STYLE "B"; VALID bt('Check-in') @ 13.000,14.400 GET A; PICTURE "@\*HN Check-out" ; SIZE l.438,23.500,0.500; DEFAULT 1; FONT "MS Sans Serif", 10; STYLE "B"; VALID bt('Check-out') @5.846,10.600 TO 18.923,56.000; PEN2, 8; STYLE "16"

IF NOT WVISIBLE("\_0390yr9h2") ACTIVATE WINDOW \_0390yr9h2 **ENDIF** 

READ CYCLE PROCEDURE BT PARAMETER m.btnname DO CASE CASE m.btnnaıne='Check Rooms Availability' Do c:\project\room.prg CASE m.btnname='Check-in'

DO c:\project\data.prg CASE m.btnname='Check-out'

DO c:\project\check.prg

CASE m.btnname='EXIT'

set sysm to defa

DEACTIVATE WINDOW \_0390yr9h2

RELEASE WINDOW\_ 0390yr9h2

**ENDCASE** 

RETURN

# *CHECKING ROOMS AVAILABILITY*

The receptionist has to check all the rooms, how many rooms are available and how many rooms are full. To illustrate this the following menu can be dragged to describe room's situation.

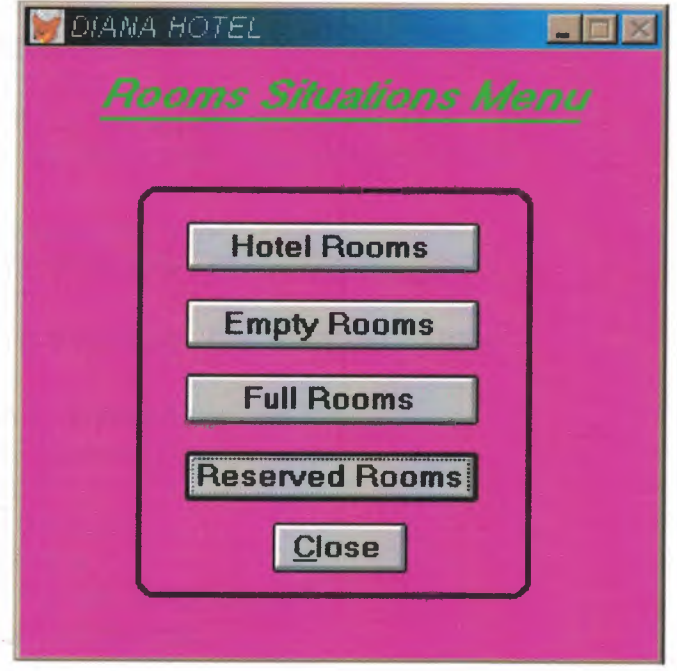

SET TALK OFF IF NOT WEXIST("\_03n0wl952") DEFINE WINDOW 03n0wl952 ; AT 0.000, 0.000; . SIZE 21.769,57.600; TITLE "DIANA HOTEL" ; FONT "MS Sans Serif', 8 ; FLOAT; NOCLOSE; *!v!INIMIZE;* SYSTEM; COLOR RGB(,,,255,0,255) MOVE WINDOW 03n0wl952 CENTER ENDIF IF WVISIBLE("\_03n0wl952") ACTIVATE WINDOW 03n0wl952 SAME ELSE ACTIVATE WINDOW 03n0wl952 NOSHOW ENDIF  $@.0.692, 6.400$  SAY "Rooms Situations Menu" ; FONT "MS Sans Serif', 14 ; STYLE "BIT" ; COLOR RGB(0,255,0,,,,) @6.231,14.800 GET A; PICTURE "@\*HN Hotel Rooms"; SIZE 1.438,16.625,0.500 ; *DEFAULT 1;*   $FONT$  "MS Sans Serif", 10; STYLE "B"; VALID BT('Hotel') @ 14.462,14.800 GET A; PICTURE "@\*HN Reserved Rooms" ; SIZE 1.438,16.625,0.500 ; DEFAULT 1; FONT "MS Sans Serif", 10; STYLE "B"; VALID BT('Reserved') @11.692,14.800 GET A; PICTURE "@\*HN Full Rooms"; SIZE 1.438,16.625,0.500; DEFAULT 1; FONT "MS Sans Serif", 10; STYLE "B"; VALID BT('Full') @ 9.000,14.800 GET A; PICTURE "@\*HN Empty Rooms";

11

SIZE l.438,16.625,0.500; DEFAULT 1; FONT "MS Sans Serif", 10; STYLE "B"; VALID BT('Empty') @ 17.000,22.800 GET m.btn\_exit; PICTURE "@\*HN \<Close" ; SIZE 1.438,7.625,0.500; DEFAULT 1; FONT "MS Sans Serif", 10 ; STYLE "B"; VALID bt('EXIT') ; MESSAGE 'Close Screen' @ 5.000,10.400 TO 19.692,46.200; PEN 2, 8; STYLE "16" @ 2.462,6.800 TO 2.462,50.400 ; PEN2, 8; STYLE "1"; COLOR RGB(0,255,0,0,255,0) IF NOT WVISIBLE("\_03n0wl952") ACTIVATE WINDOW 03n0wl952 **ENDIF** READ CYCLE PROCEDURE BT PARAMETER m.btnname DO CASE CASE m.btnname='Reserved' Do c:\project\reserved.prg CASE m.btnname='Hotel' DO c:\project\rooms.prg CASE m.btnname='Full' DO c:\project\full.prg CASE m. btnname='Empty' DO c:\project\empty.prg CASE m.btnname='EXIT' set sysm to defa DEACTIVATE WINDOW\_03n0wl952 RELEASE WINDOW 03n0wl952 ENDCASE RETURN

If Hotel Rooms option is selected then the following menu is generated to give information about the room(s) to be checked.

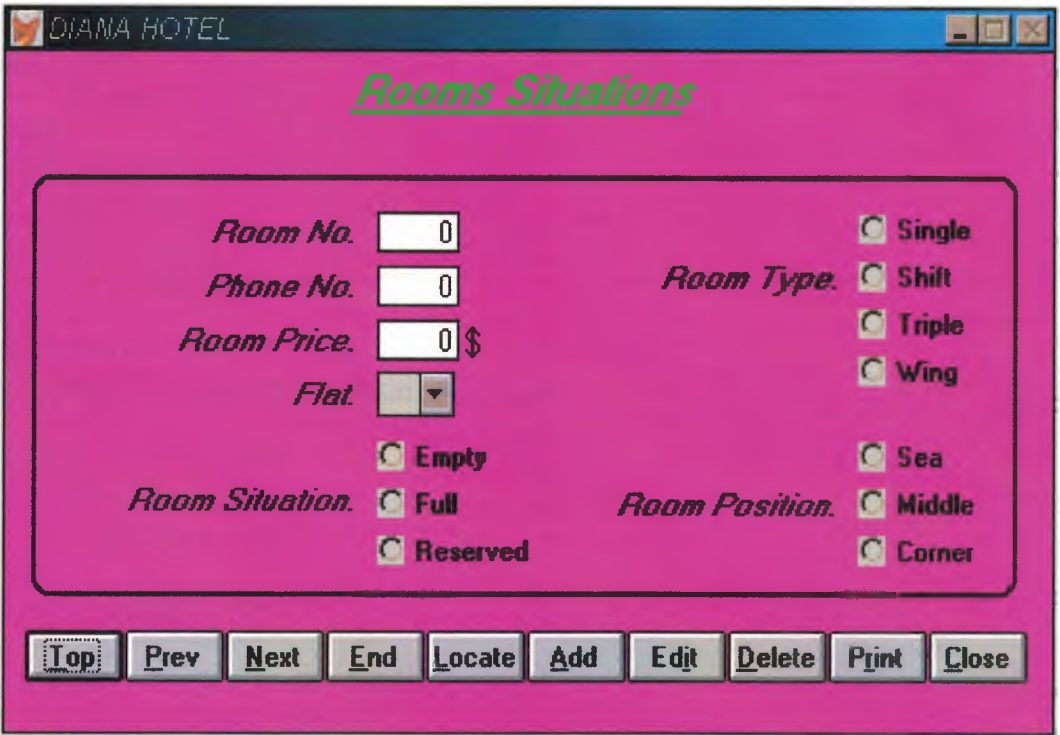

```
SET TALK OFF
#REGION I
PRIVATE wzfields, wztalk
IF SET("TALK") = "ON"SET TALK OFF
      m.wztalk = "ON"ELSE
      m.wztalk = "OFF"ENDIF
m.wzfields=SET('FIELDS ')
SET FIELDS OFF
IF m.wztalk = "ON"SET TALK ON
ENDIF
#REGION O
REGIONAL m.currarea, m.talkstat, m.compstat
IF SET("TALK") = "ON"SET TALK OFF
      m.talkstat = "ON"
ELSE
      m.talkstat = "OFF"
ENDIF
m.compstat = SET("COMPATHLE")SET COMPATIBLE FOXPLUS
m.rborder = SET("READBORDER")
SET READBORDER ON
m.currarea = SELECT()**************************************
* *
     * ROOMS/Windows Databases, Indexes, Relations *
* *
     * ********************************************************* 
IF USED("rooms")
      SELECT rooms
      SET ORDER TO TAG "_03n0vbo9v"
ELSE
      SELECT O
      USE (LOCFILE("\project\rooms.dbf',"DBF","Where is rooms?"));
            AGAIN ALIAS rooms ;
            ORDER TAG " 03n0vbo9v"
```
**ENDIF** 

 $\ast$ Windows Window definitions  $\ast$  $\ast$  $\ast$ IF NOT WEXIST("\_03n0w2lv5") DEFINE WINDOW\_03n0w2lv5; AT 0.000, 0.000; SIZE 23.154,83.333; TITLE "DIANA HOTEL"; FONT "MS Sans Serif", 8;  $\operatorname{STYLE}$  "B" ; FLOAT; CLOSE; MINIMIZE; COLOR RGB(,,,255,0,255) MOVE WINDOW\_03n0w2lv5 CENTER **ENDIF**  $\ast$  $\ast$  $\ast$ ROOMS/Windows Setup Code - SECTION 2  $\ast$  $*$  $\ast$  $\ast$ #REGION 1 'Database is empty, add a record?' #DEFINE C\_DBFEMPTY 'Please finish your edits.' #DEFINE C\_EDITS #DEFINE C\_TOPFILE 'Top of file.' 'End of file.' #DEFINE C\_ENDFILE **Locate Record'** #DEFINE C\_BRTITLE 'Sorry, could not lock record -- try again later.' #DEFINE C\_NOLOCK 'Edits Canceled.' #DEFINE C\_ECANCEL 'Delete selected record?' #DEFINE C\_DELREC

#DEFINE C\_NOFEAT #DEFINE C\_NOWIZ #DEFINE C MAKEREPO #DEFINE C\_NOREPO #DEFINE C DELNOTE #DEFINE C READONLY #DEFINE C NOTABLE #DEFINE C\_BADEXPR #DEFINE C LOCWIZ

'Feature not available yet.' 'Wizard application is not available.' 'Creating report with Report Wizard.' 'Could not create report.' 'Deleting records...' 'Table is read-only. No editing allowed.' No table selected. Open table or run query.' 'Invalid expression.'

Locate WIZARD.APP:'

15

#DEFINE C MULTITABLE 'You have multiple related tables. Adding records in not allowed.'

MOVE WINDOW '\_03n0w2lv5' CENTER PRIVATE isediting, isadding, wztblarr PRIVATE wzolddelete, wzolderror, wzoldesc PRIVATE wzalias, tempcurs, wzlastrec PRIVATE isreadonly, find drop, is 2table

IF EMPTY(ALIAS()) WAIT WINDOW C\_NOTABLE **RETURN** 

**ENDIF** 

m.wztblarr=" m.wzalias=SELECT() m.isediting=.F. m.isadding=.F.  $m.is2table = .F.$ m.wzolddelete=SET('DELETE') SET DELETED ON m.tempcurs=SYS(2015) &&used if General field  $m$ .wzlastrec = 1 m.wzolderror=ON('error') ON ERROR DO wizerrorhandler wzoldesc=ON('KEY','ESCAPE') ON KEY LABEL ESCAPE m.find  $drop = HF( DOS, 0, 2)$ 

m.isreadonly=IIF(ISREAD(),.T.,.F.) IF m.isreadonly WAIT WINDOW C READONLY TIMEOUT 1 **ENDIF** IF RECCOUNT()=0 AND !m.isreadonly AND fox alert(C DBFEMPTY) **APPEND BLANK ENDIF** 

**GOTO TOP SCATTER MEMVAR MEMO** 

 $\ast$  $\ast$  $\ast$  $\ast$ ROOMS/Windows Screen Layout  $\ast$  $\ast$  $\ast$ 

#REGION <sup>1</sup> IF WVISIBLE("\_03n0w2lv5") ACTIVATE WINDOW 03n0w2lv5 SAME ELSE ACTIVATE WINDOW \_03n0w2lv5 NOSHOW ENDIF \_ @ 0.385,27.333 SAY "Rooms Situations" ; FONT "MS Sans Serif', 14 ; STYLE "BIT" ; COLOR RGB(0,255,0,,,,) @ 5.538,4.333 SAY "Room No:"; SIZE 1.000,17.500; FONT "MS Sans Serif", 10; STYLE "BIT" ; PICTURE "@J" ; COLOR RGB(,,,255,255,255) @5.538,30.000 GET m.rooms\_no; SIZE 1.000,4.857 ; DEFAULT""; FONT "MS Sans Serif", 10; PICTURE "@K 999" ; WHEN isediting ; COLOR ,RGB(0,0,0,255,255,255) @ 7.385,4.333 SAY "Phone No:"; SIZE 1.000,17.500; FONT "MS Sans Serif", 10; STYLE "BIT" ; PICTURE "@J"; COLOR RGB(,,,255,255,255) @ 7.385,30.000 GET m.phone\_no; SIZE 1.000,4.857 ; DEFAULT""; FONT "MS Sans Serif", 10; PICTURE "@K 999" ; WHEN isediting ; COLOR ,RGB(0,0,0,255,255,255) @ 9.231,4.333 SAY "Room Price:"; SIZE 1.000,17.500; FONT "MS Sans Serif", 10; STYLE "BIT"; PICTURE "@J" ; COLOR RGB(,,,255,255,255) *(3 9.23t30.000 GET*m.room\_price; *SIZE 1.000,4.857;* DEFAULT"";

FONT "MS Sans Serif", 10; PICTURE "@K 999" ; WHEN isediting ; COLOR ,RGB(0,0,0,255,255,255) @ 11.077,4.333 SAY "Flat:"; SIZE 1.000,17.500; FONT "MS Sans Serif", 10; STYLE "BIT"; PICTURE "@J" ; COLOR RGB(,,,255,255,25 @ 14.692,4.333 SAY "Room Situation:"; SIZE 1.000,17.500; FONT "MS Sans Serif", 10; STYLE "BIT"; PICTURE "@J"; COLOR RGB(,,,255,255,255) @ 7.077,42.833 SAY "Room Type:" ; SIZE 1.000,17.500; FONT "MS Sans Serif", 10; STYLE "BIT"· ; PICTURE "@J" ; COLOR RGB(,,,255,255,255) @ 14.846,42.667 SAY "Room Position:" ; SIZE 1.000,17.500; FONT "MS Sans Serif", 10; STYLE "BIT"; PICTURE "@J"; COLOR RGB(,,,255,255,255) @ 19.769,1.667 GET m.top\_btn; PICTURE "@\*HN \<Top"; SIZE 1.769,7.833,0.667; DEFAULT 1; FONT "MS Sans Serif', 8; STYLE "B"; VALID btn\_val('TOP') ; MESSAGE 'Go to first record.' @ 19.769,9.667 GET m.prev\_btn; PICTURE "@\*HN \<Prev" ; SIZE 1.769,7.833,0.667; DEFAULT 1; FONT "MS Sans Serif', 8 ; STYLE "B"; VALID btn val('PREV'); MESSAGE 'Go to previous record.' @ 19.769,17.667 GET m.next\_btn; PICTURE "@\*HN \<Next";

SIZE 1.769,7.833,0.667; DEFAULT 1; FONT "MS Sans Serif', 8 ; STYLE "B"; VALID btn val('NEXT') ; MESSAGE 'Go to next record.' @ 19.769,25.667 GET m.end btn; PICTURE "@\*HN \<End" ; SIZE 1.769,7.833,0.667; DEFAULT 1; FONT "MS Sans Serif', 8 ; STYLE "B"; VALID btn val('END') ; MESSAGE 'Go to last record.' @ 19.769,33.667 GET m.loc btn; PICTURE "@\*HN \<Locate" ; SIZE 1.769,7.833,0.667; DEFAULT 1; FONT "MS Sans Serif', 8 ; STYLE "B"; VALID btn\_val('LOCATE'); MESSAGE 'Locate a record.' @ 19.769,41.667 GET m.add btn; PICTURE "@\*HN \<Add" ; SIZE 1.769,7.833,0.667; DEFAULT 1: FONT "MS Sans Serif', 8 ; STYLE "B"; VALID btn\_val('ADD') ; MESSAGE 'Add a new record.' @ 19.769,49.667 GET m.edit\_btn; PICTURE "@\*HN Ed\<it"; SIZE 1.769,7.833,0.667; DEFAULT 1; FONT "MS Sans Serif', 8; STYLE "B"; VALID btn val('EDIT'); MESSAGE 'Edit current record.' @ 19.769,57.667 GET m.del btn; PICTURE "@\*HN \<Delete" ; SIZE 1.769,7.833,0.667; DEFAULT 1; FONT "MS Sans Serif', 8 ; STYLE "B"; VALID btn val('DELETE'); MESSAGE 'Delete current record.'

@ 19.769,65.667 GET m.prnt\_btn; PICTURE "@\*HN P\<rint" ; SIZE 1.769,7.833,0.667; DEFAULT 1; FONT "MS Sans Serif', 8; STYLE "B"; VALID btn\_val('PRINT') ; MESSAGE 'Print report.' @ 19.769,73.667 GET m.exit\_btn; PICTURE "@\*HN \<Close" ; SIZE 1.769,7.833,0.667; DEFAULT 1; FONT "MS Sans Serif", 8; STYLE "B"; VALID btn val('EXIT') ; MESSAGE 'Close screen.' @2.000,27.500 TO 2.000,53.833 ; PEN 2, 8; STYLE "1"; COLOR RGB(0,255,0,0,255,0) @ 13.154,29.667 GET m.situation; PICTURE "@\*RVN Empty;Full;Reserved"; SIZE 1.308, 13.500,0.308 ; DEFAULT 1; FONT "MS Sans Serif', 8; STYLE "BT"; WHEN isediting @ 5.385,68.000 GET m.room\_type; PICTURE "@\*RVN Single;Shift;Triple;Wing"; SIZE l.308,10.333,0.308; DEFAULT 1; FONT "MS Sans Serif', 8; STYLE "BT"; WHEN isediting @ 13.154,68.000 GET m.position ; PICTURE "@\*RVN Sea ;Middle;Corner" ; SIZE 1.308,10.667,0.308; DEFAULT 1; FONT "MS Sans Serif', 8 ; STYLE "BT"; WHEN isediting @4.231,2.167 TO 18.616,80.667; PEN 2, 8; STYLE "16" @ 10.923,29.667 GET m.flat ; PICTURE  $\sqrt[m]{\omega}$  2;3;4;5;6;7;8;9;10";

SIZE 1.538,6.167; DEFAULT "2"; FONT "MS Sans Serif", 8; STYLE "B"; WHEN isediting @ 9.154,36.500 SAY "\$"; FONT "MS Sans Serif", 12; STYLE "T"; COLOR RGB $(0,0,0,$ ,,,,) IF NOT WVISIBLE(" 03n0w2lv5") ACTIVATE WINDOW 03n0w2lv5 **ENDIF** \*\*\*  $\ast$  $\ast$  $\ast$  $\ast$ WindowsREAD contains clauses from SCREEN rooms  $\ast$  $\star$ \*\*\*\*\*\*  $\ast$ READ CYCLE; **ACTIVATE READACT();** DEACTIVATE READDEAC(); **NOLOCK** RELEASE WINDOW\_03n0w2lv5  $\ast$ **Windows Closing Databases**  $\ast$  $\ast$  $\ast$  $\ast$  $\ast$  $\ddot{\phantom{a}}$ IF USED("rooms") SELECT rooms **USE ENDIF** SELECT (m.currarea) #REGION 0 SET READBORDER &rborder IF m.talkstat  $=$  "ON" **SET TALK ON ENDIF** IF m.compstat = " $ON$ " **SET COMPATIBLE ON** 

#### **ENDIF**

 $\ast$  $\ast$ ROOMS/Windows Cleanup Code #REGION 1 SET DELETED &wzolddelete **SET FIELDS &wzfields** ON ERROR &wzolderror ON KEY LABEL ESCAPE &wzoldesc DO CASE CASE \_DOS AND SET('DISPLAY')='VGA25' @24,0 CLEAR TO 24,79 CASE DOS AND SET('DISPLAY')='VGA50' @49,0 CLEAR TO 49,79 CASE DOS @24,0 CLEAR TO 24,79 **ENDCASE**  $\ast$  $\ast$ \* ROOMS/Windows Supporting Procedures and Functions #REGION 1 PROCEDURE readdeac IF isediting ACTIVATE WINDOW' 03n0w2lv5' WAIT WINDOW C\_EDITS NOWAIT **ENDIF** IF !WVISIBLE(WOUTPUT()) **CLEAR READ** RETURN T. **ENDIF RETURN .F.** PROCEDURE readact IF !isediting SELECT (m.wzalias) **SHOW GETS ENDIF DO REFRESH RETURN** PROCEDURE wizerrorhandler

WAIT WINDOW message() RETURN PROCEDURE printrec PRIVATE sOldError, wizfrıame,saverec,savearea, tmpcurs, tmpstr PRIVATE pmt\_ btn,p \_recs,p \_output,pr \_out,pr \_record STORE 1 TO p\_recs,p\_output STORE 0 TO prnt\_btn STORE RECNO() TO saverec m.sOldError=ON ('error') DO pdialog IF m.prnt  $btn = 2$ RETURN **ENDIF** IF !FILE(ALIAS()+'.FRX') m.wizfrıame=SYS(2004 )+'WIZARDS\'+'WIZARD.APP' IF !FILE(m.wizfname) ON ERROR\* m.wizfname=LOCFILE('WIZARD.APP','APP',C \_LOCWIZ) ON ERROR &sOldError IF !'WIZARD.APP'\$UPPER(m.wizfname) WAIT WINDOW C NOWIZ RETURN **ENDIF ENDIF** WAIT WINDOW C MAKEREPO NOWAIT m.savearea=SELECT() m.tmpcurs=' '+LEFT(SYS(3),7) CREATE CURSOR (m.tmpcurs) (comment m) m.tmpstr ='\*LAYOUT= COLUMNAR'+CHR(13)+CHR(10) INSERT INTO (m.tmpcurs) VALUES(m.tmpstr) SELECT (m.savearea) DO (m.wizfname) WITH ",'WZ QREPO','NOSCRN/CREATE',ALIAS(),m.tmpcurs USE IN (m.tmpcurs) WAIT CLEAR IF !FILE(ALIAS()+'.FRX') &&wizard could not create report WAIT WINDOW C\_NOREPO RETURN **ENDIF ENDIF** m.pr\_out=IIF(m.p\_output=l,'TO PRINT NOCONSOLE','PREVIEW) m.pr\_record=IIF(m.p\_recs=1,'NEXT 1','ALL')

REPORT FORM (ALIAS()) &pr\_out &pr\_record

GO m.saverec

RETURN

PROCEDURE BTN VAL PARAMETER m.btnname DO CASE CASE m.btnname='TOP' GO TOP WAIT WINDOW C\_TOPFILE NOWAIT CASE m.btnname='PREV' IF !BOF() SKIP -1 **ENDIF** IFBOF() WAIT WINDOW C\_TOPFILE NOWAIT GO TOP **ENDIF** CASE m.btnname='NEXT' IF !EOF() SKIP <sup>1</sup> **ENDIF** IF EOF() WAIT WINDOW C\_ENDFILE NOWAIT GO BOTTOM **ENDIF** CASE m.btnname='END' GO BOTTOM WAIT WINDOW C ENDFILE NOWAIT CASE m.btnname='LOCATE' DO loc\_dlog CASE m.btnname='ADD' AND !isediting &&add record isediting=. T. isadding=. T. =edithand('ADD') curobj=1 DO refresh SHOW GETS RETURN CASE m.btnname='EDIT' AND !isediting &&edit record IF EOF() OR BOF() WAIT WINDOW C ENDFILE NOWAIT RETURN **ENDIF** IFRLOCK() isediting=. T. \_curobj=l DO refresh

RETURN ELSE WAIT WINDOW C NOLOCK **ENDIF** CASE m.btnname='EDIT' AND isediting &&save record IF isadding =edithand('SA VE') ELSE GATHER MEMV AR MEMO **ENDIF** UNLOCK isediting= .F. isadding= .F. DO refresh CASE m.btnname='DELETE' AND isediting IF isadding =edithand('CANCEL') **ENDIF** isediting= .F. isadding= .F. UNLOCK WAIT WINDOW C\_ECANCEL NOWAIT DO refresh CASE m.btnname='DELETE' IF EOF() OR BOF() WAIT WINDOW C\_ENDFILE NOWAIT RETURN **ENDIF** IF fox\_alert(C\_DELREC) DELETE IF !EOF() AND DELETED() SKIP <sup>1</sup> **ENDIF** IFEOF() WAIT WINDOW C ENDFILE NOWAIT GO BOTTOM **ENDIF ENDIF** &&cancel record CASE m.btnname='PRINT' DO printrec RETURN CASE m.btnname='EXIT' m.bailout=.T. &&this is needed if used with FoxApp CLEAR READ RETURN ENDCASE

SCATTER MEMVAR MEMO SHOW GETS RETURN PROCEDURE REFRESH DO CASE CASE m.isreadonly AND RECCOUNT()=O SHOW GETS DISABLE SHOW GET exit btn ENABLE CASE m.isreadonly SHOW GET add btn DISABLE SHOW GET del btn DISABLE SHOW GET edit btn DISABLE CASE (RECCOUNT()=0 OR EOF()) AND !m.isediting SHOW GETS DISABLE SHOW GET add btn ENABLE SHOW GET exit btn ENABLE CASE m.isediting SHOW GET find drop DISABLE SHOW GET top\_btn DISABLE SHOW GET prev\_btn DISABLE SHOW GET loc btn DISABLE SHOW GET next btn DISABLE SHOW GET end btn DISABLE SHOW GET add btn DISABLE SHOW GET prnt\_btn DISABLE SHOW GET exit btn DISABLE SHOW GET edit\_btn, 1 PROMPT "\<Save" SHOW GET del btn,1 PROMPT "\<Cancel" ON KEY LABEL ESCAPE DO BTN VAL WITH DELETE' RETURN **OTHERWISE** SHOW GET edit\_btn, 1 PROMPT "Ed\<it" SHOW GET del btn, 1 PROMPT "\<Delete" SHOW GETS ENABLE ENDCASE IF m.is2table SHOW GET add btn DISABLE ENDIF ON KEY LABEL ESCAPE RETURN PROCEDURE edithand PARAMETER m.paction DO CASE CASE m.paction = 'ADD' SCATTER MEMVAR MEMO BLANK CASE m.paction ='SAVE'

INSERT INTO (ALIAS()) FROM MEMV AR CASE m.paction = 'CANCEL' \* nothing here ENDCASE RETURN PROCEDURE fox alert PARAMETER wzalrtmess PRIVATE alrtbtn m.alrtbtn=2 DEFINE WINDOW qeclij2t7 AT 0,0 SIZE 8,50; FONT "MS Sans Serif", 10 STYLE 'B'; FLOAT NOCLOSE NOMINIMIZE DOUBLE TITLE WTITLE() MOVE WINDOW qec1ij2t7 CENTER ACTIVATE WINDOW \_qeclij2t7 NOSHOW @ 2,(50-txtwidth(wzalrtmess))/2 SAY wzalrtmess; FONT "MS Sans Serif', 10 STYLE "B" @ 6, 18 GET m.alrtbtn ; PICTURE "@\*HT \<OK;\?\!\<Cancel"; SIZE 1.769,8.667,1.333; FONT "MS Sans Serif', 8 STYLE "B" ACTIVATE WINDOW \_qeclij2t7 READ CYCLE MODAL RELEASE WINDOW qec1ij2t7 RETURN m.alrtbtn= <sup>1</sup> PROCEDURE pdialog DEFINE WINDOW qjn12zbvh; AT 0.000, 0.000 ; SIZE 13.231,54.800; TITLE "Microsoft FoxPro"; FONT "MS Sans Serif', 8 ; FLOAT NOCLOSE MINIMIZE SYSTEM MOVE WINDOW \_qjn12zbvh CENTER ACTIVATE WINDOW qjn12zbvh NOSHOW @2.846,33.600 SAY "Output:" ; FONT "MS Sans Serif', 8 ; STYLE "BT" @ 2.846,4.800 SAY "Print:" ; FONT "MS Sans Serif', 8 ; STYLE "BT" @ 4.692,7.200 GET m.p\_recs; PICTURE "@\*RVN \<Current Record;\<All Records"; SIZE 1.308, 18.500, 0.308; DEFAULT 1; FONT "MS Sans Serif', 8 ;

STYLE "BT" @ 4.692,36.000 GET m.p\_output; PICTURE " $@^*RVN \&\Pfinter; Pre \&\vee \vee$ "; SIZE l.308,12.000,0.308; DEFAULT 1; FONT "MS Sans Serif', 8 ; STYLE "BT" @ 10.154,16.600 GET m.prnt\_btn; PICTURE "@\*HT P\<rint;Ca\<ncel" ; SIZE 1.769,8.667,0.667; DEFAULT 1; FONT "MS Sans Serif', 8 ; STYLE "B" ACTIVATE WINDOW \_qjn12zbvh READ CYCLE MODAL RELEASE WINDOW \_qjn12zbvh RETURN PROCEDURE loc\_dlog PRIVATE gfields,i DEFINE WINDOW wzlocate FROM 1,1 TO 20,40; SYSTEM GROW CLOSE ZOOM FLOAT FONT "MS Sans Serif',8 MOVE WINDOW wzlocate CENTER m.gfields=SET('FIELDS',2) IF !EMPTY(RELATION(1)) SET FIELDS ON

IF m.gfields # 'GLOBAL'

SET FIELDS GLOBAL

ENDIF

IF EMPTY(FLDLIST())

 $m.i=1$ 

```
DO WHILE !EMPTY(OBJVAR(m.i))
     IF ATC('M.',OBJVAR(m.i))=0
           SET FIELDS TO (OBJVAR(m.i))
     ENDIF
```

```
m.i = m.i + 1
```

```
ENDDO
```
ENDIF

ENDIF

BROWSE WINDOW wzlocate NOEDIT NODELETE ; NOMENU TITLE C BRTITLE SET FIELDS &gfields SET FIELDS OFF

RELEASE WINDOW wzlocate

RETURN

### *CHECK-IN*

The receptionist should always check the registration card, or register the guest once he/she has checked in.

It is also important to fill in the reservation form and details. The receptionist can then inform the guest of the room number, room location, room rate, etc., upon request.

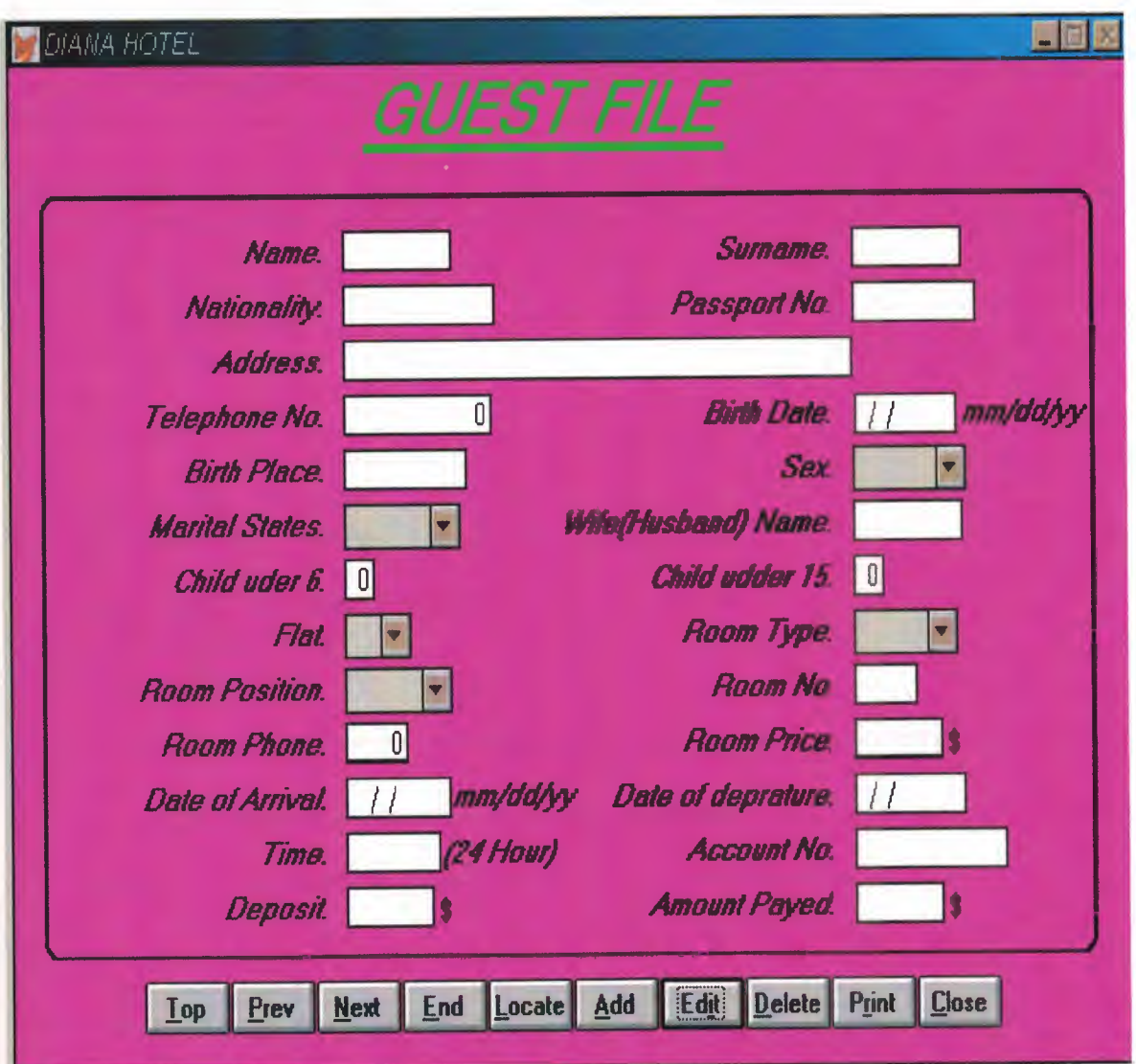

```
ELSE
SET TALK OFF
#REGION 1
PRIVATE wzfields, wztalk
IF SET("TALK") = "ON"SET TALK OFF
      m.wztalk = "ON"
      m.wztalk = "OFF"
ENDIF
m.wzfields=SET('FIELDS')
SET FIELDS OFF
IF m.wztalk = "ON"SET TALK ON
ENDIF
#REGION O
REGIONAL m.currarea, m.talkstat, m.compstat
IF SET("TALK") = "ON"SET TALK OFF
      m.talkstat = "ON"
ELSE
      m.talkstat = "OFF"
ENDIF
m.compstat = SET("COMPATIBLE")
SET COMPATIBLE FOXPLUS
m.rborder = SET("READBORDER")
SET READBORDER ON
m.currarea = SELECT()* ********************************************************* 
 * *
 * *
          DATNWindows Databases, Indexes, Relations
 * *
 * ********************************************************* 
 IF USED("data")
       SELECT data
       SET ORDER TO TAG" 03914oeoi"
 ELSE
       SELECT O
 USE (LOCFILE("data.dbf',"DBF","Where is data?"));
             AGAIN ALIAS data ;
             ORDER TAG" 03914oeoi"
 ENDIF
```
 $\ast$  $\ast$ Windows Window definitions  $\star$  $\ast$  $\ast$  $\star$  $\star$ IF NOT WEXIST("\_03q10fh3d") DEFINE WINDOW\_03q10fh3d; AT 0.000, 0.000; SIZE 33.769,104.000; TITLE "DIANA HOTEL"; FONT "MS Sans Serif", 8; STYLE "B"; FLOAT; CLOSE ; MINIMIZE; COLOR RGB(,,,255,0,255) MOVE WINDOW\_03q10fh3d CENTER **ENDIF** 

 $\ast$  $\ast$ DATA/Windows Setup Code - SECTION 2  $\ast$ 

#REGION 1

 $\ast$ 

'Database is empty, add a record?' #DEFINE C DBFEMPTY 'Please finish your edits.' #DEFINE C EDITS 'Top of file.' #DEFINE C TOPFILE 'End of file.' #DEFINE C ENDFILE 'Locate Record' #DEFINE C BRTITLE 'Sorry, could not lock record -- try again later.' #DEFINE C NOLOCK 'Edits Canceled.' #DEFINE C ECANCEL 'Delete selected record?' #DEFINE C DELREC 'Feature not available yet.' #DEFINE C NOFEAT 'Wizard application is not available.' #DEFINE C NOWIZ 'Creating report with Report Wizard.' #DEFINE C MAKEREPO 'Could not create report.' #DEFINE C NOREPO Deleting records...' #DEFINE C DELNOTE 'Table is read-only. No editing allowed.' #DEFINE C READONLY 'No table selected. Open table or run query.' #DEFINE C NOTABLE

#DEFINE C\_BADEXPR 'Invalid expression.' #DEFINE C LOCWIZ #DEFINE C\_MULTITABLE 'You have multiple related tables. Adding records in not allowed.' MOVE WINDOW ' 03q10fh3d' CENTER PRIVATE isediting,isadding,wztblarr PRIVATE wzolddelete,wzolderror,wzoldesc PRIVATE wzalias, tempcurs, wzlastrec PRIVATE isreadonly,find\_drop,is2table IF EMPTY(ALIAS()) WAIT WINDOW C NOTABLE RETURN **ENDIF** m.wztblarr=" m.wzalias=SELECT() m.isediting= .F. m.isadding= .F.  $m.is2table = .F.$ m.wzolddelete=SET('DELETE') SET DELETED ON m.tempcurs=SYS(2015) &&used if General field  $m$ .wzlastrec = 1 m.wzolderror=ON ('error') ON ERROR DO wizerrorhandler wzoldesc=ON ('KEY', 'ESCAPE') ON KEY LABEL ESCAPE m.find  $drop = IIF($  DOS,0,2) m.isreadonly=IIF(ISREAD(),.T.,.F.) IF m.isreadonly WAIT WINDOW C READONLY TIMEOUT 1 **ENDIF** IF RECCOUNT()=O AND !m.isreadonly AND fox\_alert(C\_DBFEMPTY) APPEND BLANK

**ENDIF** 

GOTO TOP SCATTER MEMV AR MEMO
\* \* DATA/Windows Screen Layout \* \*\*\*\*\*\*\*\*\*\*\*\*\*\*\*\*\*\*\*\*\*\*\*\*\*\*\*\*\*\*\*\*\*\*\*\*\*\*\*\*\*\*\*\*\*\*\*\*\*\*\*\*\*\*\*\*\* \* \* \* \* \* \*\*\*\*\*\*\*\*\*\*\*\*\*\*\*\*\*\*\*\*\*\*\*\*\*\*\*\*\*\*\*\*\*\*\*\*\*\*\*\*\*\*\*\*\*\*\*\*\*\*\*\*\*\*\*\*\* #REGION <sup>1</sup> IF WVISIBLE("\_03q1 Oflı3d") ACTIVATE WINDOW \_03q10flı3d SAME ELSE ACTIVATE WINDOW \_03q10flı3d NOSHOW ENDIF @ 5.692,16.000 SAY "Name:"; SIZE 1.000,9.750; FONT "MS Sans Serif", 10; STYLE "BIT" ; PICTURE "@J" ; COLOR RGB(,,,255,255,255) @ 5.692,31.333 GET m.name ; SIZE 1.000,8.000; DEFAULT""; FONT "MS Sans Serif", 10; PICTURE "@K XXXXXXX"; WHEN isediting ; COLOR ,RGB(0,0,0,255,255,255) @ 5.692,60.333 SAY "Surname:" ; SIZE 1.000,12.000; FONT "MS Sans Serif", 10; STYLE "BIT"; PICTURE "@J"; COLOR RGB(,,,255,255,255) @ 5.692,78.833 GET m.surname; SIZE 1.000,8.000; DEFAULT""; FONT "MS Sans Serif", 10; PICTURE "@K XXXXXXX"; WHEN isediting ; COLOR ,RGB(0,0,0,255,255,255) @ 7.538,11.667 SAY "Nationality:"; SIZE 1.000,13.000; FONT "MS Sans Serif", 10; STYLE "BIT" ; PICTURE "@J" ; COLOR RGB(,,,255,255,255) @7.538,31.333 GET m.nationaly; SIZE 1.000,11.429 ;

DEFAULT""; FONT "MS Sans Serif", 10; PICTURE "@K XXXXXXXXXX" ; WHEN isediting ; COLOR ,RGB(0,0,0,255,255,255) @ 7.538,55.667 SAY "Passport No:"; SIZE 1.000,15.500; FONT "MS Sans Serif", 10; STYLE "BIT"; PICTURE "@J" ; COLOR RGB(,,,255,255,255) @ 7.538,78.833 GET m.passport\_n; SIZE 1.000,9. 143 ; DEFAULT""; FONT "MS Sans Serif", 10; PICTURE "@KXXXXXXXX"; WHEN isediting; COLOR ,RGB(0,0,0,255,255,255) @ 9.385, 13.667 SAY "Address:" ; SIZE 1.000,11.500; FONT "MS Sans Serif", 10; STYLE "BIT" ; PICTURE "@J" ; COLOR RGB(,,,255,255,255) @9.385,31.333 GET m.address; SIZE <sup>1</sup> .000,40.000 ; DEFAULT""; FONT "MS Sans Serif", 10; PICTURE "@K WHEN isediting; COLOR ,RGB(0,0,0,255,255,255) @11.231,5.667 SAY "Telephone No:"; SIZE 1.000,17.500; FONT "MS Sans Serif", 10; STYLE "BIT" ; PICTURE "@J" ; COLOR RGB(,,,255,255,255) @11.231,31.333 GET m.tel\_no; SIZE 1.000,11.143; DEFAULT""; FONT "MS Sans Serif", 10; PICTURE "@K 9999999999"; WHEN isediting; COLOR ,RGB(0,0,0,255,255,255) @ 11.231,58.500 SAY "Birth Date:"; " '

SIZE 1.000,13.375 ; FONT "MS Sans Serif', 10; STYLE "BIT"; PICTURE "@J"; COLOR RGB(,,,255,255,255) @ 11.308,79.000 GET m.birth\_date; SIZE 1.000,7.429; DEFAULT""; FONT "MS Sans Serif", 10; PICTURE "@K" ; WHEN isediting ; COLOR ,RGB(0,0,0,255,255,255) @ 13.077,9.667 SAY "Birth Place:"; SIZE 1.000,14.500; FONT "MS Sans Serif", 10; STYLE "BIT" ; PICTURE "@J"; COLOR RGB(,,,255,255,255) @ 13.077,31.333 GET m.birth\_plce; SIZE 1.000,9.143 ; DEFAULT""; FONT "MS Sans Serif", 10; PICTURE "@K XXXXXXXX"; WHEN isediting ; COLOR ,RGB(0,0,0,255,255,255) @ 13.077,66.500 SAY "Sex:"; SIZE 1.000,7.375 ; FONT "MS Sans Serif", 10; STYLE "BIT" ; PICTURE "@J" ; COLOR RGB(,,,255,255,255) @ 14.923,7.667 SAY "Marital States:" ; SIZE 1.000,16.000; FONT "MS Sans Serif", 10; STYLE "BIT" ; PICTURE "@J" ; COLOR RGB(,,,255,255,255) @ 14.923,45.167 SAY "Wife(Husband) Name:"; SIZE 1.000,23.375 ; FONT "MS Sans Serif", 10; STYLE "BIT"; PICTURE "@J"; COLOR RGB(,,,255,255,255) @ 14.923,78.833 GET m.wife\_name; SIZE 1.000,8.000 ; DEFAULT"";

FONT "MS Sans Serif", 10; PICTURE "@K XXXXXXX" ; WHEN isediting ; COLOR ,RGB(0,0,0,255,255,255) @ 16.769,9.667 SAY "Child uder 6:"; SIZE 1.000,14.500 ; FONT "MS Sans Serif", 10; STYLE "BIT"; PICTURE "@J"; COLOR RGB(,,,255,255,255) @ 16.769,31.333 GET m.chil ud 6; SIZE 1.000,1.714; DEFAULT""; FONT "MS Sans Serif', 10; PICTURE "@K 99"; WHEN isediting ; COLOR ,RGB(0,0,0,255,255,255) @ 16.769,52.500 SAY "Child udder 15:"; SIZE 1.000,17.875; FONT "MS Sans Serif", 10; STYLE "BIT" ; PICTURE "@J"; COLOR RGB(,,,255,255,255) @ 16.769,78.833 GET m.chil\_ud\_15; SIZE 1.000,1.714; DEFAULT""; FONT "MS Sans Serif', 10 ; PICTURE "@K 99"; WHEN isediting ; COLOR ,RGB(0,0,0,255,255,255) @ 18.615,17.667 SAY "Flat:"; SIZE 1.000,8.500; FONT "MS Sans Serif", 10; STYLE "BIT" ; PICTURE "@J" ; COLOR RGB(,,,255,255,255) @ 18.615,56.500 SAY "Room Type:"; SIZE 1.000,14.875; FONT "MS Sans Serif', 10; STYLE "BIT" ; PICTURE "@J" ; COLOR RGB(,,,255,255,255) @ 20.462,5.667 SAY "Room Position:" ; SIZE 1.000,17.500; FONT "MS Sans Serif", 10; STYLE "BIT";

PICTURE "@J" ; COLOR RGB(,,,255,255,255) @ 20.462,58.500 SAY "Room No:" ; SIZE 1.000,13.375 ; FONT "MS Sans Serif", 10; STYLE "BIT"; PICTURE "@J"; COLOR RGB(,,,255,255,255) @ 20.462,78.833 GET m.room\_no; SIZE 1.000,4.286; DEFAULT ""; FONT "MS Sans Serif", 10; PICTURE "@K 9999" ; WHEN isediting ; COLOR ,RGB(0,0,0,255,255,255) @ 22.308,7.667 SAY "Room Phone:"; SIZE 1.000,16.000; FONT "MS Sans Serif", 10; STYLE "BIT" ; PICTURE "@J" ; COLOR RGB(,,,255,255,255) @22.308,31.333 GET m.room\_phone; SIZE 1.000,4.286; DEFAULT ""; FONT "MS Sans Serif", 10; PICTURE "@K 9999" ; WHEN isediting ; COLOR ,RGB(0,0,0,255,255,255) @ 22.308,56.500 SAY "Room Price:" ; SIZE 1.000,14.875 ; FONT "MS Sans Serif", 10; STYLE "BIT"; PICTURE."@J" ; COLOR RGB(,,,255,255,255) @22.308,78.833 GET m.room\_price; SIZE 1.000,6.286; DEFAULT""; FONT "MS Sans Serif", 10; PICTURE "@KXXXX"; WHEN isediting ; COLOR ,RGB(0,0,0,255,255,255) @ 24.154,5.667 SAY "Date of Arrival:"; SIZE 1.000,17.500; FONT "MS Sans Serif", 10; STYLE "BIT"; PICTURE "@J" ;

COLOR RGB(,,,255,255,255) @24.154,31.333 GET m.date\_of\_ar; SIZE 1.000,7.714; DEFAULT ""; FONT "MS Sans Serif", 10; PICTURE "@K XXXXXXXX" ; WHEN isediting ; COLOR ,RGB(0,0,0,255,255,255) @ 24.154,49.167 SAY "Date of deprature:"; SIZE 1.000,20.375; FONT "MS Sans Serif", 10; STYLE "BIT"; PICTURE "@J" ; COLOR RGB(,,,255,255,255) @24.154,78.833 GET m.date\_of\_de; SIZE 1.000,8.143 ; DEFAULT""; FONT "MS Sans Serif", 10; PICTURE "@K" ; WHEN isediting ; COLOR ,RGB(0,0,0,255,255,255) @30.923,12.167 GET m.top\_btn; PICTURE " $@*HM \leq Top"$ ; SIZE 1.769,7.833,0.667; DEFAULT 1; FONT "MS Sans Serif', 8 ; STYLE "B"; VALID btn val('TOP'); MESSAGE 'Go to first record.' @30.923,20.167 GET m.prev\_btn; PICTURE " $@^*$ HN \<Prev" ; SIZE 1.769,7.833,0.667; DEFAULT 1; FONT "MS Sans Serif', 8 ; STYLE "B"; VALID btn\_val('PREV') ; MESSAGE 'Go to previous record.' @30.923,28.167 GET m.next\_btn; PICTURE "@\*HN \<Next" ; SIZE 1.769,7.833,0.667; DEFAULT 1; FONT "MS Sans Serif', 8 ; STYLE "B"; VALID btn val('NEXT'); MESSAGE 'Go to next record.' @ 30.923,36.167 GET m.end\_btn;

PICTURE "@\*HN \<End" ; SIZE 1.769,7.833,0.667; DEFAULT 1; FONT "MS Sans Serif', 8 ; STYLE "B"; VALID btn\_val('END') ; MESSAGE 'Go to last record.' @ 30.923,44.167 GET m.loc\_btn; PICTURE "@\*HN \<Locate" ; SIZE 1.769,7.833,0.667; DEFAULT 1; FONT "MS Sans Serif', 8 ; STYLE "B"; VALID btn\_val('LOCATE') ; MESSAGE 'Locate a record.' @ 30.923,52.167 GET m.add\_btn; PICTURE "@\*HN \<Add" ; SIZE 1.769,7.833,0.667; DEFAULT 1; FONT "MS Sans Serif', 8 ; STYLE "B"; VALID btn\_val('ADD'); MESSAGE 'Add a new record.' @ 30.923,60.167 GET m.edit\_btn; PICTURE "@\*HN Ed\<it"; SIZE 1.769,7.833,0.667; DEFAULT 1; FONT "MS Sans Serif', 8 ; STYLE "B"; VALID btn\_val('EDIT') ; MESSAGE 'Edit current record.' @ 30.923,68.167 GET m.del\_btn; PICTURE."@\*HN\<Delete"; SIZE 1.769,7.833,0.667; DEFAULT 1; FONT "MS Sans Serif', 8 ; STYLE "B"; VALID btn\_val('DELETE'); MESSAGE 'Delete current record.' @30.923,76.167 GET m.pmt\_btn; PICTURE "@\*HN P\<rint"; SIZE 1.769,7.833,0.667; DEFAULT 1; FONT "MS Sans Serif', 8 ; STYLE "B"; VALID btn\_val('PRINT') ;

:MESSAGE 'Print report.' @30.923,84.167 GET m.exit\_btn; PICTURE "@\*HN \<Close" ; SIZE 1.769,7.833,0.667; DEFAULT 1; FONT "MS Sans Serif', 8 ; STYLE "B"; VALID btn val('EXIT') ; :MESSAGE 'Close screen.' @ 26.000,55.833 SAY "Account No:" ; SIZE 1.000,15.375 ; FONT "MS Sans Serif", 10; STYLE "BIT" ; PICTURE "@J"; COLOR RGB(,,,255,255,255) @26.000,78.833 GET m.account\_no; SIZE 1.000,11.429 ; DEFAULT""; FONT "MS Sans Serif", 10; PICTURE "@K XXXXXXXXXX"; WHEN isediting ; COLOR ,RGB(0,0,0,255,255,255) @ 27.846,53.167 SAY "Amount Payed:"; SIZE 1.000,17.375 ; FONT "MS Sans Serif", 10; STYLE "BIT" ; PICTURE "@J"; COLOR RGB(,,,255,255,255) @27.846,78.833 GET m.amount\_pay; SIZE 1.000,6.286; DEFAULT""; FONT "MS Sans Serif", 10; PICTURE."@KXXXX"; WHEN isediting ; COLOR ,RGB(0,0,0,255,255,255) @ 0.154,32.500 SAY "GUEST FILE"; FONT "MS Sans Serif', 24 ; STYLE "BIT" ;  $COLORRGB(0,255,0,,,,)$ @2.692,33.000 TO 2.692,66.667; PEN 4, 8; STYLE "l"; COLOR RGB(0,255,0,0,255,0) @ 18.538,31.000 GET m.flat ; PICTURE  $\omega$  2,3,4,5,6,7,8,9,10"; SIZE 1.538,6.167;

DEFAULT "2"; FONT "MS Sans Serif', 8 ; STYLE "B"; WHEN isediting @ 14.846,31.000 GET m.marital\_st; PICTURE "@^ Single;Married" ;  $SIZE$  1.538,10.833; DEFAULT "Single" ; FONT "MS Sans Serif', 8 ; STYLE "B"; WHEN isediting @ 20.385,31.000 GET m.room\_postn; PICTURE "@^ Sea;Middle;Corner"; SIZE 1.538,10.000; DEFAULT "Sea" ; FONT "MS Sans Serif', 8 ; STYLE "B"; WHEN isediting @ 18.538,78.500 GET m.room\_type; PICTURE "@^ Single;Shift;Triple;Wing"; SIZE 1.538,9.667 ; DEFAULT "Single" ; FONT "MS Sans Serif', 8 ; STYLE "B"; WHEN isediting @4.385,2.833 TO 30.231,101.000; PEN 2, 8; STYLE "16" @ 13.000,78.500 GET m.sex; PICTURE "@^ Male;Female" ; SIZE 1.538,10.500; DEFAULT "Male" ; FONT "MS Sans Serif', 8 ; STYLE "B"; WHEN isediting @11.231,88.333 SAY "mm/dd/yy"; FONT "MS Sans Serif", 10; STYLE "BIT" @ 24.077,40.667 SAY "mm/dd/yy"; FONT "MS Sans Serif", 10; STYLE "BIT" @ 26.000,19.667 SAY "Time:"; SIZE 1.000,7.000; FONT "MS Sans Serif", 10; STYLE "BIT" ; PICTURE "@J";

COLOR RGB(,,,255,255,255) @26.000,31.333 GET m.time; SIZE 1.000,6.857 ; DEFAULT""; FONT "MS Sans Serif", 10; PICTURE "@K XXXXXX"; WHEN isediting ; COLOR ,RGB(0,0,0,255,255,255) @ 27.846,14.333 SAY "Deposit:"; SIZE 1.000,11.000; FONT "MS Sans Serif", 10; STYLE "BIT"; PICTURE "@J" ; COLOR RGB(,,,255,255,255) @ 27.846,31.333 GET m.deposit; SIZE 1.000,6.286 ; DEFAULT""; FONT "MS Sans Serif", 10; PICTURE "@K XXXX"; WHEN isediting ; COLOR ,RGB(0,0,0,255,255,255) @ 26.000,39.667 SAY "(24 Hour)"; FONT "MS Sans Serif", 10; STYLE "BIT" @ 27.923,39.667 SAY"\$" ; FONT "MS Sans Serif", 10; STYLE "T" @ 27.923,87.167 SAY "\$"; FONT "MS Sans Serif", 10; STYLE "T" @22.385,87.167 SAY"\$"; FONT "MS Sans Serif", 10; STYLE "T" IF NOT WVISIBLE("\_03q1 Ofh3d") ACTIVATE WINDOW \_03ql0fh3d ENDIF \* \*\*\*\*\*\*\*\*\*\*\*\*\*\*\*\*\*\*\*\*\*\*\*\*\*\*\*\*\*\*\*\*\*\*\*\*\*\*\*\*\*\*\*\*\*\*\*\*\*\*\*\*\*\*\*\*\*  $\frac{1}{2}$ \* \* WindowsREAD contains clauses from SCREEN data

\* \* \* \*\*\*\*\*\*\*\*\*\*\*\*\*\*\*\*\*\*\*\*\*\*\*\*\*\*\*\*\*\*\*\*\*\*\*\*\*\*\*\*\*\*\*\*\*\*\*\*\*\*\*\*\*\*\*\*\*

READ CYCLE; ACTIVATE READACT() ;

-- - - -------~-

#### DEACTIVATE READDEAC(); **NOLOCK**

#### RELEASE WINDOW 03q10fh3d

 $\ast$  $\ast$ **Windows Closing Databases**  $\ast$  $*$  $\ast$  $\ast$ IF USED("data") **SELECT** data **USE ENDIF** SELECT (m.currarea) #REGION 0 SET READBORDER &rborder IF m.talkstat  $=$  "ON" SET TALK ON **ENDIF** IF m.compstat =  $"ON"$ SET COMPATIBLE ON **ENDIF**  $\ast$  $\ast$  $\ast$ DATA/Windows Cleanup Code  $\ast$ #REGION 1 SET DELETED &wzolddelete **SET FIELDS &wzfields** ON ERROR &wzolderror ON KEY LABEL ESCAPE &wzoldesc **DO CASE** CASE\_DOS AND SET('DISPLAY')="VGA25' @24,0 CLEAR TO 24,79 CASE DOS AND SET('DISPLAY')='VGA50' @49,0 CLEAR TO 49,79 CASE\_DOS @24,0 CLEAR TO 24,79 **ENDCASE** 

 $\ast$ 

- DATA/Windows Supporting Procedures and Functions  $\ast$  $\ast$
- 

#REGION 1 PROCEDURE readdeac IF isediting ACTIVATE WINDOW' 03q10fh3d' WAIT WINDOW C EDITS NOWAIT **ENDIF** IF !WVISIBLE(WOUTPUT()) **CLEAR READ** RETURN .T. **ENDIF** RETURN .F.

PROCEDURE readact IF !isediting SELECT (m.wzalias) **SHOW GETS ENDIF DO REFRESH RETURN** 

PROCEDURE wizerrorhandler WAIT WINDOW message() **RETURN** 

PROCEDURE printrec

PRIVATE sOldError, wizfname, saverec, savearea, tmpcurs, tmpstr PRIVATE prnt\_btn,p\_recs,p\_output,pr\_out,pr\_record STORE 1 TO p recs,p output STORE 0 TO prnt btn STORE RECNO() TO saverec m.sOldError=ON('error') DO pdialog IF m.prnt  $btn = 2$ **RETURN ENDIF** IF !FILE(ALIAS()+'.FRX') m.wizfname=SYS(2004)+'WIZARDS\'+'WIZARD.APP' IF !FILE(m.wizfname) ON ERROR \*

mwizfname=LOCFILE('WIZARD.APP','APP',C\_LOCWIZ) ON ERROR &sOldError IF !'WIZARD.APP'\$UPPER(m.wizfname) WAIT WINDOW C NOWIZ RETURN **ENDIF** 

**ENDIF** 

WAIT WINDOW C MAKEREPO NOWAIT m.savearea=SELECT() m.tmpcurs='\_'+LEFT(SYS(3 ),7) CREATE CURSOR (m.tmpcurs) (comment m)  $m.tmpstr = '* LAYOUT = COLUMNAR'+CHR(13)+CHR(10)$ INSERT INTO (m.tmpcurs) VALUES(m.tmpstr) SELECT (m.savearea) DO (m.wizfname) WITH

",'WZ\_QREPO', NOSCRN/CREATE',ALIAS(),m.tmpcurs

USE IN (m.tmpcurs)

WAIT CLEAR

IF !FILE(ALIAS()+'.FRX') &&wizard could not create report WAIT WINDOW C NOREPO RETURN **ENDIF** 

**ENDIF** 

```
m.pr_out=IIF(m.p_output=1,'TO PRINT NOCONSOLE','PREVIEW')
m.pr_record=IIF(m.p_recs=1,NEXT 1','ALL')
REPORT FORM (ALIAS()) &pr_out &pr_record
GO m.saverec
```
RETURN

PROCEDURE BTN VAL PARAMETER m.btnname DO CASE CASE m.btnname='TOP' GO TOP WAIT WINDOW C TOPFILE NOWAIT CASE m.btnname='PREV' IF !BOF() SKIP -1 **ENDIF** IF BOF() WAIT WINDOW C TOPFILE NOWAIT GO TOP **ENDIF** CASE m.btnname='NEXT' IF !EOF()

SKIP <sup>1</sup> **ENDIF** IF EOF() WAIT WINDOW C\_ENDFILE NOWAIT GO BOTTOM **ENDIF** CASE m.btnname='END' GO BOTTOM WAIT WINDOW C ENDFILE NOWAIT CASE m.btnname='LOCATE' DO loc\_dlog CASE m.btnname='ADD' AND !isediting &&add record isediting=. T. isadding=. T. =edithand('ADD')  $curobj=1$ DO refresh SHOW GETS RETURN CASE m.btnname='EDIT' AND !isediting &&edit record IF EOF() OR BOF() WAIT WINDOW C\_ENDFILE NOWAIT RETURN **ENDIF** IF RLOCK() isediting=. T. \_curobj=l DO refresh RETURN ELSE WAiT WINDOW C NOLOCK **ENDIF** CASE m.btnname='EDIT' AND isediting &&save record IF isadding =edithand('SAVE') ELSE GATHER MEMVAR MEMO **ENDIF** UNLOCK isediting= .F. isadding= .F. DO refresh CASE m.btnname='DELETE' AND isediting &&cancel record IF isadding =edithand('CANCEL') **ENDIF** 

```
isediting= .F.
           isadding= .F.
           UNLOCK
           WAIT WINDOW C_ECANCEL NOWAIT
           DO refresh
     CASE m.btnname='DELETE'
           IF EOF() OR BOP()
                WAIT WINDOW C ENDFILE NOWAIT
                RETURN
           ENDIF
           IF fox_alert(C_DELREC)
                DELETE
                IF !EOF() AND DELETED()
                      SKIP 1
                ENDIF
                IF EOF()
                      WAIT WINDOW C ENDFILE NOWAIT
                      GO BOTTOM
                 ENDIF
           ENDIF
     CASE m.btnname='PRINT'
           DO printrec
           RETURN
     CASE m.btnname='EXIT'
           m.bailout=.T. &&this is needed if used with FoxApp
           CLEAR READ
           RETURN
     ENDCASE
     SCATTER MEMVAR MEMO
     SHOW GETS
RETURN
PROCEDURE REFRESH
DO CASE
 CASE m.isreadonly AND RECCOUNT()=O
     SHOW GETS DISABLE
     SHOW GET exit btn ENABLE
 CASE m.isreadonly
     SHOW GET add btn DISABLE
     SHOW GET del btn DISABLE
     SHOW GET edit btn DISABLE
 CASE (RECCOUNT()=O OR EOF()) AND !m.isediting
     SHOW GETS DISABLE
     SHOW GET add btn ENABLE
     SHOW GET exit btn ENABLE
```
CASE m.isediting

SHOW GET find drop DISABLE SHOW GET top\_btn DISABLE SHOW GET prev\_btn DISABLE SHOW GET loc\_btn DISABLE SHOW GET next btn DISABLE SHOW GET end btn DISABLE SHOW GET add btn DISABLE SHOW GET pmt\_btn DISABLE SHOW GET exit btn DISABLE SHOW GET edit\_btn,1 PROMPT "\<Save" SHOW GET del btn, 1 PROMPT "\<Cancel" ON KEY LABEL ESCAPE DO BTN VAL WITH 'DELETE' RETURN **OTHERWISE** SHOW GET edit\_btn, 1 PROMPT "Ed\<it" SHOW GET del btn,1 PROMPT "\<Delete" SHOW GETS ENABLE ENDCASE IF m.is2table SHOW GET add btn DISABLE ENDIF ON KEY LABEL ESCAPE RETURN PROCEDURE edithand PARAMETER m.paction \* procedure handles edits DO CASE CASE m.paction = 'ADD' SCATTER MEMVAR MEMO BLANK CASE m.paction = 'SAVE' INSERT INTO (ALIAS()) FROM MEMVAR CASE m.paction = 'CANCEL' \* nothing here ENDCASE RETURN

PROCEDURE fox alert PARAMETER wzalrtmess PRIVATE alrtbtn m.alrtbtn=2 DEFINE WINDOW \_qeclij2t7 AT 0,0 SIZE 8,50; FONT "MS Sans Serif',10 STYLE 'B'; FLOAT NOCLOSE NOMINIMIZE DOUBLE TITLE WTITLE() MOVE WINDOW \_qeclij2t7 CENTER ACTIVATE WINDOW \_qeclij2t7 NOSHOW

```
@2,(50-txtwidth(wzalrtmess))/2 SAY wzalrtmess;
       FONT "MS Sans Serif', 10 STYLE "B"
      @ 6, 18 GET m.alrtbtn ;
       PICTURE "@*HT\<OK;\?\!\<Cancel";
       SIZE 1.769,8.667,1.333 ;
       FONT "MS Sans Serif', 8 STYLE "B"
      ACTIVATE WINDOW _qeclij2t7
      READ CYCLE MODAL
      RELEASE WINDOW qeclij2t7
RETURN m.alrtbtn= 1
PROCEDURE pdialog
      DEFINE WINDOW qjn12zbvh;
            AT 0.000, 0.000 ;
            SIZE 13.231,54.800;
            TITLE "Microsoft FoxPro";
            FONT "MS Sans Serif', 8 ;
            FLOAT NOCLOSE MINIMIZE SYSTEM
      MOVE WINDOW _qjn12zbvh CENTER
      ACTIVATE WINDOW _qjn12zbvh NOSHOW
      @2.846,33.600 SAY "Output:" ;
            FONT "MS Sans Serif', 8 ;
            STYLE "BT"
      @ 2.846,4.800 SAY "Print:";
            FONT "MS Sans Serif', 8 ;
            STYLE "BT"
      @ 4.692,7.200 GET m.p_recs;
            PICTURE "@*RVN \<Current Record;\<All Records";
             SIZE 1.308, 18.500, 0.308;
             DEFAULT 1;
             FONT "MS Sans Serif', 8 ;
             STYLE "BT"
      @ 4.692,36.000 GET m.p_output;
             PICTURE "@*RVN \<Printer;Pre\<view" ;
             SIZE 1.308,12.000,0.308;
             DEFAULT 1;
             FONT "MS Sans Serif', 8 ;
             STYLE "BT"
       @ 10.154,16.600 GET m.prnt_btn;
             PICTURE "@*HT P\<rint;Ca\<ncel" ;
             SIZE 1.769,8.667,0.667;
             DEFAULT 1;
             FONT "MS Sans Serif', 8 ;
             STYLE "B"
       ACTIVATE WINDOW _qjn12zbvh
       READ CYCLE MODAL
```
RELEASE WINDOW\_qjn12zbvh **RETURN** 

PROCEDURE loc dlog PRIVATE gfields,i DEFINE WINDOW wzlocate FROM 1,1 TO 20,40; SYSTEM GROW CLOSE ZOOM FLOAT FONT "MS Sans Serif", 8 MOVE WINDOW wzlocate CENTER m.gfields=SET(TIELDS',2) IF !EMPTY(RELATION(1)) **SET FIELDS ON** IF m.gfields # 'GLOBAL' SET FIELDS GLOBAL **ENDIF** IF EMPTY(FLDLIST())  $m.i=1$ DO WHILE !EMPTY(OBJVAR(m.i)) IF ATC('M.', OBJVAR $(m.i)$ )=0 SET FIELDS TO (OBJVAR(m.i)) **ENDIF**  $m.i = m.i + 1$ **ENDDO ENDIF ENDIF** BROWSE WINDOW wzlocate NOEDIT NODELETE; NOMENU TITLE C\_BRTITLE SET FIELDS &gfields **SET FIELDS OFF** RELEASE WINDOW wzlocate **RETURN** 

# *CHECK-OUT*

On the day of departure the reception department has to ensure that all extra bills are paid, all keys returned, and the baggage cleared before the guest or the group departs. The receptionist calls this submenu from the reservation menu. Hence, all three options do the same functions but they have been generated to provide confusion tolerant.

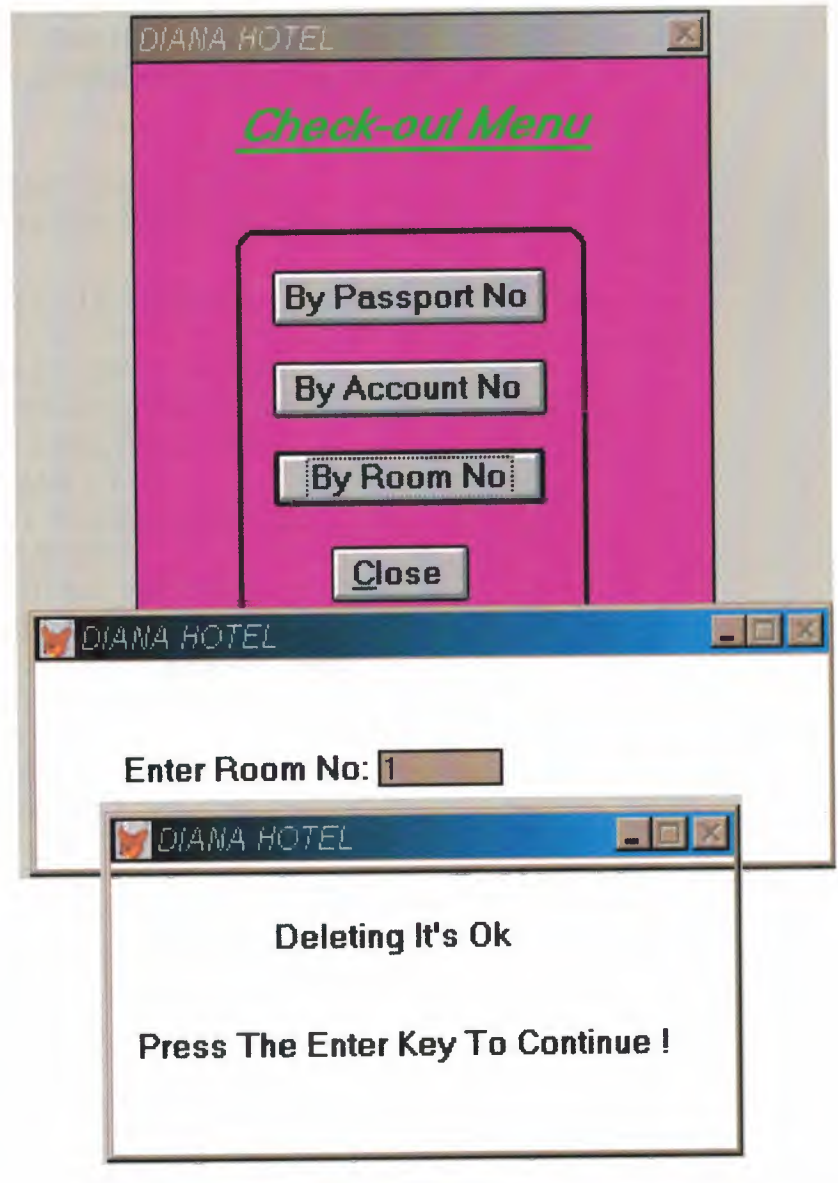

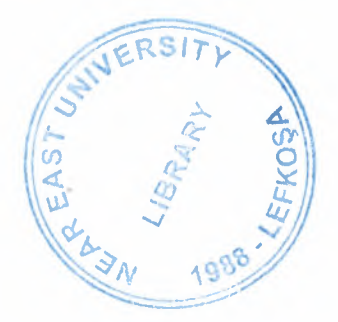

SET TALK OFF IF NOT WEXIST("\_03gl5dnlc") DEFINE WINDOW 03g15dnlc; AT 0.000, 0.000 ; SIZE 20.538,42.333 ; TITLE "DIANA HOTEL" ; FONT "MS Sans Serif', 8 ; STYLE "B"; FLOAT; CLOSE; MINIMIZE; COLOR RGB(,,,255,0,255) MOVE WINDOW \_03g15dnlc CENTER **ENDIF** IF WVISIBLE("\_03g15dnlc") ACTIVATE WINDOW \_03g15dnlc SAME ELSE ACTIVATE WINDOW \_03g15dnlc NOSHOW **ENDIF** @ 15.538,14.333 GET m.exit\_btn; PICTURE "@\*HN \<Close" ; SIZE 1.438,7.625,0.500; DEFAULT 1; FONT "MS Sans Serif", 10; STYLE "B"; VALID btn val('EXIT') ; MESSAGE 'Close screen.' @ 1.077,7.333 SAY "Check-out Menu"; FONT "MS Sans Serif', 14 ; STYLE "BIT"; COLOR RGB(0,255,0,,,,) @2.769,7.500 TO 2.769,33.833 ; PEN 2, 8; STYLE "l"; COLOR RGB(0,255,0,0,255,0) @6.692,10.167 GET A; PICTURE "@\*HN By Passport No"; SIZE l.438,15.125,0.500; DEFAULT 1; FONT "MS Sans Serif", 10; STYLE "B"; VAlid PASS() @9.615,10.167 GET A; PICTURE "@\*HN By Account No" ; SIZE 1.438,15.125,0.500;

DEFAULT 1; FONT "MS Sans Serif", 10; STYLE "B"; VALID ACCOUNT() @ 5.385,7.500 TO 18.462,33.333; PEN 2, 8; STYLE "16" @ 12.462,10.167 GET A; PICTURE "@\*HN By Room No" ; SIZE l.438,15.000,0.500; DEFAULT 1; FONT "MS Sans Serif", 10; STYLE "B"; VALID ROM() IF NOT WVISIBLE("\_03g15dnlc") ACTIVATE WINDOW \_03g15dnlc ENDIF \*\*\*\*\*\*\*\*\*PROCEDURE WHEN THE CHOICE FOUND\*\*\*\*\*\*\*\*\*\*\*\*\*\* PROCEDURE FIND IF NOT WEXIST("\_03910y9u2") DEFINE WINDOW 03910y9u2; AT 0.000, 0.000; SIZE 9.231,55.000; TITLE "DIANA HOTEL" ; FONT "MS Sans Serif', 8 ; FLOAT; CLOSE; MINIMIZE; SYSTEM; COLOR RGB(,,,255,255,255) MOVE WINDOW \_03910y9u2 CENTER ENDIF IF WVISIBLE("\_03910y9u2") ACTIVATE WINDOW \_03910y9u2 SAME ELSE

ACTIVATE WINDOW \_03910y9u2 NOSHOW ENDIF @ 1.769,14.400 SAY "Deleting It's Ok"; FONT "MS Sans Serif", 10; STYLE "BT"

@ 5.231,2.200 SAY "Press The Enter Key To Continue !"; FONT "MS Sans Serif", 10;

### STYLE "BT" IF NOT WVISIBLE("\_03910y9u2") ACTIVATE WINDOW \_03910y9u2 **ENDIF** READ RELEASE WINDOW \_03910y9u2 DO CHECK

\*\*\*\*\*\*\*\*\*PROCEDURE WHEN THE CHOICE NOT FOUND\*\*\*\*\*\*\*\*\*\*\*\*\*\*

PROCEDURE NOT IF NOT WEXIST("\_03910y9u2") DEFINE WINDOW 03910y9u2; AT 0.000, 0.000; SIZE 9.231,55.000; TITLE "DIANA HOTEL" ; FONT "MS Sans Serif', 8 ; FLOAT; CLOSE; MINIMIZE; SYSTEM; COLOR RGB(,,,255,255,255) MOVE WINDOW \_03910y9u2 CENTER

#### **ENDIF**

IF WVISIBLE("\_03910y9u2") ACTIVATE WINDOW \_03910y9u2 SAME ELSE ACTIVATE WINDOW \_03910y9u2 NOSHOW **ENDIF** @ 1.769,14.400 SAY "It's Not Found"; FONT "MS Sans Serif", 10; STYLE "BT" @ 5.231,2.200 SAY "Press The Enter Key To Continue !"; FONT "MS Sans Serif", 10; STYLE "BT" IF NOT WVISIBLE("\_03910y9u2") ACTIVATE WINDOW\_03910y9u2 ENDIF READ RELEASE WINDOW\_03910y9u2 RETURN

## \*\*\*\*\*\*\*\*\*\*\*\*PROCEDURE DELETE BY PASSPORT NO\*\*\*\*\*\*\*\*\*\*\*\*\*

PROCEDURE PASS IF NOT WEXIST("\_0390zsz3a") DEFINE WINDOW 0390zsz3a; AT 0.000, 0.000; SIZE 6.538,70,200; TITLE "DIANA HOTEL" ; FONT "MS Sans Serif', 8 ; FLOAT; NOCLOSE; MINIMIZE; SYSTEM; COLOR RGB(,,,255,255,255) MOVE WINDOW 0390zsz3a CENTER **ENDIF** IF WVISIBLE("\_0390zsz3a") ACTIVATE WINDOW 0390zsz3a SAME ELSE ACTIVATE WINDOW 0390zsz3a NOSHOW **ENDIF** @ 2.846,7.800 SAY "Enter Passport No:"; FONT "MS Sans Serif", 10; STYLE "BT" IF NOT WVISIBLE("\_0390zsz3a") ACTIVATE WINDOW \_0390zsz3a **ENDIF** your\_ch=space(10) @2.999,34.800 get your\_ch read release window 0390zsz3a use c:\project\data.dbf locate all for alltrim(passport\_no)=alltrim(your\_ch) if found $()$ delete do find else DO not endif DO check RETURN

# \*\*\*\*\*\*\*\*\*\*\*\*PROCEDURE DELETE BY ACCOUNT NO\*\*\*\*\*\*\*\*\*\*\*\*\*

PROCEDURE ACCOUNT IF NOT WEXIST("\_0390zsz3a") DEFINE WINDOW 0390zsz3a; AT 0.000, 0.000 ; SIZE 6.538, 70.200 ; TITLE "DIANA HOTEL"; FONT "MS Sans Serif', 8 ; FLOAT; NOCLOSE; MINIMIZE; SYSTEM; COLOR RGB(,,,255,255,255) MOVE WINDOW 0390zsz3a CENTER

**ENDIF** 

IF WVISIBLE("\_0390zsz3a") ACTIVATE WINDOW 0390zsz3a SAME ELSE ACTIVATE WINDOW\_0390zsz3a NOSHOW **ENDIF** @2.846,7.800 SAY "Enter Account No:"; FONT "MS Sans Serif", 10; STYLE "BT" IF NOT WVISIBLE("\_ 0390zsz3a") ACTIVATE WINDOW 0390zsz3a **ENDIF** your\_ch=space(10) @2.999,33.800 get your\_ch read release window \_0390zsz3a use c:\project\data.dbf locate all for alltrim(account\_no)=alltrim(your\_ch) if found() then delete do find else DO not endif DO check RETURN

## \*\*\*\*\*\*\*\*PROCEDURE DELETING BY ROOM NO\*\*\*\*\*\*\*\*\*\*\* PROCEDURE ROM

IF NOT WEXIST("\_0390zsz3a") DEFINE WINDOW 0390zsz3a; AT 0.000, 0.000 ; SIZE 6.538, 70.200 ; TITLE "DIANA HOTEL" ; FONT "MS Sans Serif', 8 ; FLOAT; NOCLOSE; MINIMIZE; SYSTEM; COLOR RGB(,,,255,255,255) MOVE WINDOW 0390zsz3a CENTER

#### **ENDIF**

IF WVISIBLE("\_0390zsz3a") ACTIVATE WINDOW 0390zsz3a SAME ELSE ACTIVATE WINDOW\_0390zsz3a NOSHOW **ENDIF** @ 2.846,7.800 SAY "Enter Room No:"; FONT "MS Sans Serif", 10; STYLE "BT" IF NOT WVISIBLE("\_0390zsz3a") ACTIVATE WINDOW 0390zsz3a **ENDIF** 

your\_ch=space(10) @2.999,30.800 get your ch read release window .0390zsz3a use c:\project\data.dbf locate all for alltrim(Room\_no)=alltrim(your ch) if found() then delete do find else DO not endif DO check RETURN

# *FACILITIES AND SERVICES*

Facilities and services can best described as both recreational and exercise-oriented. Most of the recreational facilities are commonly found as part of hotels guest facilities.

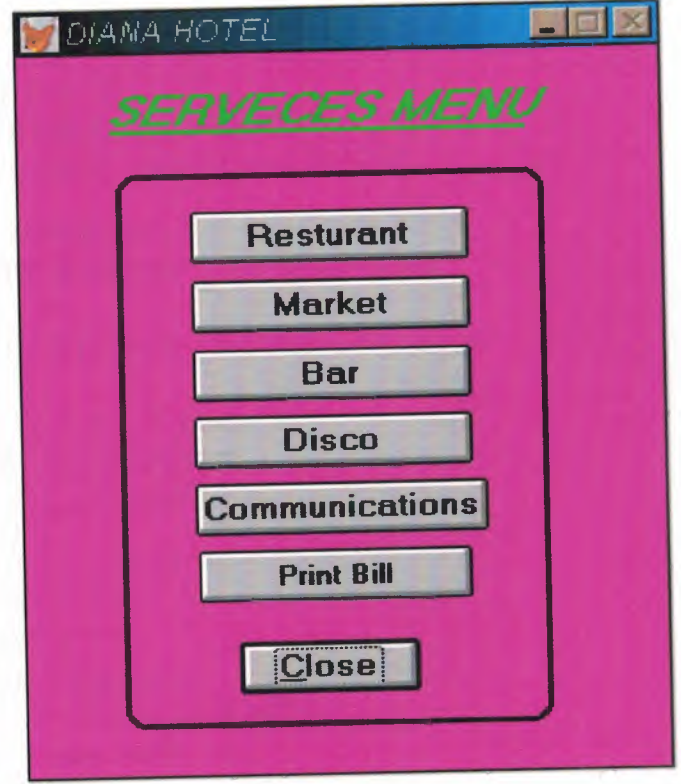

SET TALK OFF IF NOT WEXIST("\_038190rvv") DEFINE WINDOW 038190rvv; AT 0.000, 0.000 ; SIZE 24.769,43.667; TITLE "DIANA HOTEL" ; FONT "MS Sans Serif', 8 ; STYLE "B"; FLOAT; CLOSE; MINIMIZE; COLOR RGB(,,,255,0,255) MOVE WINDOW 038190rvv CENTER **ENDIF** IF WVISIBLE("\_038190rvv") ACTIVATE WINDOW \_038190rvv SAME ELSE ACTIVATE WINDOW 038190rvv NOSHOW **ENDIF** @20.308,14.500 GET m.exit\_btn; PICTURE "@\*HN \<Close" ; SIZE 1.438,9.250,0.500 ; DEFAULT 1; FONT "MS Sans Serif", 10; STYLE "B"; VALID bt('EXIT') ; MESSAGE 'Close screen.' @ 1.000,5.667 SAY "SERVECES MENU" ; FONT "MS Sans Serif', 14 ; STYLE "BIT" ; COLOR RGB(0,255,0,0,255,0) @2.615,6.333 TO 2.615,34.666; PEN 2, 8 ;STYLE "l"; COLOR RGB(0,255,0,0,255,0) @5.462,11.667 GET A; PICTURE "@\*HN Resturant"; SIZE l.438,14.250,0.500; DEFAULT <sup>1</sup> ;FONT "MS Sans Serif', 10; STYLE "B";VALID bt('Resturant') @ 7.846,11.667 GET A; PICTURE "@\*HN Market"; SIZE l.438,14.250,0.500; DEFAULT 1; FONT "MS Sans Serif", 10; STYLE "B";VALID bt('Market') @10.231,11.667 GET A; PICTURE "@\*HN Bar";

SIZE 1.438,14.250,0.500; DEFAULT 1; FONT "MS Sans Serif", 10; STYLE "B";VALID bt('Bar') @ 12.538,11.667 GET A; PICTURE "@\*HN Disco"; SIZE 1.438,14.250,0.500; DEFAULT 1; FONT "MS Sans Serif", 10; STYLE "B";VALID bt('Disco') @ 14.846,11.667 GET A; PICTURE "@\*HN Communications"; SIZE 1.438,14.250,0.500 ; DEFAULT 1; FONT "MS Sans Serif", 10; STYLE "B";VALID bt('Communications') @4.154,6.667 TO 23.231,35.834; PEN 2, 8 ;STYLE "16" @ 17.154,11.833 GET A; PICTURE "@\*HN Print Bill"; SIZE 1.769,18.667,0.667; DEFAULT 1; FONT "MS Sans Serif", 8; STYLE "B";VALID bt('Print Bill') IF NOT WVISIBLE("\_ 038190rvv") ACTIVATE WINDOW 038190rvv **ENDIF** READ CYCLE PROCEDURE BT PARAMETER m.btnname DO CASE CASE m.btnname='Resturant' Do c:\project\resturan. prg CASE m.btnname='Market' DO c:\project\market.prg CASE m.btnname='Bar' DO c:\project\bar.prg CASE m.btnname=Disco' DO c:\project\disco.prg CASE m.btnname='Communications' DO c:\project\commuicat. prg CASE m.btnname='Print Bill' Do c:\project\form.prg CASE m.btnname='EXIT' set sysm to defa DEACTIVATE WINDOW \_038190rvv RELEASE WINDOW 038190rvv ENDCASE RETURN

Once the customer has used one of these services, then the responsible worker has to fill in the database related to that customer the following information.

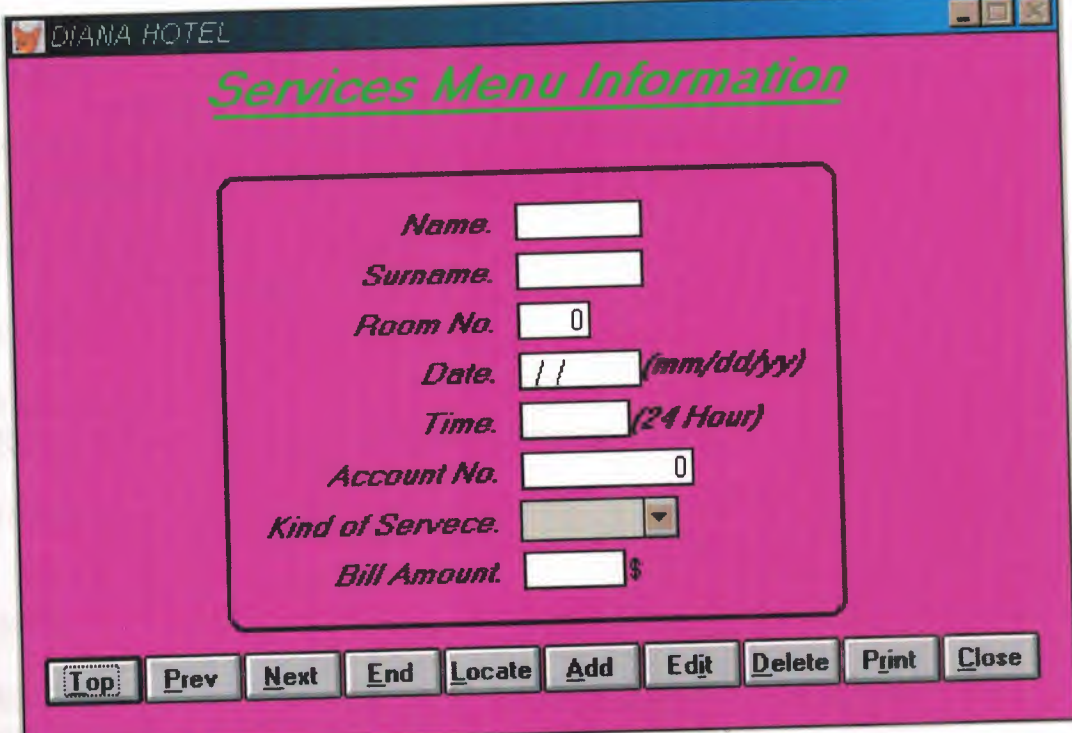

```
SET TALK OFF
#REGION 1
PRIVATE wzfields, wztalk
IF SET("TALK") = "ON"SET TALK OFF
      m.wztalk = "ON"ELSE
      m.wztalk = "OFF"
ENDIF
m.wzfields=SET('FIELDS')
SET FIELDS OFF
IF m, wztalk = "ON"SET TALK ON
ENDIF
#REGION O
REGIONAL m.currarea, m.talkstat, m.compstat
IF SET("TALK") = "ON"SET TALK OFF
      m.talkstat = "ON"
ELSE
      m.talkstat = "OFF"
ENDIF
m.compstat = SET("COMPATIBLE")
SET COMPATIBLE FOXPLUS
m.rborder = SET("READBORDER")
SET READBORDER ON
m.currarea = SELECT()
 * ********************************************************* 
 * * * S5815785/Windows Databases, Indexes, Relations
 * * * ********************************************************* 
 * 
 IF USED("services")
       SELECT services
       SET ORDER TO O
 ELSE
       SELECT O
 USE (LOCFILE("\project\services.dbf', "DBF", "Where is services?"));
             AGAIN ALIAS services;
             ORDER O
```
**ENDIF** 

Windows Window definitions  $\ast$ IF NOT WEXIST("\_03x0x8bqi") DEFINE WINDOW\_03x0x8bqi; AT 0.000, 0.000; SIZE 25.385,84.000; TITLE "DIANA HOTEL"; FONT "MS Sans Serif", 8; STYLE "B"; FLOAT; CLOSE; MINIMIZE; COLOR RGB(,,,255,0,255) MOVE WINDOW\_03x0x8bqi CENTER **ENDIF** SERVICES/Windows Setup Code - SECTION 2 #REGION 1 Database is empty, add a record?" #DEFINE C DBFEMPTY 'Please finish your edits.' #DEFINE C\_EDITS 'Top of file.' #DEFINE C\_TOPFILE 'End of file.' #DEFINE C ENDFILE **Locate Record'** #DEFINE C BRTITLE 'Sorry, could not lock record -- try again later.' #DEFINE C\_NOLOCK 'Edits Canceled.' #DEFINE C ECANCEL 'Delete selected record?' #DEFINE C DELREC 'Feature not available yet.' #DEFINE C NOFEAT 'Wizard application is not available.' #DEFINE C NOWIZ 'Creating report with Report Wizard.' #DEFINE C MAKEREPO 'Could not create report.' #DEFINE C NOREPO 'Deleting records...' #DEFINE C DELNOTE 'Table is read-only. No editing allowed.' #DEFINE C READONLY 'No table selected. Open table or run query.' #DEFINE C NOTABLE

#DEFINE C BADEXPR 'Invalid expression.' 'Locate WIZARD.APP:' #DEFINE C LOCWIZ #DEFINE C\_MULTITABLE 'You have multiple related tables. Adding records in not allowed.'

MOVE WINDOW '\_03x0x8bqi' CENTER PRIVATE isediting, isadding, wztblarr PRIVATE wzolddelete, wzolderror, wzoldesc PRIVÁTE wzalias, tempcurs, wzlastrec PRIVATE isreadonly, find\_drop, is2table

IF EMPTY(ALIAS()) WAIT WINDOW C\_NOTABLE **RETURN ENDIF** 

m.wztblarr=" m.wzalias=SELECT() m.isediting=.F. m.isadding=.F.  $m.is2table = .F.$ m.wzolddelete=SET('DELETE') SET DELETED ON m.tempcurs=SYS(2015) &&used if General field  $m$ .wzlastrec = 1 m.wzolderror=ON('error') ON ERROR DO wizerrorhandler wzoldesc=ON('KEY','ESCAPE') ON KEY LABEL ESCAPE m.find  $drop = IIF( DOS, 0, 2)$ 

```
m.isreadonly=IIF(ISREAD(),.T.,.F.)
IF m.isreadonly
      WAIT WINDOW C_READONLY TIMEOUT 1
ENDIF
```
IF RECCOUNT()=0 AND !m.isreadonly AND fox\_alert(C\_DBFEMPTY) **APPEND BLANK ENDIF** 

**GOTO TOP SCATTER MEMVAR MEMO** 

- $\ast$
- $\ast$

 $\ast$ 

SERVICES/Windows Screen Layout  $\ast$ 

\* \* \* \*\*\*\*\*\*\*\*\*\*\*\*\*\*\*\*\*\*\*\*\*\*\*\*\*\*\*\*\*\*\*\*\*\*\*\*\*\*\*\*\*\*\*\*\*\*\*\*\*\*\*\*\*\*\*\*\* #REGION <sup>1</sup> IF WVISIBLE("\_03x0x8bqi") ACTIVATE WINDOW \_03x0x8bqi SAME ELSE ACTIVATE WINDOW \_03x0x8bqi NOSHOW ENDIF  $@0.231,15.000$  SAY "Services Menu Information"; FONT "MS Sans Serif', 18 ; STYLE "BIT" ; COLOR RGB(0,255,0,,,,) @ 5.923,26.333 SAY "Name:" ; SIZE 1.000,9.000; FONT "MS Sans Serif", 10; STYLE "BIT"; PICTURE "@J"; COLOR RGB(,,,255,255,255) @ 5.923,40.667 GET m.name; SIZE 1.000,8.000; DEFAULT""; FONT "MS Sans Serif", 10; PICTURE "@K XXXXXXX" ; WHEN isediting ; COLOR ,RGB(0,0,0,255,255,255) @ 7.769,26.333 SAY "Surname:"; SIZE 1.000,9.000 ; FONT "MS Sans Serif", 10; STYLE "BIT"; PICTURE "@J" ; COLOR RGB(,,,255,255,255) @ 7.769,40.667 GET m.surname; SIZE 1.000,8.000 ; DEFAULT""; FONT "MS Sans Serif', 10; PICTURE "@KXXXXXXX"; WHEN isediting ; COLOR ,RGB(0,0,0,255,255,255) @ 9.615,26.333 SAY "Room No:"; SIZE 1.000,9.000 ; FONT "MS Sans Serif', 10; STYLE "BIT"; PICTURE "@J" ; COLOR RGB(,,,255,255,255) @ 9.615,40.667 GET m.room\_no;

SIZE 1.000,4.286 ; DEFAULT""; FONT "MS Sans Serif', 10; PICTURE "@K 999" ; WHEN isediting ; COLOR ,RGB(0,0,0,255,255,255) @ 11.462,26.333 SAY "Date:" ; SIZE 1.000,9.000 ; FONT "MS Sans Serif", 10; STYLE "BIT"; PICTURE "@J"; COLOR RGB(,,,255,255,255) @ 11.462,40.667 GET m.date ; SIZE 1.000,7.714; DEFAULT""; FONT "MS Sans Serif", 10; PICTURE "@K"; WHEN isediting ; COLOR ,RGB(0,0,0,255,255,255) @ 13.308,26.333 SAY "Time:" ; SIZE 1.000,9.000 ; FONT "MS Sans Serif", 10; STYLE "BIT" ; PICTURE "@J"; COLOR RGB(,,,255,255,255) @ 13.308,40.667 GET m.time; SIZE 1.000,6.857 ; DEFAULT""; FONT "MS Sans Serif", 10; PICTURE "@KXXXXXX"; WHEN isediting ; COLOR ,RGB(0,0,0,255,255,255) @ 15.154,20.833 SAY "Account No:"; SIZE 1.000,13.125 ; FONT "MS Sans Serif", 10; STYLE "BIT" ; PICTURE "@J"; COLOR RGB(,,,255,255,255) @ 15.154,40.667 GET m.account\_no; SIZE 1.000,11.143 ; DEFAULT""; FONT "MS Sans Serif", 10; PICTURE "@K 9,999,999,999" ; WHEN isediting ; COLOR ,RGB(0,0,0,255,255,255) @ 17.000,18.833 SAY "Kind of Servece:";

SIZE 1.000, 14.625 ; FONT "MS Sans Serif", 10; STYLE "BIT"; PICTURE "@J" ; COLOR RGB(,,,255,255,255) @ 18.846,20.833 SAY "Bill Amount:" ; SIZE 1.000,13.125 ; FONT "MS Sans Serif', 10 ; STYLE "BIT" ; PICTURE "@J" ; COLOR RGB(,,,255,255,255) @ 18.846,40.667 GET m.bill\_amoun; SIZE 1.000,6.286 ; DEFAULT""; FONT "MS Sans Serif", 10; PICTURE "@K XXXX" ; WHEN isediting ; COLOR ,RGB(0,0,0,255,255,255) @ 22.231,1.667 GET m.top\_btn; PICTURE "@\*HN \<Top"; SIZE 1.769,7.833,0.667; DEFAULT 1; FONT "MS Sans Serif', 8 ; STYLE "B"; VALID btn\_val('TOP') ; MESSAGE 'Go to first record.' @ 22.231,9.667 GET m.prev\_btn; PICTURE " $@^*$ HN \<Prev" ; SIZE 1.769,7.833,0.667; DEFAULT 1; FONT "MS Sans Serif', 8 ; STYLE "B"; VALID btn\_val('PREV') ; MESSAGE 'Go to previous record.' @ 22.231,17.667 GET m.next\_btn ; PICTURE " $@^*$ HN \<Next"; SIZE 1.769,7.833,0.667; DEFAULT 1; FONT "MS Sans Serif', 8 ; STYLE "B"; VALID btn\_val('NEXT') ; MESSAGE 'Go to next record.' @ 22.231,25.667 GET m.end\_btn; PICTURE "@\*HN \<End"; SIZE 1.769,7.833,0.667; DEFAULT 1;

SIZE 1.769,7.833,0.667; DEFAULT 1; FONT "MS Sans Serif", 8; STYLE "B"; VALID btn val('EXIT'); MESSAGE 'Close screen.' @ 2.308,16.333 TO 2.308,66.666; PEN 2, 8; STYLE "1"; COLOR RGB(0,255,0,0,255,0) @ 11.308,49.833 SAY "(mm/dd/yy)"; FONT "MS Sans Serif", 10; STYLE "BIT"; COLOR RGB $(0,0,0,$ ,,,) @ 13.308,48.833 SAY "(24 Hour)"; FONT "MS Sans Serif", 10; STYLE "BIT"; COLOR RGB $(0,0,0,$ <sub>.</sub>,,,) @ 18.846,48.667 SAY "\$"; FONT "MS Sans Serif", 10; STYLE "T"; COLOR RGB $(0,0,0,$ ,,,,) @ 16.846,40.167 GET m.kind\_serve; PICTURE "@^ Telepone;Fax;Mail;Internet"; SIZE 1.538,12.667; DEFAULT "Telepone"; FONT "MS Sans Serif", 8; STYLE "B" @ 4.615,16.500 TO 21.461,66.167; PEN 2, 8; STYLE "16" IF NOT WVISIBLE("\_03x0x8bqi") ACTIVATE WINDOW\_03x0x8bqi **ENDIF** \*\*\*\*\*\*\*\*\*\*\*\*\*\*\*\*\*\*\*\*\*\*\*\*\*\*\*\*\*\*\*\*\*\*\*\*\*  $\ast$  $\ast$ WindowsREAD contains clauses from SCREEN s5815785  $\ast$  $\ast$  $\ast$  $\star$ **READ CYCLE; ACTIVATE READACT();** DEACTIVATE READDEAC();

69

**NOLOCK**
FONT "MS Sans Serif', 8; STYLE "B"; VALID btn\_val('END') ; MESSAGE 'Go to last record.' @ 22.231,33.667 GET m.loc\_btn; PICTURE "@\*HN \<Locate"; SIZE 1.769,7.833,0.667; DEFAULT 1; FONT "MS Sans Serif', 8 ; STYLE "B"; VALID btn\_val('LOCATE') ; MESSAGE 'Locate a record.' @ 22.231,41.667 GET m.add btn; PICTURE "@\*HN \<Add"; SIZE 1.769,7.833,0.667; DEFAULT 1; FONT "MS Sans Serif', 8 ; STYLE "B"; VALID btn\_val('ADD') ; MESSAGE 'Add a new record.' @ 22.231,49.667 GET m.edit\_btn; PICTURE " $@*$ HN Ed\ $<$ it"; SIZE 1.769,7.833,0.667; DEFAULT 1; FONT "MS Sans Serif', 8; STYLE "B"; VALID btn\_ val('EDIT') ; MESSAGE 'Edit current record.' @ 22.231,57.667 GET m.del\_btn; PICTURE "@\*HN \<Delete" ; SIZE 1.769,7.833,0.667; DEFAULT 1; FONT "MS Sans Serif', 8 ; STYLE "B"; VALID btn\_val('DELETE') ; MESSAGE 'Delete current record.' @ 22.231,65.667 GET m.prnt\_btn; PICTURE " $@^*$ HN P $\le$ rint" ; SIZE 1.769,7.833,0.667; DEFAULT 1; FONT "MS Sans Serif', 8 ; STYLE "B"; VALID btn\_ val('PRINT') ; MESSAGE 'Print report.' @ 22.231,73.667 GET m.exit btn; PICTURE "@\*HN \<Close" ;

#### RELEASE WINDOW 03x0x8bqi

\* \*\*\*\*\*\*\*\*\*\*\*\*\*\*\*\*\*\*\*\*\*\*\*\*\*\*\*\*\*\*\*\*\*\*\*\*\*\*\*\*\*\*\*\*\*\*\*\*\*\*\*\*\*\*\*\*\*  $\mathbf{r}$   $\mathbf{r}$ \* \* Windows Closing Databases  $\mathcal{F}$  . The set of  $\mathcal{F}$ \* \*\*\*\*\*\*\*\*\*\*\*\*\*\*\*\*\*\*\*\*\*\*\*\*\*\*\*\*\*\*\*\*\*\*\*\*\*\*\*\*\*\*\*\*\*\*\*\*\*\*\*\*\*\*\*\*\* IF USED("services") SELECT services USE ENDIF #REGION <sup>O</sup> SET READBORDER &rborder IF m.talkstat = "ON" SET TALK ON ENDIF IF m.compstat  $=$  "ON" SET COMPATIBLE ON ENDIF #REGION <sup>1</sup> SET DELETED &wzolddelete SET FIELDS &wzfields ON ERROR &wzolderror ON KEY LABEL ESCAPE &wzoldesc DO CASE CASE \_DOS AND SET('DISPLAY')='VGA25' @24,0 CLEAR TO 24,79 CASE \_DOS AND SET(DISPLAY')='VGA50' @49,0 CLEAR TO 49,79 CASE DOS @24,0 CLEAR TO 24,79 ENDCASE #REGION <sup>1</sup> PROCEDURE readdeac IF isediting ACTIVATE WINDOW '\_03x0x8bqi' WAIT WINDOW C EDITS NOWAIT ENDIF IF !WVISIBLE(WOUTPUT()) CLEAR READ RETURN .T. ENDIF RETURN .F.

PROCEDURE readact IF ! isediting SELECT (m.wzalias) SHOW GETS **ENDIF** DO REFRESH RETURN PROCEDURE wizerrorhandler WAIT WINDOW message() RETURN PROCEDURE printrec PRIVATE sOldError, wizfname,saverec,savearea, tmpcurs, tmpstr PRIVATE prnt\_btn,p\_recs,p\_output,pr\_out,pr\_record STORE 1 TO p\_recs,p\_output STORE 0 TO prnt\_btn STORE RECNO() TO saverec m.sOldError=ON('error') DO pdialog IF m.prnt  $btn = 2$ RETURN **ENDIF** IF !FILE(ALIAS()+'.FRX') m.wizfname=SYS(2004)+'WIZARDS\'+'WIZARD.APP' IF !FILE(m.wizfname) ON ERROR\* m.wizfname=LOCFILE('WIZARD.APP','APP',C\_LOCWIZ) ON ERROR &sOldError IF !'WIZARD.APP'\$UPPER(m.wizfname) WAiT WINDOW C NOWIZ RETURN **ENDIF ENDIF** WAIT WINDOW C MAKEREPO NOWAIT m.savearea=SELECT()  $m.$ tmpcurs=' '+LEFT(SYS(3),7) CREATE CURSOR (m.tmpcurs) (comment m)  $m.$ tmpstr = "\* LAYOUT = COLUMNAR'+CHR(13)+CHR(10) INSERT INTO (m.tmpcurs) VALUES(m.tmpstr) SELECT (m.savearea) DO (m.wizfname) WITH ",'WZ\_QREPO','NOSCRN/CREATE',ALIAS(),m.tmpcurs USE IN (m.tmpcurs) WAIT CLEAR IF !FILE(ALIAS()+'.FRX') &&wizard could not create report WAIT WINDOW C\_NOREPO

```
ENDIF
```
**ENDIF** 

m.pr\_out=IIF(m.p\_output=1,'TO PRINT NOCONSOLE','PREVIEW') m.pr\_record=IIF(m.p\_recs=1, NEXT 1','ALL') REPORT FORM (ALIAS()) &pr\_out &pr\_record GO m.saverec RETURN PROCEDURE BTN VAL PARAMETER m.btnname DO CASE CASE m.btnname='TOP' GO TOP WAIT WINDOW C TOPFILE NOWAIT CASE m.btnname='PREV' IF !BOF() SKIP -1 **ENDIF** IF BOF() WAIT WINDOW C\_TOPFILE NOWAIT GO TOP **ENDIF** CASE m.btnname='NEXT' IF !EOF() SKIP <sup>1</sup> **ENDIF** IF EOF() WAIT WINDOW C\_ENDFILE NOWAIT GO BOTTOM **ENDIF** CASE m.btnname='END' GO BOTTOM WAIT WINDOW C ENDFILE NOWAIT CASE mbtnname='LOCATE' DO loc\_dlog CASE m.btnname='ADD' AND !isediting &&add record isediting=. T. isadding=. T. =edithand('ADD')  $curobj=1$ DO refresh SHOW GETS RETURN CASE m.btnname='EDIT' AND !isediting &&edit record IF EOF() OR BOF() WAIT WINDOW C ENDFILE NOWAIT RETURN

ENDIF IF RLOCK() isediting=. T. \_curobj=l DO refresh RETURN ELSE WAIT WINDOW C NOLOCK ENDIF CASE m.btnname='EDIT' AND isediting &&save record IF isadding =edithand('SA VE') ELSE GATHER MEMVAR MEMO **ENDIF** UNLOCK isediting= .F. isadding= .F. DO refresh CASE m.btnname='DELETE' AND isediting IF isadding =edithand('CANCEL') ENDIF isediting=.F. isadding= .F. UNLOCK WAIT WINDOW C\_ECANCEL NOWAIT DO refresh CASE m.btnname=DELETE' IF EOF() OR BOF() WAIT WINDOW C\_ENDFILE NOWAIT RETURN ENDIF IF fox\_alert(C\_DELREC) DELETE IF !EOF() AND DELETED() SKIP <sup>1</sup> ENDIF IF EOF() WAIT WINDOW C ENDFILE NOWAIT GO BOTTOM ENDIF **ENDIF** CASE m.btnname='PRINT' &&cancel record DO printrec RETURN

CASE m.btnname='EXIT' m.bailout=.T. &&this is needed if used with FoxApp CLEAR READ RETURN ENDCASE SCATTER MEMVAR MEMO SHOW GETS RETURN PROCEDURE REFRESH DO CASE CASE m.isreadonly AND RECCOUNT()=O SHOW GETS DISABLE SHOW GET exit\_btn ENABLE CASE m.isreadonly SHOW GET add btn DISABLE SHOW GET del btn DISABLE SHOW GET edit\_btn DISABLE CASE (RECCOUNT()=O OR EOF()) AND !m.isediting SHOW GETS DISABLE SHOW GET add btn ENABLE SHOW GET exit btn ENABLE CASE m.isediting SHOW GET find drop DISABLE SHOW GET top\_btn DISABLE SHOW GET prev\_btn DISABLE SHOW GET loc btn DISABLE SHOW GET next btn DISABLE SHOW GET end\_btn DISABLE SHOW GET add\_btn DISABLE SHOW GET prnt\_btn DISABLE SHOW GET exit\_btn DISABLE SHOW GET edit\_btn,1 PROMPT "\<Save" SHOW GET del\_btn,l PROMPT "\<Cancel" · ON KEY LABEL ESCAPE DO BTN VAL WITH DELETE' RETURN **OTHERWISE** SHOW GET edit\_btn,1 PROMPT "Ed\<it" SHOW GET del\_btn,1 PROMPT "\<Delete" SHOW GETS ENABLE ENDCASE IF m.is2table SHOW GET add\_btn DISABLE ENDIF ON KEY LABEL ESCAPE RETURN PROCEDURE edithand

PARAMETER m.paction DO CASE CASE m.paction = 'ADD' SCATTER MEMVAR MEMO BLANK CASE m.paction = 'SAVE' INSERT INTO (ALIAS()) FROM MEMVAR CASE m.paction = 'CANCEL' **ENDCASE** RETURN PROCEDURE fox alert PARAMETER wzalrtmess PRIVATE alrtbtn m.alrtbtn=2 DEFINE WINDOW qec1ij2t7 AT 0,0 SIZE 8,50; FONT "MS Sans Serif',10 STYLE 'B'; FLOAT NOCLOSE NOMINIMIZE DOUBLE TITLE WTITLE() MOVE WINDOW \_qeclij2t7 CENTER ACTIVATE WINDOW \_qeclij2t7 NOSHOW @ 2,( 50-txtwidth( wzalrtmess) )/2 SAY wzalrtmess; FONT "MS Sans Serif", 10 STYLE "B" @ 6, 18 GET m.alrtbtn ; PICTURE "@\*HT\<OK;\?\!\<Cancel"; SIZE 1.769,8.667,1.333 ; FONT "MS Sans Serif', 8 STYLE "B" ACTIVATE WINDOW \_qeclij2t7 READ CYCLE MODAL RELEASE WINDOW qeclij2t7 RETURN m.alrtbtn=l PROCEDURE pdialog DEFINE WINDOW qjn12zbvh; AT 0.000, 0.000 ; SIZE 13.231,54.800; TITLE "Microsoft FoxPro"; FONT "MS Sans Serif', 8 ; FLOAT NOCLOSE MINIMIZE SYSTEM MOVE WINDOW qjn12zbvh CENTER ACTIVATE WINDOW \_qjnl2zbvh NOSHOW @ 2.846,33.600 SAY "Output:" ; FONT "MS Sans Serif', 8 ; STYLE "BT" @ 2.846,4.800 SAY "Print:"; FONT "MS Sans Serif', 8 ; STYLE "BT" @ 4.692,7.200 GET m.p\_recs; PICTURE "@\*RVN \<Current Record;\<All Records" ; SIZE 1.308, 18.500,0.308 ;

DEFAULT 1; FONT "MS Sans Serif', 8 ; STYLE "BT" @ 4.692,36.000 GET m.p\_output;  $PICTURE "@*RVN \& Printer; Pre \& view" ;$ SIZE 1.308,12.000,0.308 ; DEFAULT 1; FONT "MS Sans Serif', 8 ; STYLE "BT" @ 10.154,16.600 GET m.prnt\_btn; PICTURE "@\*HT P\<rint;Ca\<ncel" ; SIZE 1.769,8.667,0.667; DEFAULT 1; FONT "MS Sans Serif', 8 ; STYLE "B" ACTIVATE WINDOW \_qjn12zbvh READ CYCLE MODAL RELEASE WINDOW \_qjn12zbvh RETURN PROCEDURE loc\_dlog PRIVATE gfields,i DEFINE WINDOW wzlocate FROM 1,1 TO 20,40; SYSTEM GROW CLOSE ZOOM FLOAT FONT "MS Sans Serif',8 MOVE WINDOW wzlocate CENTER m.gfields=SET('FIELDS',2) IF !EMPTY(RELATION(l)) SET FIELDS ON IF m.gfields # 'GLOBAL' SET FIELDS GLOBAL ENDIF IF EMPTY(FLDLIST())  $m.i=1$ DO WHILE !EMPTY(OBJVAR(m.i)) IF ATC('M.',OBJVAR(m.i))=O SET FIELDS TO (OBJVAR(m.i)) ENDIF  $m.i = m.i + 1$ ENDDO ENDIF ENDIF BROWSE WINDOW wzlocate NOEDIT NODELETE ; NOMENU TITLE C\_BRTITLE SET FIELDS &gfields SET FIELDS OFF RELEASE WINDOW wzlocate RETURN

### *HOSEKEEPING*

Housekeeping may be defined as the provision of clean, comfortable and safe environment, so the housekeeping is important department of the hotel and the largest department.

In my program a simple housekeeping options menu is being generated, which are mainly related to the customer satisfaction.

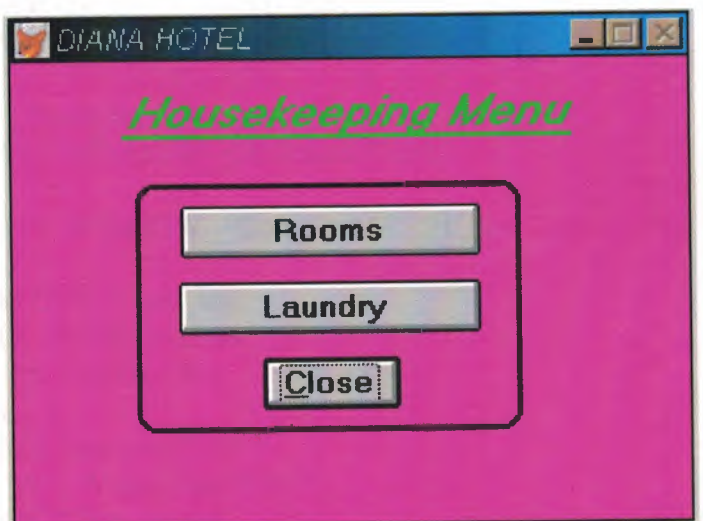

SET TALK OFF IF NOT WEXIST("\_02o0e5hcl") DEFINE WINDOW\_02o0e5hcl; AT 0.000, 0.000 ; SIZE 15.846,50.000; TITLE "DIANA HOTEL" ; FONT "MS Sans Serif', 8 ; STYLE "B"; FLOAT; CLOSE; I MINIMIZE; COLOR RGB(,,,255,0,255) MOVE WINDOW \_02o0e5hcl CENTER ENDIF IF WVISIBLE("\_02o0e5hcl") ACTIVATE WINDOW \_02o0e5hcl SAME ELSE ACTIVATE WINDOW \_02o0e5hcl NOSHOW ENDIF @ 10.231,18.500 GET m.exit\_btn; PICTURE "@\*HN \<Close" ; SIZE 1.438,7.625,0.500; DEFAULT 1; FONT "MS Sans Serif", 10; STYLE "B"; VALID bt('EXIT'); MESSAGE 'Close screen.' @ 0.846,8.167 SAY "Housekeeping Menu"; FONT "MS Sans Serif', 14 ; STYLE "BIT" ; COLOR RGB(0,255,0,0,255,0) @ 5.000,12.500 GET A; PICTURE "@\*HN Rooms" ; SIZE 1.438,16.625,0.500; DEFAULT 1; FONT "MS Sans Serif", 10; STYLE "B"; VALID bt('Hotel Rooms') @ 7.615,12.333 GET A; PICTURE "@\*HN Laundry "; SIZE 1.438,16.750,0.500; DEFAULT 1; FONT "MS Sans Serif", 10; STYLE "B"; VALID bt('Washing Machine') @2.538,8.167 TO 2.538,41.500; PEN 2, 8;

78

STYLE "1"; COLOR RGB(0,255,0,0,255,0) @4.231,9.167 TO 12.769,37.667; PEN 2, 8; STYLE "16" IF NOT WVISIBLE("\_02o0e5hcl") ACTIVATE WINDOW\_02o0e5hcl **ENDIF** READ CYCLE PROCEDURE BT PARAMETER m.btnname DO CASE CASE m.btnname='Hotel Rooms' Do c:\project\keepl.prg CASE m.btnname='Washing Machine' DO c:\project\keep2.prg CASE m.btnname='EXIT' set sysm to defa DEACTIVATE WINDOW\_02o0e5hcl RELEASE WINDOW\_02o0e5hcl ENDCASE RETURN

## *ROOMS (Guest Rooms)*

Of all the areas in the hotel that are the housekeeper's responsible, the one that often appears to the public to be the simplest is the guest rooms, simplest because all it seems to entail is cleaning the room, changing the linens, and making up the bed.

The following data is to be entered to the housekeeping management file

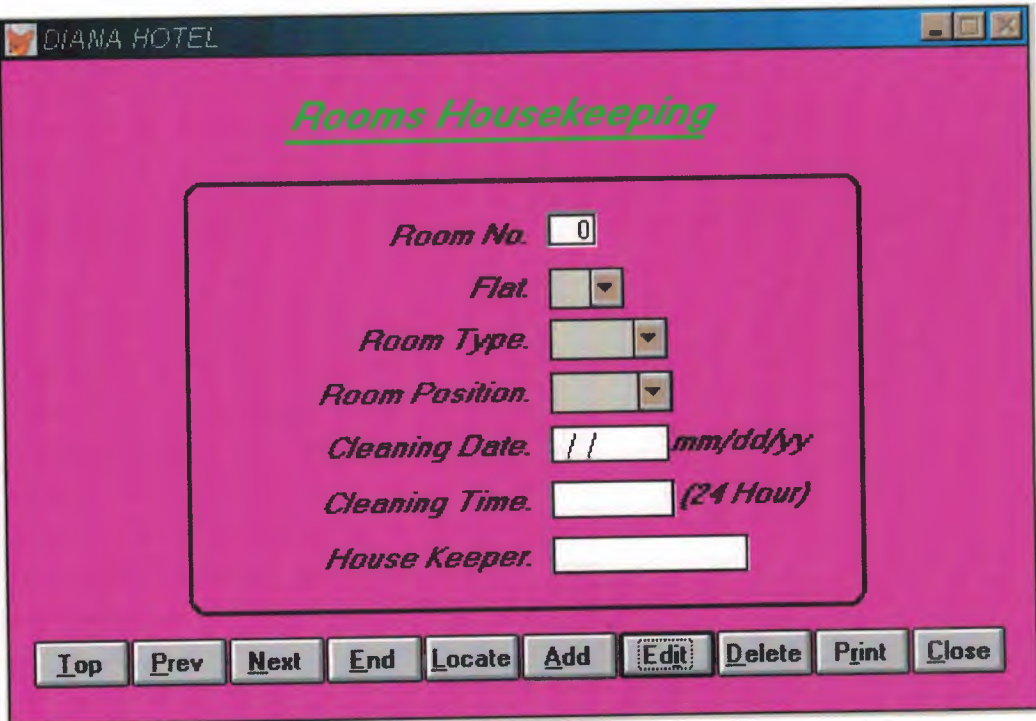

Note; the housekeeper name is to be entered in the sense of security.

\*\*\*\*\*\*\*\*\*\*\*\*\*\*\*\*\*\*\*\*\*\*\*\*\*\*\*\*\*\*\*\*\*\*  $\ast$  $\ast$ KEEP1/Windows Setup Code - SECTION 1  $\ast$  $\ast$  $\ast$  $\ast$ #REGION 1 PRIVATE wzfields, wztalk IF  $SET("TALK") = "ON"$ **SET TALK OFF**  $m.wztalk = "ON"$ **ELSE**  $m$ , wztal $k = "OFF"$ **ENDIF** m.wzfields=SET('FIELDS')

**SET FIELDS OFF** IF m.wztal $k = "ON"$ 

**SET TALK ON** 

**ENDIF** 

#REGION 0 REGIONAL m.currarea, m.talkstat, m.compstat

```
IF SET("TALK") = "ON"SET TALK OFF
      m.talkstat = "ON"
ELSE
```
 $m$ .talkstat = "OFF"

**ENDIF**  $m$ .compstat =  $SET("COMPATHLE")$ SET COMPATIBLE FOXPLUS

```
m.rborder = SET("READBORDER")
SET READBORDER ON
m.currarea = SELECT()
```
 $\ast$  $\ast$  $\ast$ KEEP1/Windows Databases, Indexes, Relations \*  $*$  $\ast$ IF USED("keep1") SELECT keep1 SET ORDER TO TAG "\_02t0hhgv0"

**ELSE** 

```
SELECT 0
     USE (LOCFILE("keep1.dbf","DBF","Where is keep1?"));
           AGAIN ALIAS keep1;
           ORDER TAG " 02t0hhgv0"
ENDIF
                        ***********************************
\astWindows Window definitions
\ast\ast\astIF NOT WEXIST(" 02t0ivv6k")
      DEFINE WINDOW_02t0ivv6k;
           AT 0.000, 0.000;
            SIZE 24.769,84.000;
            TITLE "DIANA HOTEL";
            FONT "MS Sans Serif", 8;
            STYLE "B";
            FLOAT;
            CLOSE;
            MINIMIZE;
            COLOR RGB(,,,255,0,255)
      MOVE WINDOW_02t0ivv6k CENTER
ENDIF
                      **************************************
     ****************
\ast\astKEEP1/Windows Setup Code - SECTION 2
     \ast\ast#REGION 1
                              'Database is empty, add a record?'
#DEFINE C DBFEMPTY
                              'Please finish your edits.'
#DEFINE C EDITS
                              'Top of file.'
#DEFINE C_TOPFILE
                              'End of file.'
#DEFINE C ENDFILE
                              'Locate Record'
#DEFINE C BRTITLE
                              'Sorry, could not lock record -- try again later.'
#DEFINE C NOLOCK
                              'Edits Canceled.'
#DEFINE C ECANCEL
                              'Delete selected record?'
#DEFINE C DELREC
                              'Feature not available yet.'
#DEFINE C_NOFEAT
                              'Wizard application is not available.'
#DEFINE C_NOWIZ
                              'Creating report with Report Wizard.'
#DEFINE C MAKEREPO
                              'Could not create report.'
#DEFINE C NOREPO
                              'Deleting records...'
#DEFINE C DELNOTE
```
'Table is read-only. No editing allowed.'

#DEFINE C READONLY

'No table selected. Open table or run query.' #DEFINE C NOTABLE #DEFINE C\_BADEXPR 'Invalid expression.' 'Locate WIZARD.APP:' #DEFINE C LOCWIZ #DEFINE C\_MULTITABLE 'You have multiple related tables. Adding records in not allowed.'

MOVE WINDOW '\_02t0ivv6k' CENTER PRIVATE isediting, isadding, wztblarr PRIVATE wzolddelete, wzolderror, wzoldesc PRIVATE wzalias, tempcurs, wzlastrec PRIVATE isreadonly, find drop, is 2table

IF EMPTY(ALIAS()) WAIT WINDOW C NOTABLE **RETURN ENDIF** 

```
m.wztblarr="
m.wzalias=SELECT()
m.isediting=.F.
m.isadding=.F.
m.is2table = .F.m.wzolddelete=SET('DELETE')
SET DELETED ON
m.tempcurs=SYS(2015) &&used if General field
m.wzlastrec = 1
m.wzolderror=ON('error')
ON ERROR DO wizerrorhandler
wzoldesc=ON('KEY','ESCAPE')
ON KEY LABEL ESCAPE
m.find drop = IIF (DOS,0,2)
```

```
m.isreadonly=IIF(ISREAD(),.T.,.F.)
IF m.isreadonly
      WAIT WINDOW C_READONLY TIMEOUT 1
ENDIF
```

```
IF RECCOUNT()=0 AND !m.isreadonly AND fox_alert(C_DBFEMPTY)
  APPEND BLANK
ENDIF
GOTO TOP
SCATTER MEMVAR MEMO
```

```
KEEP1/Windows Screen Layout
```
\* \* \* \*\*\*\*\*\*\*\*\*\*\*\*\*\*\*\*\*\*\*\*\*\*\*\*\*\*\*\*\*\*\*\*\*\*\*\*\*\*\*\*\*\*\*\*\*\*\*\*\*\*\*\*\*\*\*\*\* #REGION <sup>1</sup> IF WVISIBLE("\_02t0ivv6k") ACTIVATE WINDOW\_02t0ivv6k SAME ELSE ACTIVATE WINDOW \_02t0ivv6k NOSHOW ENDIF @ 21.769,2.000 GET m.top\_btn; PICTURE "@\*HN \<Top"; SIZE 1.769,7.833,0.667; DEFAULT 1; FONT "MS Sans Serif', 8 ; STYLE "B"; VALID btn\_val('TOP'); MESSAGE 'Go to first record.' @ 21.769,10.000 GET m.prev\_btn; PICTURE "@\*HN \<Prev" ; SIZE 1.769, 7.833, 0.667; DEFAULT 1; FONT "MS Sans Serif', 8 ; STYLE "B"; VALID btn\_val('PREV') ; MESSAGE 'Go to previous record.' @ 21.769,18.000 GET m.next\_btn; PICTURE "@\*HN \<Next" ; SIZE 1.769,7.833,0.667; DEFAULT 1; FONT "MS Sans Serif', 8 ; STYLE "B"; VALID btn\_val('NEXT'); MESSAGE 'Go to next record.' @ 21.769,26.000 GET m.end\_btn; PICTURE "@\*HN \<End"; SIZE 1.769,7.833,0.667; DEFAULT 1; FONT "MS Sans Serif', 8 ; STYLE "B"; VALID btn\_val('END') ; MESSAGE 'Go to last record.' @21.769,34.000 GET m.loc\_btn; PICTURE "@\*HN \<Locate"; SIZE 1.769,7.833,0.667; DEFAULT 1; FONT "MS Sans Serif', 8 ;

STYLE "B"; VALID btn\_val('LOCATE'); .MESSAGE 'Locate a record.' @ 21.769,42.000 GET m.add\_btn; PICTURE "@\*HN \<Add" ; SIZE 1.769,7.833,0.667; DEFAULT 1; FONT "MS Sans Serif', 8 ; STYLE "B"; VALID btn\_val('ADD'); .MESSAGE 'Add a new record.' @ 21.769,50.000 GET m.edit\_btn; PICTURE " $@^*$ HN Ed\<it"; SIZE 1.769,7.833,0.667; DEFAULT 1; FONT "MS Sans Serif', 8 ; STYLE "B"; VALID btn \_val('EDIT') ; .MESSAGE 'Edit current record.' @ 21.769,58.000 GET m.del\_btn; PICTURE "@\*HN \<Delete"; SIZE 1.769,7.833,0.667; DEFAULT 1; FONT "MS Sans Serif', 8 ; STYLE "B"; VALID btn\_val('DELETE'); .MESSAGE 'Delete current record.' @ 21.769,66.000 GET m.prnt\_btn; PICTURE " $@^*$ HN P $\le$ rint"; SIZE 1.769, 7.833, 0.667; DEFAULT 1; FONT "MS Sans Serif', 8 ; STYLE "B"; VALID btn val('PRINT'); .MESSAGE 'Print report.' @21.769,74.000 GET m.exit\_btn; PICTURE " $@^*$ HN \<Close" ; SIZE 1.769,7.667,0.667; DEFAULT 1; FONT "MS Sans Serif', 8 ; STYLE "B"; VALID btn \_val('EXIT') ; .MESSAGE 'Close screen.' @ 1.308,23.167 SAY "Rooms Housekeeping"; FONT "MS Sans Serif', 14 ; STYLE "BIT";

*I*

COLOR RGB(0,255,0,0,255,0) @3.154,23.167 TO 3.154,57.500; PEN2, 8; STYLE "1"; COLOR RGB(0,255,0,0,255,0) @ 6.154,25.500 SAY "Room No:"; SIZE 1.000,13.000; FONT "MS Sans Serif", 10; STYLE "BIT" ; PICTURE "@J"; COLOR RGB(,,,255,255,255) @ 5.923,44.833 TO 5.923,48.833 ; PEN 1, 8; STYLE "1"; COLOR RGB(128,128,128,128,128) @ 8.154,32.333 SAY "Flat:" ; SIZE 1.000,7.875; FONT "MS Sans Serif", 10; STYLE "BIT"; PICTURE "@J" ; COLOR RGB(,,,255,255,255) @ 8.077,45.333 TO 8.077,48.333 ; PEN 1, 8; STYLE "l"; COLOR RGB( 128,128,128,128,128,128) @ 10.077,23.500 SAY "Room Type:"; SIZE 1.000,14.500; FONT "MS Sans Serif", 10; STYLE "BIT"; PICTURE "@J" ; COLOR RGB(,,,255,255,255) @ 12.077,21.500 SAY "Room Position:"; SIZE 1.000,16.000; FONT "MS Sans Serif", 10; STYLE "BIT"; PICTURE "@J" ; COLOR RGB(,,,255,255,255) @ 14.077,21.500 SAY "Cleaning Date:"; SIZE 1.000,16.000; FONT "MS Sans Serif", 10; STYLE "BIT" ; PICTURE "@J" ; COLOR RGB(,,,255,255,255) @ 16.154,19.500 SAY "Cleaning Time:"; SIZE 1.000,17.500; FONT "MS Sans Serif", 10;

STYLE "BIT"; PICTURE "@J"; COLOR RGB(,,,255,255,255) @ 18.231,19.500 SAY "House Keeper:"; SIZE 1.000,17.500; FONT "MS Sans Serif", 10; STYLE "BIT" ; PICTURE "@J"; COLOR RGB(,,,255,255,255) @ 8.077,44.667 GET m.flat ; PICTURE "@^ 2;3;4;5;6;7;8;9;10" ;<br>SISE 1,528,6,167 ; SIZE 1.538, 6.167; DEFAULT "2" ; FONT "MS Sans Serif', 8 ; STYLE "B"; WHEN isediting @ 10.000,44.667 GET m.room\_type; PICTURE "@^ Single;Shift;Triple;Wing"; SIZE 1.538,9.667 ; DEFAULT "Single"; FONT "MS Sans Serif', 8 ; STYLE "B"; WHEN isediting @ 12.000,44.667 GET m.room\_postn; PICTURE "@^ Sea;Middle;Corner"; SIZE 1.538,10.000; DEFAULT "Sea"; FONT "MS Sans Serif', 8 ; STYLE "B"; WHEN isediting @ 6.154,45.000 GET m.room\_no; SIZE 1.000,3.600; DEFAULT""; FONT "MS Sans Serif', 8 ; PICTURE "@K 999" ; WHEN isediting ; COLOR ,RGB(0,0,0,255,255,255) @ 6.000,44.500 TO 6.000,48.500 ; PEN l, 8; STYLE "l"; COLOR RGB(l28,128,128,128,128,128) @ 6.077,48.500 TO 7.231,48.500; PEN l, 8; COLOR RGB(255,255,255,255,255,255) @ 7.231,44.667 TO 7.231,48.667; PEN 1, 8;

STYLE "l"; COLOR RGB(255,255,255,255,255,255) @ 6.000,44.500 TO 7 .308,44.500 ; PEN 1, 8; COLOR RGB( 128,128,128,128,128, 128) @ 14.077,45.000 GET m.clean\_date; SIZE 1.000,7.571 ; DEFAULT""; FONT "MS Sans Serif", 10; PICTURE "@K" ; WHEN isediting ; COLOR ,RGB(0,0,0,255,255,255) @ 14.077,44.500 TO 14.077,53.167; PEN 1, 8; STYLE "l"; COLOR RGB( 128,128,128,128,128,128) @ 14.154,53.167 TO 15.308,53.167; PEN l, 8; COLOR RGB(255,255,255,255,255,255) @ 15.308,44.667 TO 15.308,53.334; PEN 1, 8; STYLE "l"; COLOR RGB(255,255,255,255,255,255) @ 14.077,44.500 TO 15.385,44.500; PEN 1, 8; COLOR RGB( 128,128,128,128,128,128) @ 16.154,45.000 GET m.clean\_time; SIZE 1.000,7.857; DEFAULT ""; FONT "MS Sans Serif", 10; PICTURE "@KXXXXX"; WHEN isediting ; COLOR ,RGB(0,0,0,255,255,255) @ 16.154,44.500 TO 16.154,54.667 ; PEN 1, 8; STYLE "1"; COLOR RGB( 128,128,128,128,128,128) @ 16.231,54.667 TO 17.385,54.667; PEN 1, 8; COLOR RGB(255,255,255,255,255,255) @17.385,44.667 TO 17.385,54.834; PEN 1, 8; STYLE "l"; COLOR RGB(255,255,255,255,255,255) @ 16.154,44.500 TO 17.462,44.500; PEN 1, 8;

COLOR RGB( 128,128,128,128,128, 128) @ 18.231,45.000 GET m.hous\_keep; SIZE 1.000,13.000; DEFAULT ""; FONT "MS Sans Serif", 10; PICTURE "@K XXXXXXXXXXXXX" ; WHEN isediting ; COLOR ,RGB(0,0,0,255,255,255) @ 18.231,44.500 TO 18.231,60.667; PEN 1, 8; STYLE "1"; COLOR RGB(128,128,128,128,128,128) @ 18.308,60.667 TO 19.462,60.667; PEN 1, 8; COLOR RGB(255,255,255,255,255,255) @ 19.462,44.667 TO 19.462,60.834; PEN 1, 8; STYLE "1"; COLOR RGB(255,255,255,255,255,255) @ 18.231,44.500 TO 19.539,44.500; PEN 1, 8; COLOR RGB( 128, 128,128,128,128,128) @4.692,14.833 TO 20.923,70.333; PEN2, 8; STYLE "16" @ 14.030,54.167 SAY "mm/dd/yy"; FONT "MS Sans Serif", 10; STYLE "BIT" @ 16.005,54.833 SAY "(24 Hour)"; FONT "MS Sans Serif", 10; STYLE "BIT" IF NOT WVISIBLE("\_02t0ivv6k") ACTIVATE WINDOW\_02t0ivv6k ENDIF \* \*\*\*\*\*\*\*\*\*\*\*\*\*\*\*\*\*\*\*\*\*\*\*\*\*\*\*\*\*\*\*\*\*\*\*\*\*\*\*\*\*\*\*\*\*\*\*\*\*\*\*\*\*\*\*\*\* \* \* \* \* WindowsREAD contains clauses from SCREEN keep1 \* \* \* \*\*\*\*\*\*\*\*\*\*\*\*\*\*\*\*\*\*\*\*\*\*\*\*\*\*\*\*\*\*\*\*\*\*\*\*\*\*\*\*\*\*\*\*\*\*\*\*\*\*\*\*\*\*\*\*\* READ CYCLE; ACTIVATE READACT() ; DEACTIVATE READDEAC() ; NOLOCK

## RELEASE WINDOW\_02t0ivv6k

 $\ast$  $\ast$ **Windows Closing Databases**  $\ast$  $\ast$  $\ast$ IF USED("keep1") SELECT keep1 **USE ENDIF** SELECT (m.currarea) #REGION 0 SET READBORDER &rborder IF m.talkstat = " $ON$ " **SET TALK ON ENDIF** IF m.compstat =  $"ON"$ SET COMPATIBLE ON **ENDIF**  $\ast$ sk. × KEEP1/Windows Cleanup Code  $\ast$ \* #REGION 1 SET DELETED &wzolddelete SET FIELDS &wzfields ON ERROR &wzolderror ON KEY LABEL ESCAPE &wzoldesc **DO CASE** CASE\_DOS AND SET('DISPLAY')='VGA25' @24,0 CLEAR TO 24,79 CASE\_DOS AND SET('DISPLAY')='VGA50' @49,0 CLEAR TO 49,79 CASE DOS @24,0 CLEAR TO 24,79 **ENDCASE**  $\star$  $\ast$  $\ast$ 

KEEP1/Windows Supporting Procedures and Functions  $\ast$ 

#REGION 1

PROCEDURE readdeac IF isediting **ACTIVATE WINDOW** ' 02t0ivv6k' WAIT WINDOW C\_EDITS NOWAIT **ENDIF** IF !WVISIBLE(WOUTPUT()) **CLEAR READ** RETURN .T. **ENDIF** RETURN F. PROCEDURE readact IF !isediting SELECT (m.wzalias) **SHOW GETS ENDIF DO REFRESH RETURN** PROCEDURE wizerrorhandler WAIT WINDOW message() **RETURN** PROCEDURE printrec PRIVATE sOldError, wizfname, saverec, savearea, tmpcurs, tmpstr PRIVATE prnt\_btn,p\_recs,p\_output,pr\_out,pr\_record STORE 1 TO p recs, p output STORE 0 TO prnt btn STORE RECNO() TO savered m.sOldError=ON('error') DO pdialog IF m.prnt  $btn = 2$ **RETURN ENDIF** IF !FILE(ALIAS()+'.FRX') m.wizfname=SYS(2004)+'WIZARDS\'+'WIZARD.APP' IF !FILE(m.wizfname) ON ERROR \* m.wizfname=LOCFILE('WIZARD.APP','APP',C\_LOCWIZ) ON ERROR &sOldError IF !'WIZARD.APP'\$UPPER(m.wizfname) 91

```
WAIT WINDOW C_NOWIZ
                RETURN
                ENDIF
           ENDIF
     WAIT WINDOW C_MAKEREPO NOWAIT
           m.savearea=SELECT()
           m.tmpcurs='_'+LEFT(SYS(3), 7)
           CREATE CURSOR (m.tmpcurs) (comment m)
           m.tmpstr = '* LAYOUT = COLUMNAR'+CHR(13)+CHR(10)INSERT INTO (m.tmpcurs) VALUES(m.tmpstr)
           SELECT (m.savearea)
           DO (m.wizfname) WITH
",'WZ_QREPO','NOSCRN/CREATE',ALIAS(),m.tmpcurs
           USE IN (m.tmpcurs)
      WAIT CLEAR
           IF !FILE(ALIAS()+'.FRX') &&wizard could not create report
            WAIT WINDOW C_NOREPO
            RETURN
            ENDIF
       ENDIF
       m.pr_out=IIF(m.p_output=l,'TO PRINT NOCONSOLE','PREVIEW)
       m.pr_record=IIF(m.p_recs=1, NEXT l','ALL')
       REPORT FORM (ALIAS()) &pr_out &pr_record
       GO m.saverec
 RETURN
 PROCEDURE BTN_VAL
       PARAMETER m.btnname
       DO CASE
       CASE m.btnname='TOP'
             GO TOP
             WAIT WINDOW C_TOPFILE NOWAIT
       CASE m.btnname='PREV'
             IF !BOF()
                   SKIP -1
             ENDIF
             IF BOF()WAIT WINDOW C_TOPFILE NOWAIT
                   GO TOP
              ENDIF
        CASE m.btnname='NEXT'
              IF !EOF()
                    SKIP 1
```

```
ENDIF
IF EOF()
```
~~----------- ............•••••••

-

WAIT WINDOW C\_ENDFILE NOWAIT GO BOTTOM **ENDIF** CASE m.btnname='END' GO BOTTOM WAIT WINDOW C\_ENDFILE NOWAIT CASE m.btnname='LOCATE' DO loc\_dlog CASE<sup>-</sup> m.btnname='ADD' AND !isediting &&add record isediting=. T. isadding=. T. =edithand('ADD')  $curobj=1$ DO refresh SHOW GETS RETURN CASE m.btnname='EDIT' AND !isediting &&edit record IF EOF() OR BOF() WAIT WINDOW C ENDFILE NOWAIT RETURN **ENDIF** IF RLOCK() isediting=. T.  $curobj=1$ DO refresh RETURN ELSE WAIT WINDOW C\_NOLOCK **ENDIF** CASE m.btnname='EDIT' AND isediting &&save record IF isadding =edithand('SAVE') **ELSE** GATHER MEMVAR MEMO **ENDIF** UNLOCK isediting= .F. isadding= .F. DO refresh CASE m.btnname='DELETE' AND isediting IF isadding =edithand('CANCEL') **ENDIF** isediting= .F. isadding= .F.

&&cancel record

UNLOCK

WAIT WINDOW C\_ECANCEL NOWAIT DO refresh CASE m,btnnarne='DELETE' IF EOF() OR BOF() WAIT WINDOW C\_ENDFILE NOWAIT RETURN **ENDIF** IF fox\_alert(C\_DELREC) DELETE IF !EOF() AND DELETED() SKIP <sup>1</sup> **ENDIF** IFEOF() WAIT WINDOW C ENDFILE NOWAIT GO BOTTOM **ENDIF ENDIF** CASE m.btnname='PRINT' DO printrec RETURN CASE m.btnname='EXIT' m.bailout=.T. &&this is needed if used with FoxApp CLEAR READ RETURN ENDCASE SCATTER MEMV AR MEMO SHOW GETS RETURN PROCEDURE REFRESH DO CASE CASE m.isreadonly AND RECCOUNT()=O SHOW GETS DISABLE SHOW GET exit\_btn ENABLE CASE m.isreadonly SHOW GET add btn DISABLE SHOW GET del btn DISABLE SHOW GET edit\_btn DISABLE CASE (RECCOUNT()=O OR EOF()) AND !m.isediting SHOW GETS DISABLE SHOW GET add\_btn ENABLE SHOW GET exit\_btn ENABLE CASE m.isediting SHOW GET find\_drop DISABLE SHOW GET top\_btn DISABLE SHOW GET prev\_btn DISABLE

SHOW GET loc btn DISABLE SHOW GET next btn DISABLE SHOW GET end\_btn DISABLE SHOW GET add btn DISABLE SHOW GET prnt\_btn DISABLE SHOW GET exit\_btn DISABLE SHOW GET edit\_btn,1 PROMPT "\<Save" SHOW GET del\_btn, <sup>1</sup> PROMPT "\<Cancel" ON KEY LABEL ESCAPE DO BTN VAL WITH 'DELETE' RETURN **OTHERWISE** SHOW GET edit\_btn,1 PROMPT "Ed\<it" SHOW GET del\_btn,1 PROMPT "\<Delete" SHOW GETS ENABLE **ENDCASE** IF m.is2table SHOW GET add\_btn DISABLE **ENDIF** ON KEY LABEL ESCAPE RETURN PROCEDURE edithand PARAMETER m.paction DO CASE CASE m.paction = 'ADD' SCATTER MEMVAR MEMO BLANK CASE m.paction = 'SAVE' INSERT INTO (ALIAS()) FROM MEMVAR CASE m.paction = 'CANCEL' \* nothing here ENDCASE RETURN PROCEDURE fox\_alert PARAMETER wzalrtmess PRIVATE alrtbtn m.alrtbtn=2 DEFINE WINDOW \_qeclij2t7 AT 0,0 SIZE 8,50; FONT "MS Sans Serif',10 STYLE 'B'; FLOAT NOCLOSE NOMINIMIZE DOUBLE TITLE WTITLE() MOVE WINDOW \_qeclij2t7 CENTER ACTIVATE WINDOW \_qeclij2t7 NOSHOW @ 2,(50-txtwidth(wzalrtmess))/2 SAY wzalrtmess; FONT "MS Sans Serif', 10 STYLE "B" @ 6,18 GET m.alrtbtn ; PICTURE "@\*HT \<OK;\?\!\<Cancel" ;

SIZE 1.769,8.667,1.333 ; FONT "MS Sans Serif', 8 STYLE "B" ACTIVATE WINDOW \_qeclij2t7 READ CYCLE MODAL RELEASE WINDOW \_qeclij2t7 RETURN m.alrtbtn=l

PROCEDURE pdialog DEFINE WINDOW\_qjn12zbvh; AT 0.000, 0.000 ; SIZE 13.231,54.800; TITLE "Microsoft FoxPro"; FONT "MS Sans Serif', 8 ; FLOAT NOCLOSE MINIMIZE SYSTEM MOVE WINDOW \_qjn12zbvh CENTER ACTIVATE WINDOW \_qjn12zbvh NOSHOW @ 2.846,33.600 SAY "Output:"; FONT "MS Sans Serif', 8 ; STYLE "BT" @ 2.846,4.800 SAY "Print:" ; FONT "MS Sans Serif', 8 ; STYLE "BT" @ 4.692,7.200 GET m.p\_recs; PICTURE "@\*RVN \<Current Record;\<All Records"; SIZE 1.308,18.500,0.308 ; DEFAULT 1; FONT "MS Sans Serif', 8 ; STYLE "BT" @ 4.692,36.000 GET m.p\_output; PICTURE " $@^*RVN \leq$ Printer;Pre $\leq$ view" ; SIZE l.308,12.000,0.308; DEFAULT 1;  $FONT$  "MS Sans Serif",  $8$ ; STYLE "BT" @ 10.154,16.600 GET m.prnt\_btn; PICTURE "@\*HT P\<rint;Ca\<ncel"; SIZE 1.769,8.667,0.667; DEFAULT 1; FONT "MS Sans Serif', 8 ; STYLE "B" ACTIVATE WINDOW \_qjn12zbvh READ CYCLE MODAL RELEASE WINDOW \_qjn12zbvh RETURN

PROCEDURE loc\_dlog

```
PRIVATE gfields,i
DEFINE WINDOW wzlocate FROM 1,1 TO 20,40;
      SYSTEM GROW CLOSE ZOOM FLOAT FONT "MS Sans Serif',8
MOVE WINDOW wzlocate CENTER
mgfields=SET('FIELDS',2)
IF IEMPTY(RELATION(1))
      SET FIELDS ON
      IF mgfields # 'GLOBAL'
            SET FIELDS GLOBAL
      ENDIF
      IF EMPTY(FLDLIST())
            m.i=1DO WHILE !EMPTY(OBJVAR(m.i))
                  IF ATC('M.',OBJVAR(m.i))=0
                        SET FIELDS TO (OBJVAR(m.i))
                  ENDIF
                  m.i = m.i + 1ENDDO
      ENDIF
 ENDIF
BROWSE WINDOW wzlocate NOEDIT NODELETE ;
      NOMENU TITLE C BRTITLE
 SET FIELDS &gfields
 SET FIELDS OFF
 RELEASE WINDOW wzlocate
```
RETURN

# **LAUNDRY (Washing Machine)**

Without clean and sufficient linen the maidservants cannot operate, at times when there is full occupancy the housekeeper needs a fast tum-round of linen from the laundry.

Again the information is to be entered by the responsible worker to provide accurate tum-round time and prevent confusion.

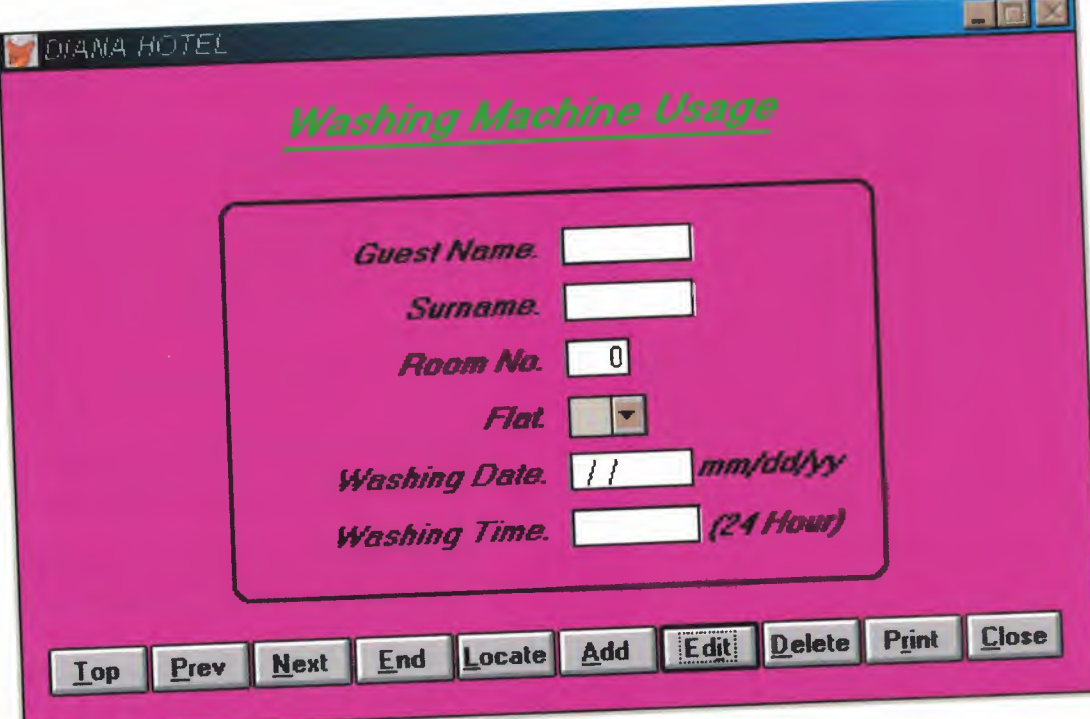

SET TALK OFF #REGION <sup>1</sup> PRIVATE wzfields, wztalk IF  $SET("TALK") = "ON"$ SET TALK OFF  $m.wztalk = "ON"$ ELSEm.wztalk = "OFF" **ENDIF** m.wzfields=SET('FIELDS') SET FIELDS OFF IF m.wztal $k = "ON"$ SET TALK ON ENDIF #REGION <sup>O</sup> REGIONAL m.currarea, m.talkstat, m.compstat IF  $SET("TALK") = "ON"$ SET TALK OFF m.talkstat = "ON" ELSE m.talkstat = "OFF" ENDIF  $m$ .compstat = SET("COMPATIBLE") SET COMPATIBLE FOXPLUS m.rborder = SET("READBORDER") SET READBORDER ON m.currarea = SELECT() \* \*\*\*\*\*\*\*\*\*\*\*\*\*\*\*\*\*\*\*\*\*\*\*\*\*\*\*\*\*\*\*\*\*\*\*\*\*\*\*\*\*\*\*\*\*\*\*\*\*\*\*\*\*\*\*\*\*  $\mathbb{R}^n$ \* \* KEEP2/Windows Databases, Indexes, Relations \* \* \* \*\*\*\*\*\*\*\*\*\*\*\*\*\*\*\*\*\*\*\*\*\*\*\*\*\*\*\*\*\*\*\*\*\*\*\*\*\*\*\*\*\*\*\*\*\*\*\*\*\*\*\*\*\*\*\*\* IF USED("keep2") SELECT keep2 SET ORDER TO TAG "\_02t0jln12" ELSE SELECT <sup>O</sup> USE (LOCFILE("keep2.dbf',"DBF","Where is keep2?")); AGAIN ALIAS keep2 ; ORDER TAG "\_02t0jlnl2"

ENDIF

Windows Window definitions  $\ast$  $\ast$ IF NOT WEXIST(" 02t0jzkso") DEFINE WINDOW\_02t0jzkso; AT 0.000, 0.000; SIZE 24.154,84.167; TITLE "DIANA HOTEL"; FONT "MS Sans Serif", 8; STYLE "B"; FLOAT; CLOSE; MINIMIZE; COLOR RGB(,,,255,0,255) MOVE WINDOW\_02t0jzkso CENTER **ENDIF**  $\star$  $*$  $\ast$ KEEP2/Windows Setup Code - SECTION 2  $\ast$  $\ast$  $\ast$ #REGION 1 Database is empty, add a record?" #DEFINE C\_DBFEMPTY 'Please finish your edits.' #DEFINE C\_EDITS 'Top of file.' #DEFINE C TOPFILE 'End of file.' #DEFINE C ENDFILE 'Locate Record' #DEFINE C BRTITLE 'Sorry, could not lock record -- try again later.' #DEFINE C NOLOCK 'Edits Canceled.' #DEFINE C ECANCEL 'Delete selected record?' #DEFINE C DELREC 'Feature not available yet.' #DEFINE C NOFEAT 'Wizard application is not available.' #DEFINE C\_NOWIZ 'Creating report with Report Wizard.' #DEFINE C\_MAKEREPO 'Could not create report.' #DEFINE C NOREPO 'Deleting records...' #DEFINE C DELNOTE

'Table is read-only. No editing allowed.' No table selected. Open table or run query.' 'Invalid expression.'

'Locate WIZARD.APP:'

#DEFINE C READONLY

#DEFINE C NOTABLE

#DEFINE C BADEXPR

#DEFINE C\_LOCWIZ

\*\*\*\*\*\*\*\*\*\*\*\*\*\*\*\*\*\*\*\*\*\*\*\*\*  $\star$  $\ast$ Windows Window definitions  $\ast$ IF NOT WEXIST("\_02t0jzkso") DEFINE WINDOW\_02t0jzkso; AT 0.000, 0.000 ; SIZE 24.154,84.167; TITLE "DIANA HOTEL"; FONT "MS Sans Serif", 8; STYLE "B"; FLOAT; CLOSE; MINIMIZE; COLOR RGB(,,,255,0,255) MOVE WINDOW\_02t0jzkso CENTER **ENDIF** \*\*\*\*\*\*\*\*\*\*\*\*\*\*\*\*\*\*\*\*\*\*\*\*\*\*\*\*\*\*\*\*\* \*\*\*\*\*\*\*\*\*\*\*\*\*\* KEEP2/Windows Setup Code - SECTION 2 #REGION 1 Database is empty, add a record?' #DEFINE C\_DBFEMPTY Please finish your edits.' #DEFINE C\_EDITS 'Top of file.' #DEFINE C TOPFILE 'End of file.' #DEFINE C\_ENDFILE Locate Record' #DEFINE C BRTITLE 'Sorry, could not lock record -- try again later.' #DEFINE C\_NOLOCK **Edits Canceled.'** #DEFINE C\_ECANCEL Delete selected record?' #DEFINE C DELREC 'Feature not available yet.' #DEFINE C\_NOFEAT 'Wizard application is not available.' #DEFINE C\_NOWIZ 'Creating report with Report Wizard.' #DEFINE C\_MAKEREPO 'Could not create report.' #DEFINE C\_NOREPO 'Deleting records...' #DEFINE C\_DELNOTE 'Table is read-only. No editing allowed.' #DEFINE C\_READONLY No table selected. Open table or run query.'

Tnvalid expression.'

Locate WIZARD.APP:'

#DEFINE C\_NOTABLE

#DEFINE C BADEXPR

#DEFINE C\_LOCWIZ

#DEFINE C\_MUL TIT ABLE 'You have multiple related tables. Adding records in not allowed.'

```
MOVE WINDOW '_02t0jzkso' CENTER
PRIVATE isediting, isadding, wztblarr
PRIVATE wzo lddelete, wzo lderror, wzo ldesc
PRIVATE wzalias, tempcurs, wzlastrec
PRIVATE isreadonly,find_drop,is2table
```

```
IF EMPTY(ALIAS())
     WAIT WINDOW C_NOTABLE
     RETURN
ENDIF
```

```
m.wztblarr="
m.wzalias=SELECT()
m.isediting= .F.
m.isadding= .F.
m.is2table = .F.m.wzolddelete=SET('DELETE')
SET DELETED ON
m.tempcurs=SYS(2015) &&used if General field
m.wzlastrec = 1
m.wzolderror=ON('error')
ON ERROR DO wizerrorhandler
wzoldesc=ON('KEY', 'ESCAPE')
ON KEY LABEL ESCAPE
m.find\_drop = IIF(\text{DOS}, 0, 2)
```

```
m.isreadonly=IIF(ISREAD(),. T.,.F.)
IF m.isreadonly
      WAIT WINDOW C_READONLY TIMEOUT 1
```

```
ENDIF
```

```
IF RECCOUNT()=O AND !m.isreadonly AND fox_alert(C_DBFEMPTY)
  APPEND BLANK
ENDIF
```

```
GOTO TOP
SCATTER MEMVAR MEMO
```
#REGION <sup>1</sup>

```
IF WVISIBLE("_ 02t0jzkso ")
      ACTIVATE WINDOW _02t0jzkso SAME
```

```
ELSE
```
ACTIVATE WINDOW\_02t0jzkso NOSHOW

#### **ENDIF**

@ 6.538,21.500 SAY "Guest Name:" ; SIZE 1.000,15.000; FONT "MS Sans Serif", 10; STYLE "BIT" ; PICTURE "@J" ; COLOR RGB(,,,255,255,255) @ 6.538,43.833 GET m.guest\_name; SIZE 1.000,8.000 ; DEFAULT""; FONT "MS Sans Serif", 10; PICTURE "@K XXXXXXX"; WHEN isediting ; COLOR ,RGB(0,0,0,255,255,255) @6.538,43.333 TO 6.538,53.666; PEN 1, 8; STYLE "l"; COLOR RGB( 128,128,128,128,128,128) @ 6.615,53.667 TO 7.769,53.667; PEN 1, 8; COLOR RGB(255,255,255,255,255,255) @ 7.769,43.500 TO 7.769,53.833 ; PEN 1, 8; STYLE "1"; COLOR RGB(255,255,255,255,255,255) @ 6.538,43.333 TO 7.846,43.333 ; PEN 1, 8; COLOR RGB(128,128,128,128,128,l28) @ 8.615,25.500 SAY "Surname:"; SIZE 1.000,12.000; FONT "MS Sans Serif", 10; STYLE "BIT" ; PICTURE "@J"; COLOR RGB(,,,255,255,255) @ 8.615,43.833 GET m.surname; SIZE 1.000,8.000; DEFAULT""; FONT "MS Sans Serif", 10; PICTURE "@K XXXXXXX"; WHEN isediting ; COLOR ,RGB(0,0,0,255,255,255) @ 8.615,43.333 TO 8.615,53.666; PEN 1, 8; STYLE "l"; COLOR RGB(128,128,128,128,128,128) @ 8.692,53.667 TO 9.846,53.667;

PEN 1, 8; COLOR RGB(255,255,255,255,255,255) @ 9.846,43.500 TO 9.846,53.833 ; PEN 1, 8; STYLE "l"; COLOR RGB(255,255,255,255,255,255) @ 8.615,43.333 TO 9.923,43.333 ; PEN 1, 8; COLOR RGB( 128,128,128,128, I 28,128) @ 10.692,25.500 SAY "Room No:"; SIZE 1.000,12.000; FONT "MS Sans Serif", 10; STYLE "BIT"; PICTURE "@J" ; COLOR RGB(,,,255,255,255) @ 10.692,43.833 GET m.room\_no; SIZE 1.000,3.571 ; DEFAULT""; FONT "MS Sans Serif", 10; PICTURE "@K 999" ; WHEN isediting ; COLOR ,RGB(0,0,0,255,255,255) @ 10.692,43.333 TO 10.692,47.333 ; PEN 1, 8; STYLE "l"; COLOR RGB(128,128,128,128,128,128) @ 10.769,47.333 TO 11.923,47.333 ; PEN 1, 8; COLOR RGB(255,255,255,255,255,255) @11.923,43.500 TO 11.923,47.500; PEN 1, 8; STYLE "1"; COLOR R.GB(255,255,255,255,255,255) @ 10.692,43.333 TO 12.000,43.333 ; PEN 1, 8; COLOR RGB(128,128,128,128,128,128) @ 12.769,31.500 SAY "Flat:"; SIZE 1.000,7.500; FONT "MS Sans Serif", 10; STYLE "BIT" ; PICTURE "@J"; COLOR RGB(,,,255,255,255) @ 14.846,19.500 SAY "Washing Date:"; SIZE 1.000,16.500; FONT "MS Sans Serif", 10; STYLE "BIT";
PICTURE "@J"; COLOR RGB(,,,255,255,255) @ 14.846,43.833 GET m.wash\_date; SIZE 1.000,7.571 ; DEFAULT""; FONT "MS Sans Serif", 10; PICTURE "@K" ; WHEN isediting ; COLOR ,RGB(0,0,0,255,255,255) @ 14.846,43.333 TO 14.846,52.000; PEN 1, 8; STYLE "l"; COLOR RGB(128,128,128,128,128,128) @ 14.923,52.000 TO 16.077,52.000; PEN 1, 8; COLOR RGB(255,255,255,255,255,255) @ 16.077,43.500 TO 16.077,52.167; PEN 1, 8; STYLE "l"; COLOR RGB(255,255,255,255,255,255) @ 14.846,43.333 TO 16.154,43.333 ; PEN 1, 8; COLOR RGB(l28,128,128,128,128, 128) @ 16.923,17.500 SAY "Washing Time:"; SIZE 1.000,18.000; FONT "MS Sans Serif", 10; STYLE "BIT"; PICTURE "@J" ; COLOR RGB(,,,255,255,255) @ 16.923,43.833 GET m.wash\_time; SIZE 1.000,7.857; DEFAULT""; FONT "MS Sans Serif", 10; PICTURE "@KXXXXX"; WHEN isediting ; COLOR ,RGB(0,0,0,255,255,255) @ 16.923,43.333 TO 16.923,53.500; PEN 1, 8; STYLE "l"; COLOR RGB(128,128,128,128,128,128) @ 17.000,53.500 TO 18.154,53.500; PEN 1, 8; COLOR RGB(255,255,255,255,255,255) @ 18.154,43.500 TO 18.154,53.667; PEN 1, 8; STYLE "l";

COLOR RGB(255,255,255,255,255,255) @ 16.923,43.333 TO 18.231,43.333 ; PEN 1, 8; COLOR RGB(128,128,128,128,128,128) @21.231,2.000 GET m.top\_btn; PICTURE "@\*HN \<Top"; SIZE 1.769,7.833,0.667; DEFAULT 1; FONT "MS Sans Serif', 8 ; STYLE "B"; VALID btn val('TOP') ; MESSAGE 'Go to first record.' @ 21.231,10.000 GET m.prev\_btn; PICTURE "@\*HN \<Prev" ; SIZE 1.769,7.833,0.667; DEFAULT 1; FONT "MS Sans Serif', 8 ; STYLE "B"; VALID btn\_val('PREV') ; MESSAGE 'Go to previous record.' @ 21.231,18.000 GET m.next\_btn; PICTURE "@\*HN \<Next" ; SIZE 1.769,7.833,0.667; DEFAULT 1; FONT "MS Sans Serif', 8 ; STYLE "B"; VALID btn\_val('NEXT') ; MESSAGE 'Go to next record.' @ 21.231,26.000 GET m.end\_btn; PICTURE "@\*HN \<End"; SIZE 1.769,7.833,0.667; DEFAULT 1;  $FONT$  "MS Sans Serif",  $8;$ STYLE "B"; VALID btn\_val('END') ; MESSAGE 'Go to last record.' @ 21.231,34.000 GET m.loc\_btn; PICTURE "@\*HN \<Locate" ; SIZE 1.769,7.833,0.667; DEFAULT 1; FONT "MS Sans Serif', 8 ; STYLE "B"; VALID btn\_val('LOCATE'); MESSAGE 'Locate a record.' @ 21.231,42.000 GET m.add\_btn; PICTURE "@\*HN \<Add" ;

105

SIZE 1.769,7.833,0.667; DEFAULT 1; FONT "MS Sans Serif', 8 ; STYLE "B"; VALID btn\_val('ADD'); MESSAGE 'Add a new record.' @21.231,50.000 GET m.edit\_btn; PICTURE "@\*HN Ed\<it"; SIZE 1.769,7.833,0.667; DEFAULT 1; FONT "MS Sans Serif", 8; STYLE "B"; VALID btn\_val('EDIT'); MESSAGE 'Edit current record.' @21.231,58.000 GET m.del\_btn; PICTURE "@\*HN \<Delete" ; SIZE 1.769,7.833,0.667; DEFAULT 1; FONT "MS Sans Serif', 8 ; STYLE "B"; VALID btn\_val('DELETE') ; MESSAGE 'Delete current record.' @ 21.231,66.000 GET m.prnt\_btn; PICTURE "@\*HN P\<rint"; SIZE 1.769,7.833,0.667; DEFAULT 1; FONT "MS Sans Serif', 8 ; STYLE "B"; VALID btn val('PRINT') ; MESSAGE 'Print report.' @21.231,74.000 GET m.exit\_btn; PICTURE "@\*HN \<Close" ; SIZE 1.769,7.667,0.667; DEFAULT 1; FONT "MS Sans Serif', 8 ; STYLE "B"; VALID btn\_val('EXIT') ; MESSAGE 'Close screen.' @ 12.692,43.500 GET m.flat ; PICTURE "@^2;3;4;5;6;7;8;9;10"; SIZE 1.538,6.167; DEFAULT "2" ; FONT "MS Sans Serif', 8 ; STYLE "B"; WHEN isediting @ 1.308,21.500 SAY "Washing Machine Usage";

 $\mathbb{R}$   $\mathbb{R}$ WindowsREAD contains clauses from SCREEN keep2 FONT "MS Sans Serif', 14 ; STYLE "BIT"; COLOR RGB(0,255,0,0,255,0) @3.154,21.833 TO 3.154,60.166; PEN 2, 8; STYLE "l"; COLOR RGB(0,255,0,0,255,0) @ 5.077,16.667 TO 19.846,68.167; PEN2, 8; STYLE "16" @ 14.750,53.167 SAY "mm/dd/yy"; FONT "MS Sans Serif", 10; STYLE "BIT" @ 17.000,53.830 SAY "(24 Hour)"; FONT "MS Sans Serif", 10; STYLE "BIT" IF NOT WVISIBLE("\_02t0jzkso") ACTIVATE WINDOW\_ 02t0jzkso ENDIF \* \*\*\*\*\*\*\*\*\*\*\*\*\*\*\*\*\*\*\*\*\*\*\*\*\*\*\*\*\*\*\*\*\*\*\*\*\*\*\*\*\*\*\*\*\*\*\*\*\*\*\*\*\*\*\*\*\* \* \* \* \* \* \*\*\*\*\*\*\*\*\*\*\*\*\*\*\*\*\*\*\*\*\*\*\*\*\*\*\*\*\*\*\*\*\*\*\*\*\*\*\*\*\*\*\*\*\*\*\*\*\*\*\*\*\*\*\*\*\* READ CYCLE; ACTIVATE READACT() ; DEACTIVATE READDEAC() ; NOLOCK RELEASE WINDOW\_02t0jzkso \* \*\*\*\*\*\*\*\*\*\*\*\*\*\*\*\*\*\*\*\*\*\*\*\*\*\*\*\*\*\*\*\*\*\*\*\*\*\*\*\*\*\*\*\*\*\*\*\*\*\*\*\*\*\*\*\*\* \* \* Windows Closing Databases \* \* \* \*\*\*\*\*\*\*\*\*\*\*\*\*\*\*\*\*\*\*\*\*\*\*\*\*\*\*\*\*\*\*\*\*\*\*\*\*\*\*\*\*\*\*\*\*\*\*\*\*\*\*\*\*\*\*\*\* IF USED("keep2") SELECT keep2 USE ENDIF SELECT (m.currarea) #REGION <sup>O</sup>

107

SET READBORDER &rborder IF m.talkstat  $=$  "ON" SET TALK ON **ENDIF** IF m.compstat = "ON" SET COMPATIBLE ON **ENDIF** \* \*\*\*\*\*\*\*\*\*\*\*\*\*\*\*\*\*\*\*\*\*\*\*\*\*\*\*\*\*\*\*\*\*\*\*\*\*\*\*\*\*\*\*\*\*\*\*\*\*\*\*\*\*\*\*\*\* \* \* \* \* KEEP2/Windows Cleanup Code \* \* \* \*\*\*\*\*\*\*\*\*\*\*\*\*\*\*\*\*\*\*\*\*\*\*\*\*\*\*\*\*\*\*\*\*\*\*\*\*\*\*\*\*\*\*\*\*\*\*\*\*\*\*\*\*\*\*\*\* #REGION <sup>1</sup> SET DELETED &wzolddelete SET FIELDS &wzfields ON ERROR &wzolderror ON KEY LABEL ESCAPE &wzoldesc DO CASE CASE \_DOS AND SET('DISPLAY')='VGA25' @24,0 CLEAR TO 24,79 CASE \_DOS AND SET('DISPLA Y')='VGA50' @49,0 CLEAR TO 49,79 CASE DOS @24,0 CLEAR TO 24,79 ENDCASE #REGION <sup>1</sup> PROCEDURE readdeac IF isediting . ACTIVATE WINDOW '\_02t0jzkso' WAIT WINDOW C\_EDITS NOWAIT **ENDIF** IF !WVISIBLE(WOUTPUT()) CLEAR READ RETURN .T. **ENDIF** RETURN .F. PROCEDURE readact IF ! isediting SELECT (m.wzalias) SHOW GETS **ENDIF** 

DO REFRESH RETURN PROCEDURE wizerrorhandler WAIT WINDOW message() RETURN PROCEDURE printrec PRIVATE sOldError, wizfname,saverec,savearea, tmpcurs, tmpstr PRIVATE prnt\_btn,p\_recs,p\_output,pr\_out,pr\_record STORE 1 TO p\_recs,p\_output STORE <sup>O</sup> TO prnt\_ btn STORE RECNO() TO saverec m.sOldError=ON('error') DO pdialog IF m.prnt btn  $= 2$ RETURN **ENDIF** IF !FILE(ALIAS()+' .FRX') m,wizfname=SYS(2004)+'WIZARDS\'+'WIZARD.APP' IF !FILE(m.wizfrıame) ON ERROR\* m.wizfname=LOCFILE('WIZARD.APP','APP',C\_LOCWIZ) ON ERROR &sOldError IF !'WIZARD.APP'\$UPPER(m.wizfname) WAIT WINDOW C NOWIZ RETURN **ENDIF ENDIF** WAIT WINDOW C\_MAKEREPO NOWAIT m.savearea=SELECT() m.tmpcurs='\_'+LEFT(SYS(3),7) CREATE CURSOR (m.tmpcurs) (comment m)  $m.$ tmpstr = '\* LAYOUT = COLUMNAR'+CHR(13)+CHR(10) INŞERT INTO (m.tmpcurs) VALUES(m.tmpstr) SELECT (m.savearea) DO (m.wizfname) WITH ",'WZ\_QREPO','NOSCRN/CREATE',ALIAS(),m.tmpcurs USE IN (m.tmpcurs) WAIT CLEAR IF !FILE(ALIAS()+'.FRX') &&wizard could not create report WAIT WINDOW C\_NOREPO RETURN **ENDIF ENDIF** m.pr\_out=IIF(m.p\_output=l,'TO PRINT NOCONSOLE','PREVIEW)

m.pr\_record=IIF(m.p\_recs=1,'NEXT 1','ALL')

REPORT FORM (ALIAS()) &pr\_out &pr\_record

GO m.saverec

#### RETURN

PROCEDURE BTN\_VAL PARAMETER m.btnname DO CASE CASE m.btnname='TOP' -GO TOP WAIT WINDOW C\_TOPFILE NOWAIT CASE m.btnname='PREV' IF !BOF() SKIP -1 ENDIF IF BOF() WAIT WINDOW C TOPFILE NOWAIT GO TOP ENDIF CASE m.btnname='NEXT' IF !EOF() SKIP <sup>1</sup> ENDIF IF EOF() WAIT WINDOW C ENDFILE NOWAIT GO BOTTOM ENDIF CASE m.btnname='END' GO BOTTOM WAIT WINDOW C\_ENDFILE NOWAIT CASE m.btnname='LOCATE' DO loc\_dlog CASE m.btnname='ADD' AND !isediting&&add record isediting=.T. isadding=.T. =edithand('ADD') \_curobj=l DO refresh SHOW GETS RETURN CASE m.btnname='EDIT' AND !isediting&&edit record IF EOF() OR BOF() WAIT WINDOW C ENDFILE NOWAIT RETURN ENDIF IFRLOCK() isediting=.T.

\_curobj=l DO refresh RETURN ELSE WAIT WINDOW C NOLOCK **ENDIF** CASE m.btnname='EDIT' AND isediting &&save record IF isadding =edithand('SA VE') ELSE GATHER MEMV AR MEMO **ENDIF** UNLOCK isediting= .F. isadding= .F. DO refresh CASE m.btnname='DELETE' AND isediting &&cancel record IF isadding =edithand('CANCEL') **ENDIF** isediting= .F. isadding= .F. UNLOCK WAIT WINDOW C\_ECANCEL NOWAIT DO refresh CASE m.btnname='DELETE' IF EOF() OR BOF() WAIT WINDOW C ENDFILE NOWAIT RETURN **ENDIF** IF fox\_alert(C\_DELREC) DELETE IF !EOF() AND DELETED() SKIP <sup>1</sup> **ENDIF** IF EOF() WAIT WINDOW C\_ENDFILE NOWAIT GO BOTTOM **ENDIF ENDIF** CASE m.btnname='PRINT' DO printrec RETURN CASE m.btnname='EXIT' m.bailout=.T. &&this is needed if used with FoxApp CLEAR READ

SCATTER MEMVAR MEMO BLANK CASE m.paction ='SAVE' INSERT INTO (ALIAS()) FROM MEMVAR CASE m.paction = 'CANCEL' \* nothing here **ENDCASE** RETURN PROCEDURE fox alert PARAMETER wzalrtmess PRIVATE alrtbtn m.alrtbtn=2 DEFINE WINDOW \_qeclij2t7 AT 0,0 SIZE 8,50; FONT "MS Sans Serif',10 STYLE 'B'; FLOAT NOCLOSE NOMINIMIZE DOUBLE TITLE WTITLE() MOVE WINDOW \_qeclij2t7 CENTER ACTIVATE WINDOW \_qeclij2t7 NOSHOW @ 2,(50-txtwidth(wzalrtmess))/2 SAY wzalrtmess; FONT "MS Sans Serif', 10 STYLE "B" @ 6, 18 GET m.alrtbtn ; PICTURE "@\*HT \<OK;\?\!\<Cancel"; SIZE 1.769,8.667,1.333; FONT "MS Sans Serif', 8 STYLE "B" ACTIVATE WINDOW \_qeclij2t7 READ CYCLE MODAL RELEASE WINDOW \_qeclij2t7 RETURN m.alrtbtn= <sup>1</sup> PROCEDURE pdialog DEFINE WINDOW\_qjn12zbvh; AT 0.000, 0.000 ; SIZE 13.231,54.800; TITLE "Microsoft FoxPro"; FONT "MS Sans Serif', 8 ; FLOAT NOCLOSE MINIMIZE SYSTEM MOVE WINDOW \_qjn12zbvh CENTER ACTIVATE WINDOW \_qjnl2zbvh NOSHOW @2.846,33.600 SAY "Output:" ; FONT "MS Sans Serif', 8 ; STYLE "BT" @ 2.846,4.800 SAY "Print:" ; FONT "MS Sans Serif', 8 ; STYLE "BT" @ 4.692,7.200 GET m.p\_recs; PICTURE "@\*RVN \<Current Record;\<All Records"; SIZE 1.308, 18.500,0.308 ; DEFAULT 1; FONT "MS Sans Serif', 8 ;

STYLE "BT" @ 4.692,36.000 GET m.p\_output; PICTURE " $@^*RVN \leq \text{Pinter;Pre} \leq \text{view"}$ ; SIZE 1.308,12.000,0.308; DEFAULT 1; FONT "MS Sans Serif', 8 ; STYLE "BT" @ 10.154,16.600 GET m.prnt\_btn; PICTURE " $@*HT P\leq rint; Ca \leq ncell"$ ; SIZE 1.769,8.667,0.667; DEFAULT 1; FONT "MS Sans Serif', 8 ; STYLE "B" ACTIVATE WINDOW \_qjn12zbvh READ CYCLE MODAL RELEASE WINDOW \_qjn12zbvh RETURN PROCEDURE loc\_dlog PRIVATE gfields,i DEFINE WINDOW wzlocate FROM 1,1 TO 20,40; SYSTEM GROW CLOSE ZOOM FLOAT FONT "MS Sans Serif',8 MOVE WINDOW wzlocate CENTER m.gfields=SET('FIELDS',2) IF !EMPTY(RELATION(1)) SET FIELDS ON IF m.gfields # 'GLOBAL' SET FIELDS GLOBAL ENDIF IF EMPTY(FLDLIST())  $m.i=1$ DO WHILE !EMPTY(OBJVAR(m.i)) IF ATC('M.',OBJVAR(m.i))=0 SET FIELDS TO *(OBJVAR(m.i))* ENDIF  $m.i = m.i + 1$ ENDDO ENDIF ENDIF BROWSE WINDOW wzlocate NOEDIT NODELETE ; NOMENU TITLE C BRTITLE SET FIELDS &gfields SET FIELDS OFF RELEASE WINDOW wzlocate RETURN

### *INFORMATION*

The information of the any specific query or search from the managers, guests, or any authority can be requested from the hotel by this simple dragged menu, which provide an easy user interface as a simple facility from the software procurer. The information menu is providing the following listed options;

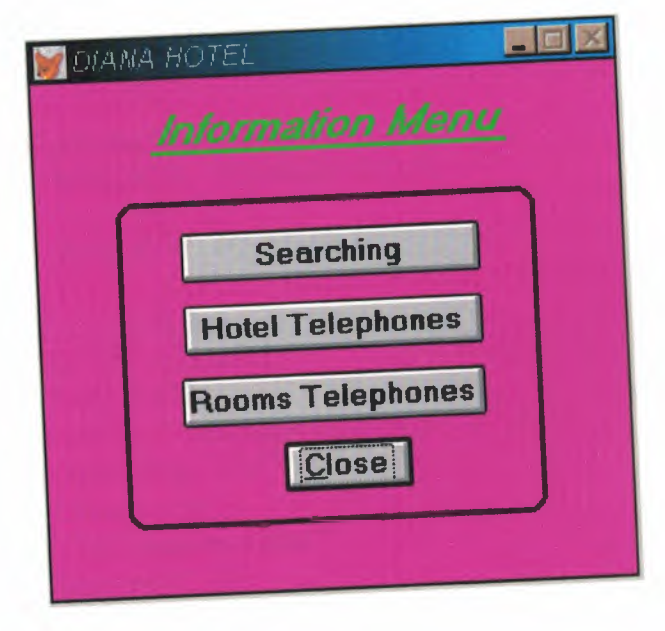

SET TALK OFF IF NOT WEXIST("\_02p0fc4kt") DEFINE WINDOW\_ 02p0fc4kt ; AT 0.000, 0.000 ; SIZE 15.063,34.625 ; TITLE "DIANA HOTEL" ; FONT "MS Sans Serif', 10; STYLE "B"; FLOAT ;CLOSE; MINIMIZE ; COLOR RGB(,,,255,0,255) MOVE WINDOW\_ 02p0fc4kt CENTER **ENDIF** IF WVISIBLE("\_02p0fc4kt") ACTIVATE WINDOW \_02p0fc4kt SAME ELSE ACTIVATE WINDOW \_02p0fc4kt NOSHOW **ENDIF** @ 10.813,14.125 GET m.exit\_btn; PICTURE "@\*HN \<Close" ; SIZE 1.438,7.625,0.500; DEFAULT <sup>1</sup> ;FONT "MS Sans Serif', 10; STYLE "B";VALID bt('EXIT'); MESSAGE 'Close screen.' @ 0.750,7.000 SAY "Information Menu" ; FONT "MS Sans Serif', 14 ; STYLE "BIT" ;COLOR RGB(0,255,0,,,,) @ 4.563,8.500 GET A ; PICTURE "@\*VN Searching"; SIZE l.438,17.750,0.250; DEFAULT <sup>1</sup> ; FONT "MS Sans Serif', 10; STYLE "B";VALID bt('Searching') @2.125,7.000 TO 2.125,28.125;  $PEN 2, 8 ;$ STYLE "1"; COLOR RGB(0,255,0,,,,) @3.625,4.750 TO 13.188,29.625; PEN 2, 8; STYLE "16" @ 6.688,8.500 GET A ; PICTURE "@\*VN Hotel Telephones"; SIZE l.438,17.750,0.250; DEFAULT 1; FONT "MS Sans Serif', 10; STYLE "B"; VALID bt('Hotel Telephones') @ 8.813,8.250 GET A; PICTURE "@\*HN Rooms Telephones"; SIZE l.438,18.000,0.500; DEFAULT <sup>1</sup> ; FONT "MS Sans Serif', 10;

STYLE "B"; VALID bt('Rooms Telephones') IF NOT WVISIBLE("\_02p0fc4kt") ACTIVATE WINDOW \_02p0fc4kt ENDIF READ CYCLE PROCEDURE BT PARAMETER m.btnname DO CASE CASE m.btnname='Searching' Do c:\project\search.prg CASE m.btnname='Hotel Telephones' DO c:\project\phone.prg CASE m btnname='Rooms Telephones' DO c:\project\roomphone.prg CASE m.btnname='EXIT' set sysm to defa DEACTIVATE WINDOW \_02p0fc4kt RELEASE WINDOW\_02p0fc4kt ENDCASE RETURN

### *SEARCHING*

If the receptionist or any one wants some information about the guest, he/she will find all the information in the registration card or in the guest file or it can be found in the computer database.

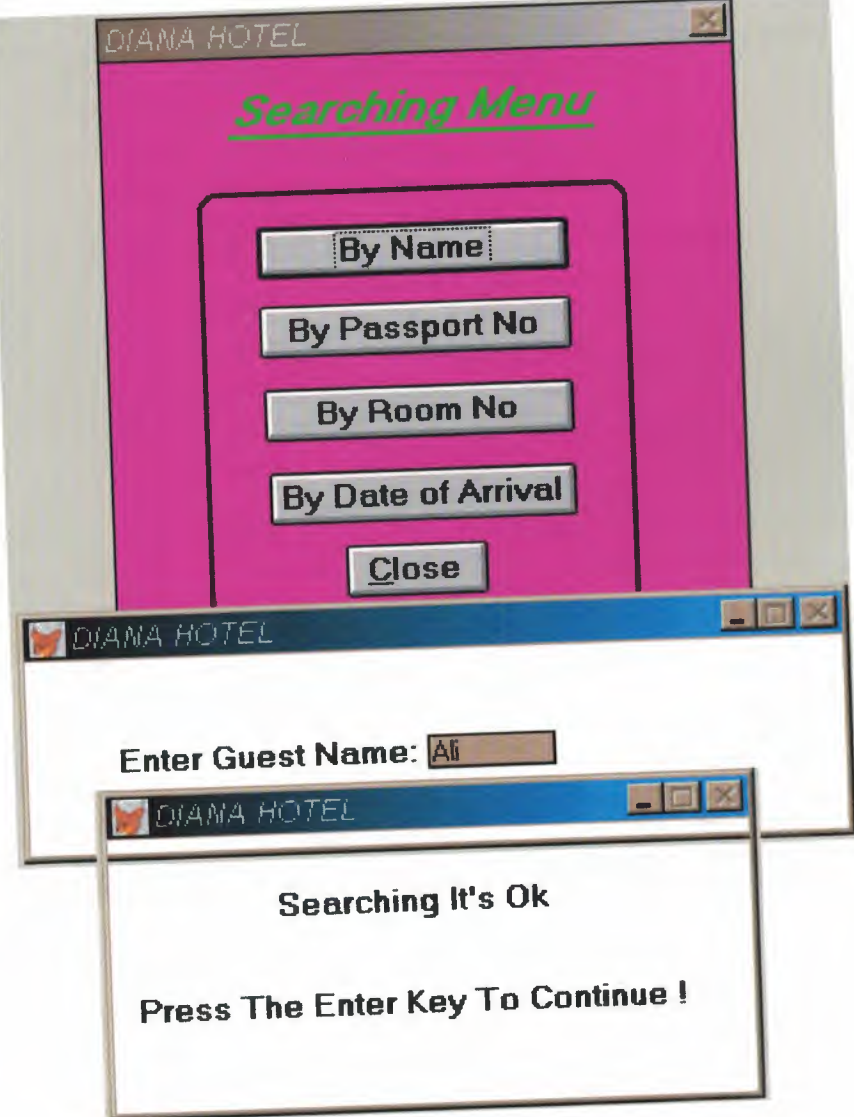

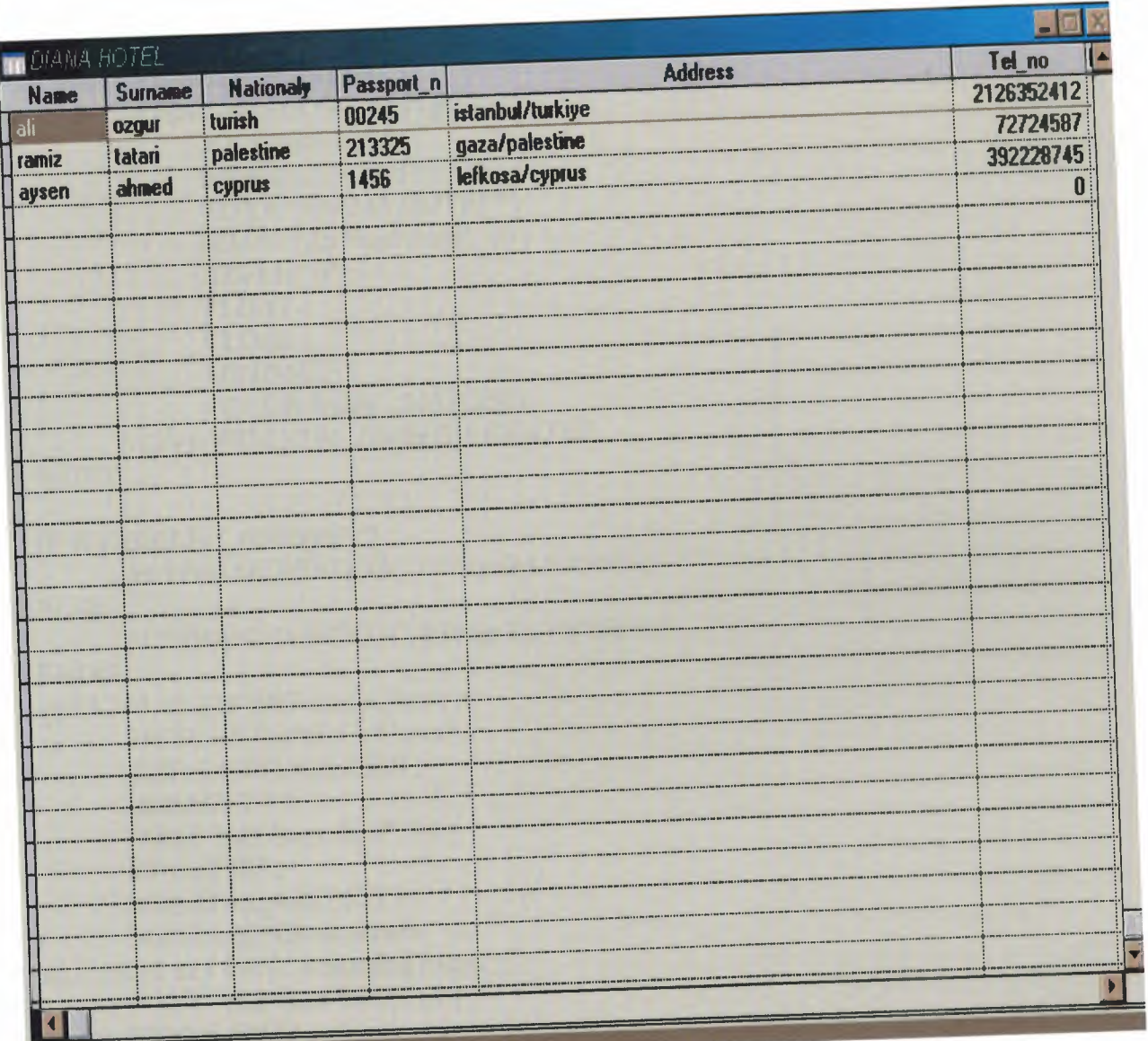

The search function also can be done in various methods but eventually they all do the same operation. But the variety is to provide user interface and confusion tolerant.

SET TALK OFF IF NOT WEXIST("\_0301gr3jl ") DEFINE WINDOW 0301gr3j1; AT 0.000, 0.000 ; SIZE 17.313,33.875 ; TITLE "DIANA HOTEL" ; FONT "MS Sans Serif", 10; STYLE "B"; FLOAT; CLOSE; MINIMIZE; COLOR RGB(,,,255,0,255) MOVE WINDOW \_0301gr3jl CENTER **ENDIF** IF WVISIBLE("\_0301gr3jl ") ACTIVATE WINDOW \_0301gr3jl SAME ELSE ACTIVATE WINDOW \_0301gr3jl NOSHOW **ENDIF** @ 13.563,12.375 GET m.exit\_btn; PICTURE "@\*HN \<Close" ; SIZE 1.438,7.625,0.500; DEFAULT 1; FONT "MS Sans Serif", 10; STYLE "B"; VALID btn\_val('EXIT') ; MESSAGE 'Close screen.' @ 0.688,6.625 SAY "Searching Menu" ; FONT "MS Sans Serif', 14 ; STYLE "BIT"; COLOR RGB(0,255,0,,,,) @ 4.688,8. 125 GET A ; PICTURE "@\*HN By Name"; SIZE l.438,16.750,0.500; DEFAULT 1; FONT "MS Sans Serif", 10; STYLE "B"; VALID name() @ 6.875,8. 125 GET A ; PICTURE "@\*HN By Passport No"; SIZE l.438,16.750,0.500; DEFAULT 1; FONT "MS Sans Serif", 10; STYLE "B"; VALID PASSPORT()

@9.188,8.250 GET A; PICTURE "@\*HN By Room No" ; SIZE 1.438,16.625,0.500; DEFAULT 1; FONT "MS Sans Serif", 10; STYLE "B"; VALID ROOM() @11.500,8.375 GET A; PICTURE "@\*HN By Date of Arrival"; SIZE l.438,16.500,0.500; DEFAULT 1; FONT "MS Sans Serif", 10; STYLE "B"; VALID ARRIVAL() @2.125,6.750 TO 2.125,26.500; PEN2, 8; STYLE "1"; COLOR RGB(0,255,0,,,,) @ 3.688,5.000 TO 15.876,28.125 ; PEN 2, 8; STYLE "16" IF NOT WVISIBLE("\_0301gr3jl ") ACTIVATE WINDOW \_0301gr3jl ENDIF \*\*\*\*\*\*\*\*\*\*\*\*\*\* PROCEDURE BROSEDATA DEFINE WINDOW AAl ; AT 0.000, 0.000 ; SIZE 37.075,120.333 ; TITLE "DIANA HOTEL" ; FONT "MS Sans Serif', 8 ; STYLE "B"; FLOAT; CLOSE; **MINIMIZE** MOVE WINDOW AAl CENTER ACTIVATE WINDOW AAl BROWSE WINDOW AAl DEACTIVATE WINDOW AAl RETURN \*\*\*\*\*\*\*\*\*PROCEDURE WHEN THE CHOICE FOUND\*\*\*\*\*\*\*\*\*\*\*\*\*\*

PROCEDURE FIND IF NOT WEXIST("\_03910y9u2") DEFINE WINDOW\_03910y9u2;

AT 0.000, 0.000 ; SIZE 9.231,55.000; TITLE "DIANA HOTEL" ; FONT "MS Sans Serif', 8 ; FLOAT; CLOSE; MINIMIZE; SYSTEM; COLOR RGB(,,,255,255,255) MOVE WINDOW \_03910y9u2 CENTER **ENDIF** IF WVISIBLE("\_03910y9u2") ACTIVATE WINDOW \_03910y9u2 SAME ELSE ACTIVATE WINDOW \_03910y9u2 NOSHOW **ENDIF** @ 1.769,14.400 SAY "Searching It's Ok"; FONT "MS Sans Serif", 10; STYLE "BT" @5.231,2.200 SAY "Press The Enter Key To Continue !" ; FONT "MS Sans Serif", 10; STYLE "BT" IF NOT WVISIBLE("\_03910y9u2") ACTIVATE WINDOW \_03910y9u2 ENDIF READ RELEASE WINDOW\_03910y9u2 DOBROSEDATA RETURN \*\*\*\*\*\*\*\*\*PROCEDURE WHEN THE CHOICE NOT FOUND\*\*\*\*\*\*\*\*\*\*\*\*\*\* PROCEDURE NOT IF NOT WEXIST("-03910y9u2") DEFINE WINDOW\_03910y9u2; AT 0.000, 0.000 ; SIZE 9.231,55.000 ; TITLE "DIANA HOTEL" ; FONT "MS Sans Serif', 8 ; FLOAT; CLOSE; MINIMIZE; SYSTEM; COLOR RGB(,,,255,255,255) MOVE WINDOW \_03910y9u2 CENTER ENDIF

IF WVISIBLE("\_03910y9u2") ACTIVATE WINDOW \_03910y9u2 SAME ELSE ACTIVATE WINDOW \_03910y9u2 NOSHOW ENDIF  $\omega$  1,769,14.400 SAY "It's Not Found", FONT "MS Sans Serif", 10; STYLE "BT"  $\odot$  5 231, 2, 200 SAY "Press The Enter Key To Continue!" FONT "MS Sans Serif", 10; STYLE "BT" IF NOT WVISIBLE("\_03910y9u2") ACTIVATE WINDOW \_03910y9u2 ENDIF READ RELEASE WINDOW \_03910y9u2. DO SEARCH RETURN \*\*\*\*\*\*\*\*\*\*\*\*\* PROCEDURE SEARCHING BY NAME \*\*\*\*\*\*\*\*\*\*\* PROCEDURE NAME CLOSE DATABASE IF NOT WEXIST("\_0390zsz3a") DEFINE WINDOW\_0390zsz3a; AT 0.000, 0.000 ; SIZE 6.538,70.200; TITLE "DIANA HOTEL" ; FONT "MS Sans Serif', 8 ; FLOAT; NOCLOSE; MINIMIZE; SYSTEM; COLOR RGB(,,,255,255,255) MOVE WINDOW\_ 0390zsz3a CENTER ENDIF IF WVISIBLE("\_0390zsz3a") ACTIVATE WINDOW \_0390zsz3a SAME ELSE ACTIVATE WINDOW \_0390zsz3a NOSHOW ENDIF  $\omega$  2.846,7.800 SAY "Enter Guest Name: ; FONT "MS Sans Serif", 10; STYLE "BT" IF NOT WVISIBLE("\_0390zsz3a") ACTIVATE WINDOW \_0390zsz3a ENDIF

123

```
your_ch=space(10)
@2.999,34.800 get your_ch
READ
RELEASE WINDOW_0390zsz3a
 USE C:\PROJECT\DATA.DBF
 LOCATE ALL FOR UPPER(ALLTRIM(name))=UPPER(ALLTRIM(your_ch))
 IF FOUND() THEN
 DO FIND
 ELSE
 DO NOT
 ENDIF
RETURN
************ PROCEDURE SEARCHING BY PASSPORT NO**************
PROCEDURE PASSPORT
      CLOSE DATABASE
      IF NOT WEXIST("_0390zsz3a")
      DEFINE WINDOW_0390zsz3a;
           AT 0.000, 0.000;
            SIZE 6.538,70.200;
            TITLE "DIANA HOTEL" ;
            FONT "MS Sans Serif', 8 ;
            FLOAT;
            NOCLOSE;
            MINIMIZE;
            SYSTEM;
            COLOR RGB(,,,255,255,255)
            MOVE WINDOW _0390zsz3a CENTER
 ENDIF
 IF WVISIBLE("_0390zsz3a")
      ACTIVATE WINDOW _0390zsz3a SAME
 ELSE
      ACTIVATE WINDOW _0390zsz3a NOSHOW
 ENDIF
 @ 2.846,7.800 SAY "Enter Passport No:";
       FONT "MS Sans Serif", 10;
       STYLE "BT"
 IF NOT WVISIBLE("_0390zsz3a")
 ACTIVATE WINDOW_0390zsz3a
  ENDIF
  your_ch=space(10)
  @2.999,34.800 get your_ch
   READ
  RELEASE WINDOW_0390zsz3a
  USE C:\PROJECT\DATA.DBF
```
LOCATE ALL FOR

UPPER(ALLTRIM(PASSPORT\_N))=UPPER(ALLTRIM(your\_ch)) IF FOUND() THEN DO FIND ELSE DO NOT

**ENDIF** 

\*\*\*\*\*\*\*\*PROCEDURE SEARCHING BY ROOM NO\*\*\*\*\*\*\*\*\*\*\*\*\* PROCEDURE ROOM CLOSE DATABASE IF NOT WEXIST("\_ 0390zsz3a") DEFINE WINDOW 0390zsz3a; AT 0.000, 0.000; SIZE 6.538,70.200; TITLE "DIANA HOTEL" ; FONT "MS Sans Serif', 8 ; FLOAT; NOCLOSE; MINIMIZE; SYSTEM; COLOR RGB(,,,255,255,255) MOVE WINDOW 0390zsz3a CENTER **ENDIF** IF WVISIBLE("\_0390zsz3a") ACTIVATE WINDOW 0390zsz3a SAME ELSE ACTIVATE WINDOW\_0390zsz3a NOSHOW **ENDIF** @ 2.846,7.800 SAY "Enter Room No:"; FONT "MS Sans Serif", 10; STYLE "BT" IF NOT WVISIBLE(" 0390zsz3a") ACTIVATE WINDOW 0390zsz3a **ENDIF** your  $ch=space(10)$ @2.999,30.800 get your\_ch READ RELEASE WINDOW 0390zsz3a USE C:\PROJECT\DATA.DBF LOCATE ALL FOR UPPER(ALLTRIM(ROOM\_NO))= UPPER(ALLTRIM(your\_ch)) IF FOUND() THEN WAIT WINDOW " Searching is OK " NOWAIT DO FIND ELSE DO NOT

END IF \*\*\*\*\*\*\*\*\*PROCEDURE SEARCHING BY DATE OF ARRIVAL PROCEDURE ARRIVAL CLOSE DATABASE IF NOT WEXIST("\_0390zsz3a") DEFINE WINDOW\_0390zsz3a; AT 0.000, 0.000; SIZE 6.538,70.200; TITLE "DIANA HOTEL" ; FONT "MS Sans Serif', 8 ; FLOAT; NOCLOSE; MINIMIZE; SYSTEM; COLOR RGB(,,,255,255,255) MOVE WINDOW\_ 0390zsz3a CENTER **ENDIF** IF WVISIBLE(''\_0390zsz3a") ACTIVATE WINDOW \_0390zsz3a SAME ELSE ACTIVATE WINDOW \_0390zsz3a NOSHOW **ENDIF** @2.846,7.800 SAY "Enter Date of Arrival(mm/dd/yy):" ; FONT "MS Sans Serif", 10; STYLE "BT" IF NOT WVISIBLE("\_0390zsz3a") ACTIVATE WINDOW 0390zsz3a **ENDIF** your\_ch=space(8) @2.999,52.800 get your\_ch READ RELEASE WINDOW\_0390zsz3a USE C:\PROJECT\DATA.DBF LOCATE ALL FOR UPPER(ALLTRIM(DATE\_OF\_AR))=UPPER(ALLTRIM(your\_ch)) IF FOUND() THEN DO FIND ELSE DO NOT **ENDIF** 

#### *HOTEL TELEPHONES*

You can get any telephone number in the hotel by the reception, if you want the manager's telephone or any department's telephone of the hotel you can get it by the receptionist as an index in the program database.

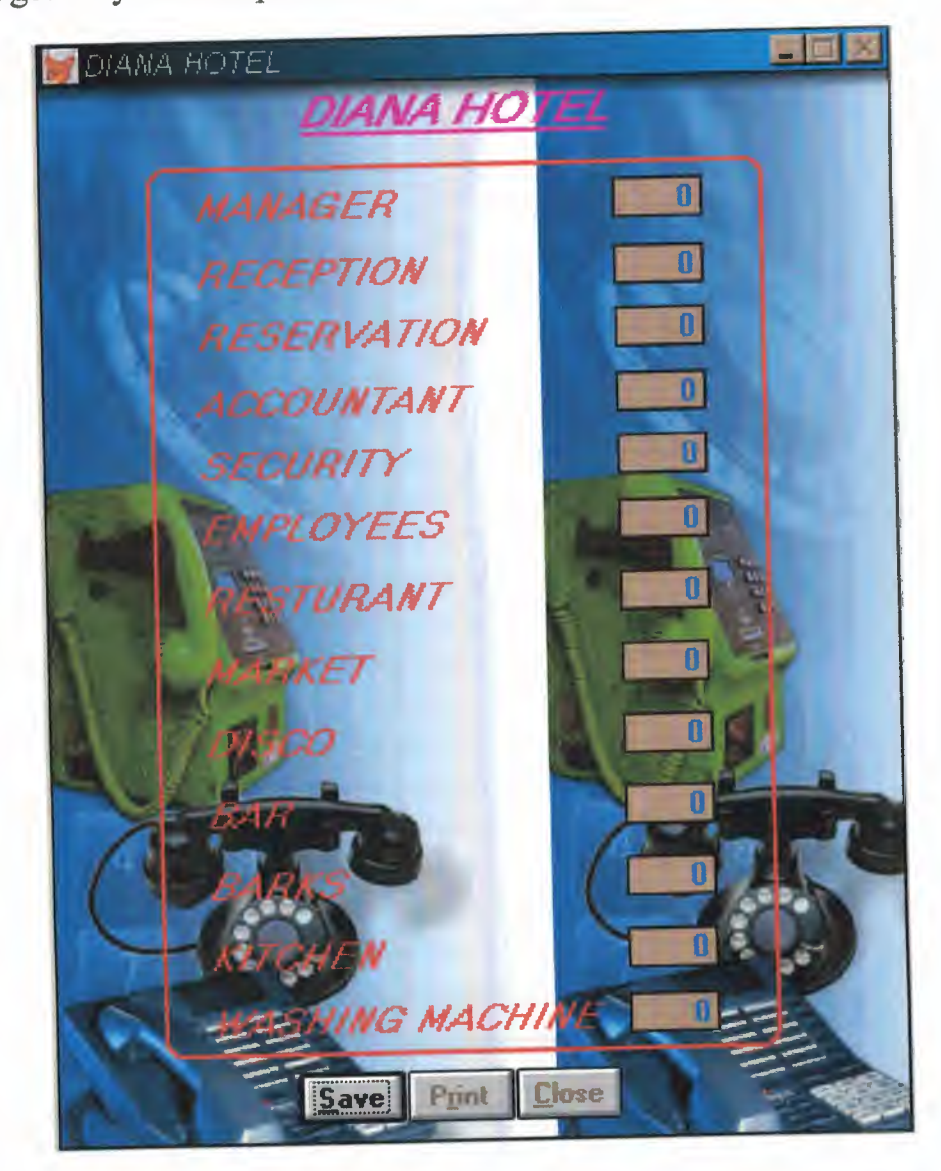

## **ROOMS TELEPHONES**

This information option provides a list of all rooms with their corresponding telephone numbers.

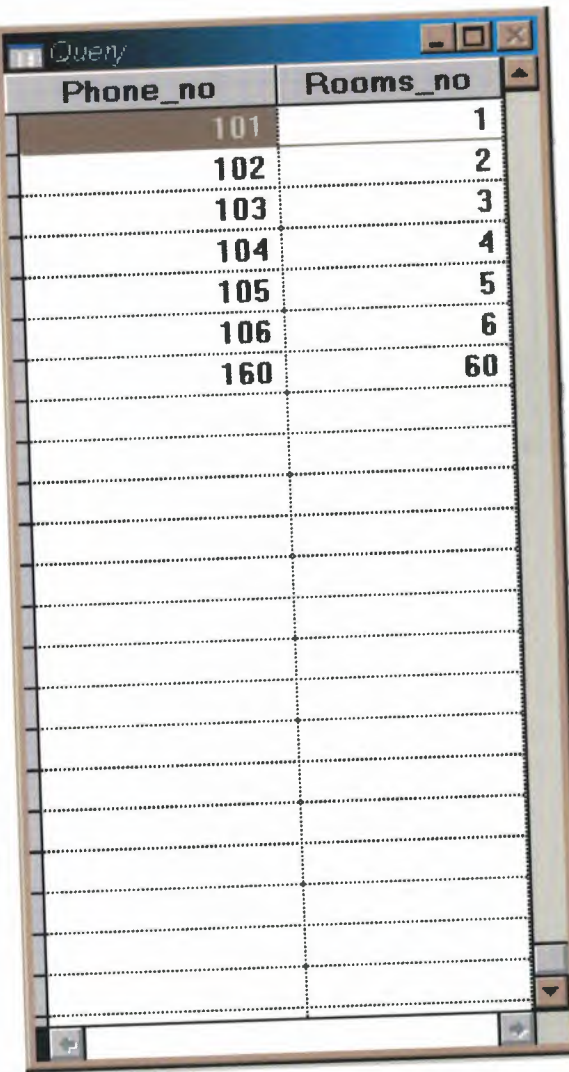

SELECT Rooms.phone\_no, Rooms.rooms\_no; FROM Rooms;

WHERE Rooms.phone\_no = Rooms.phone\_no

#### RESERVATION FLOWCHERT

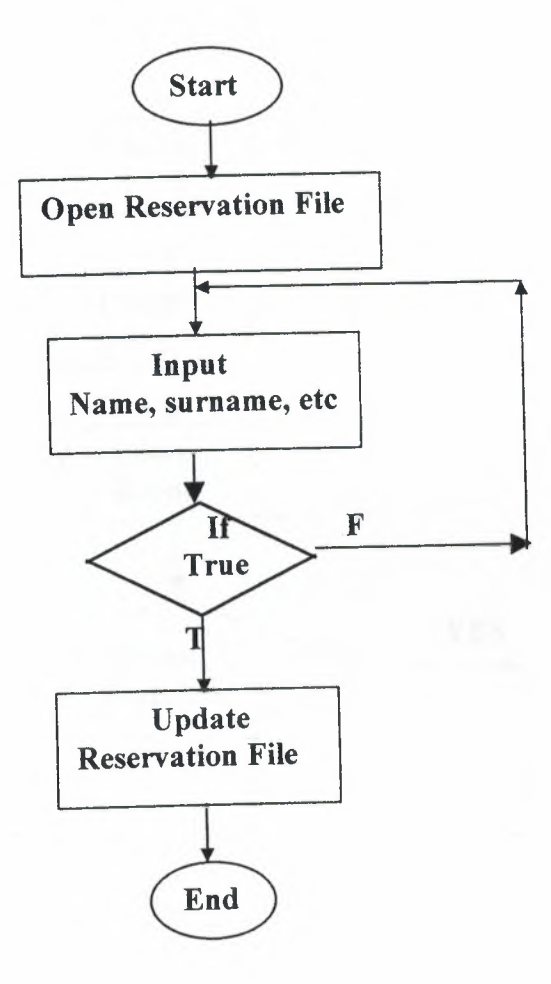

### CHECK ROOMS AVAILABILITY FLOWCHART

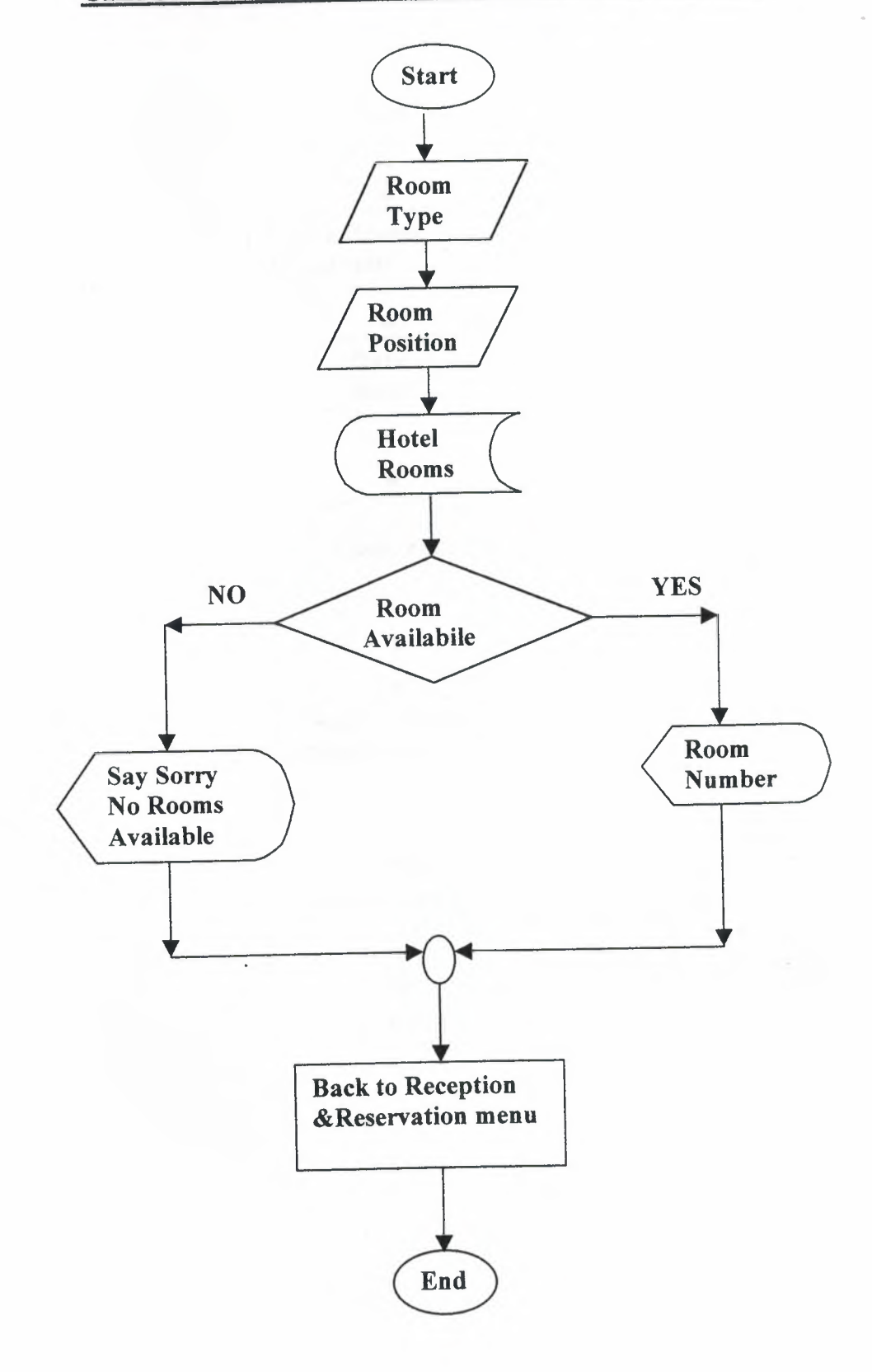

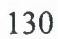

### CHECK-IN FLOWCHART

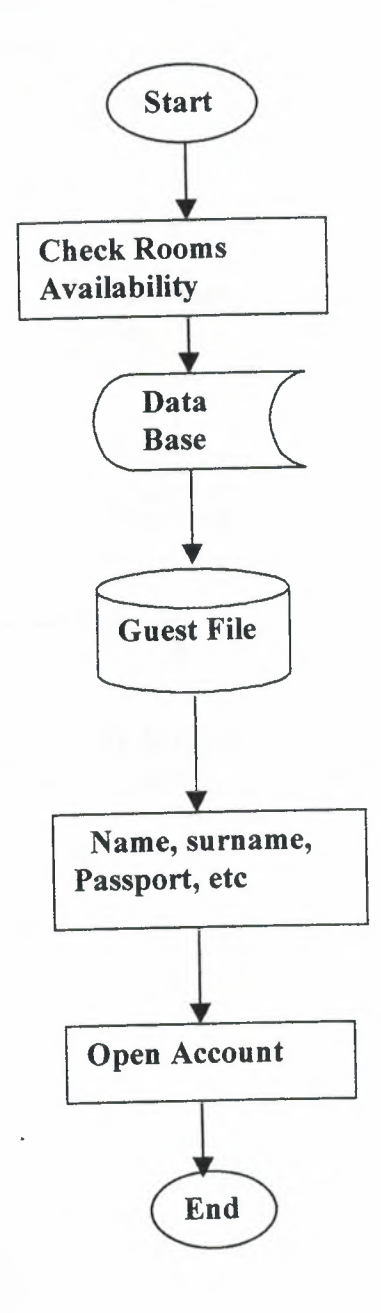

# CHECK-OUT FLOWCHART

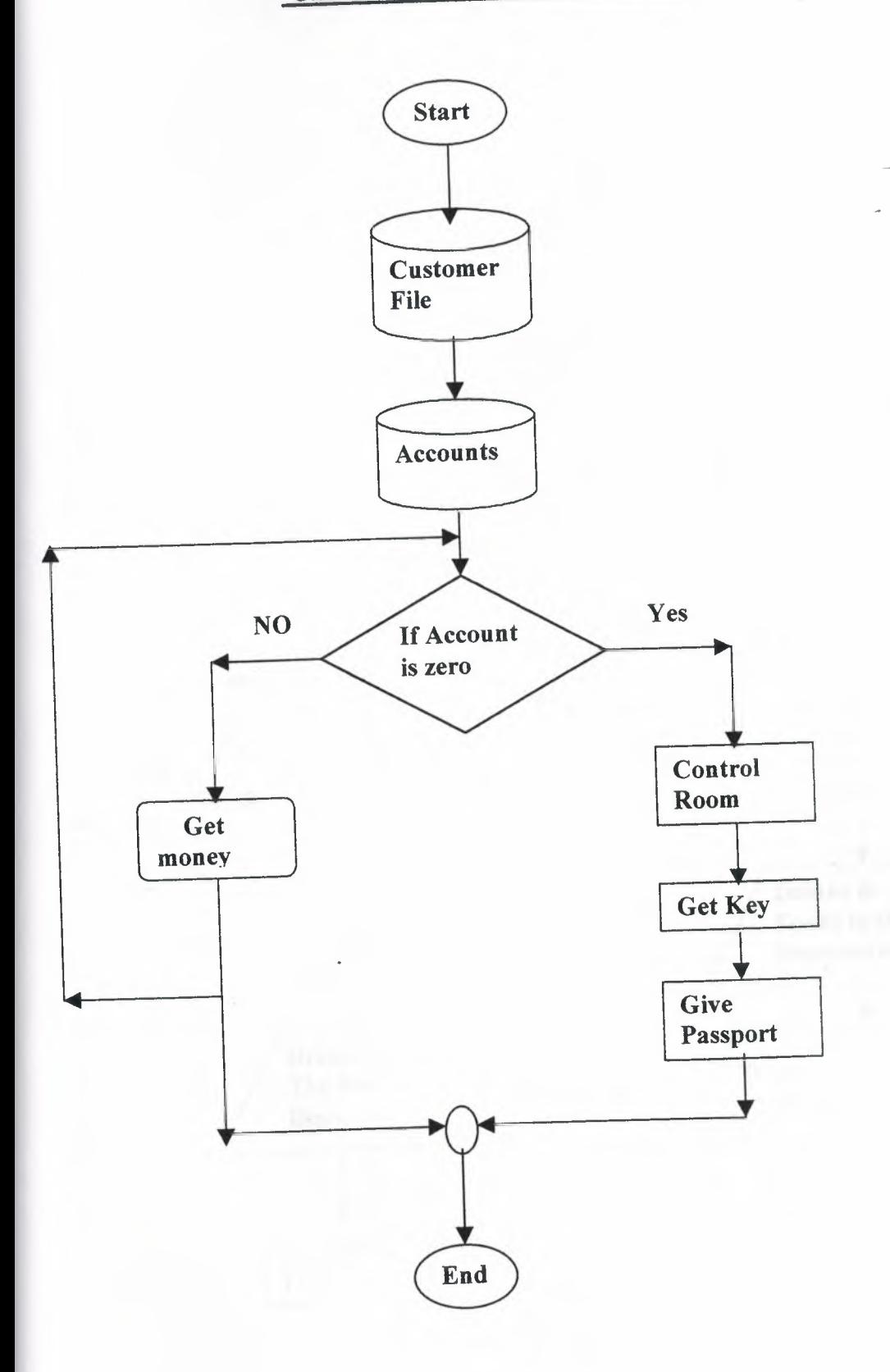

#### SERVICES FLOWCHART

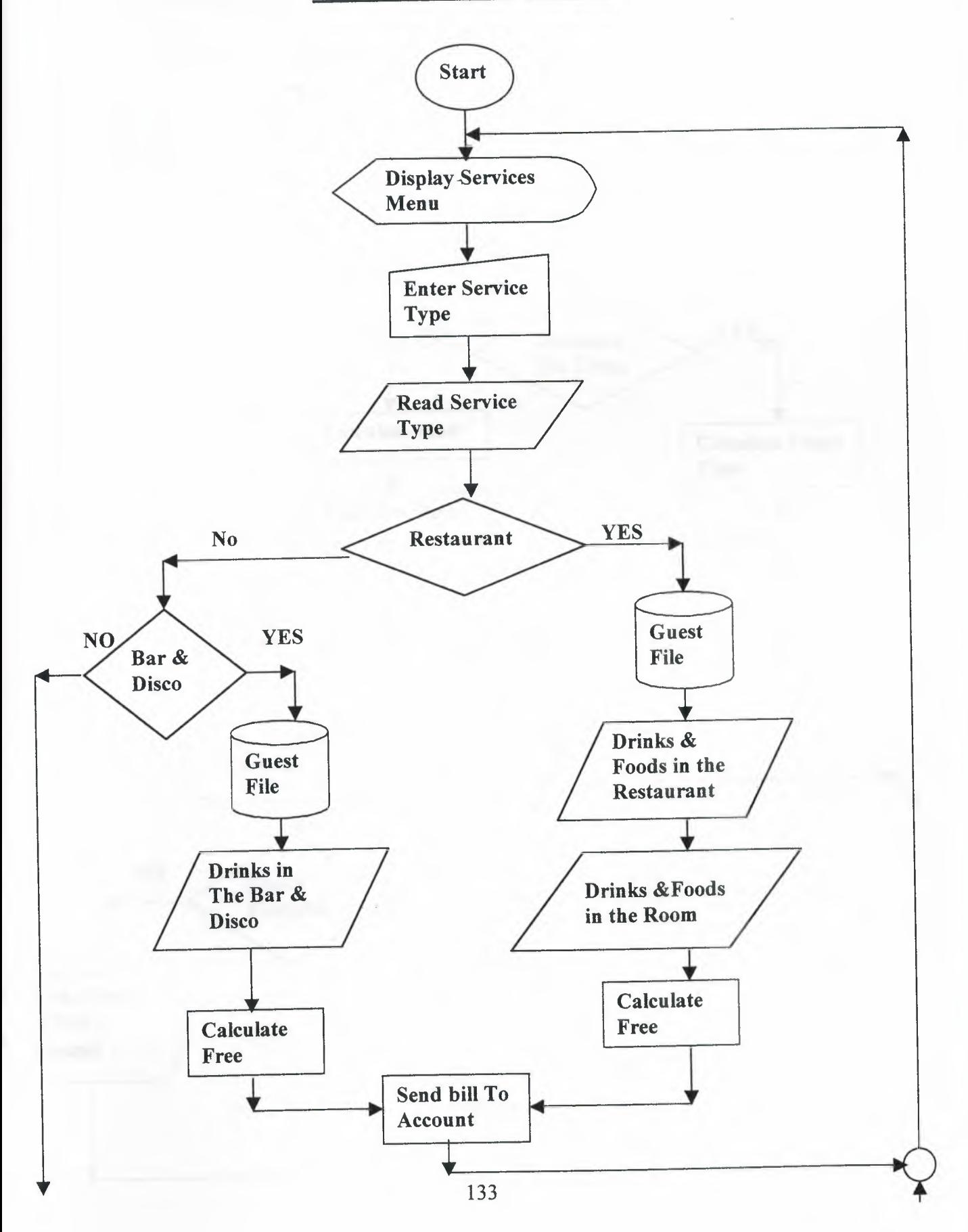

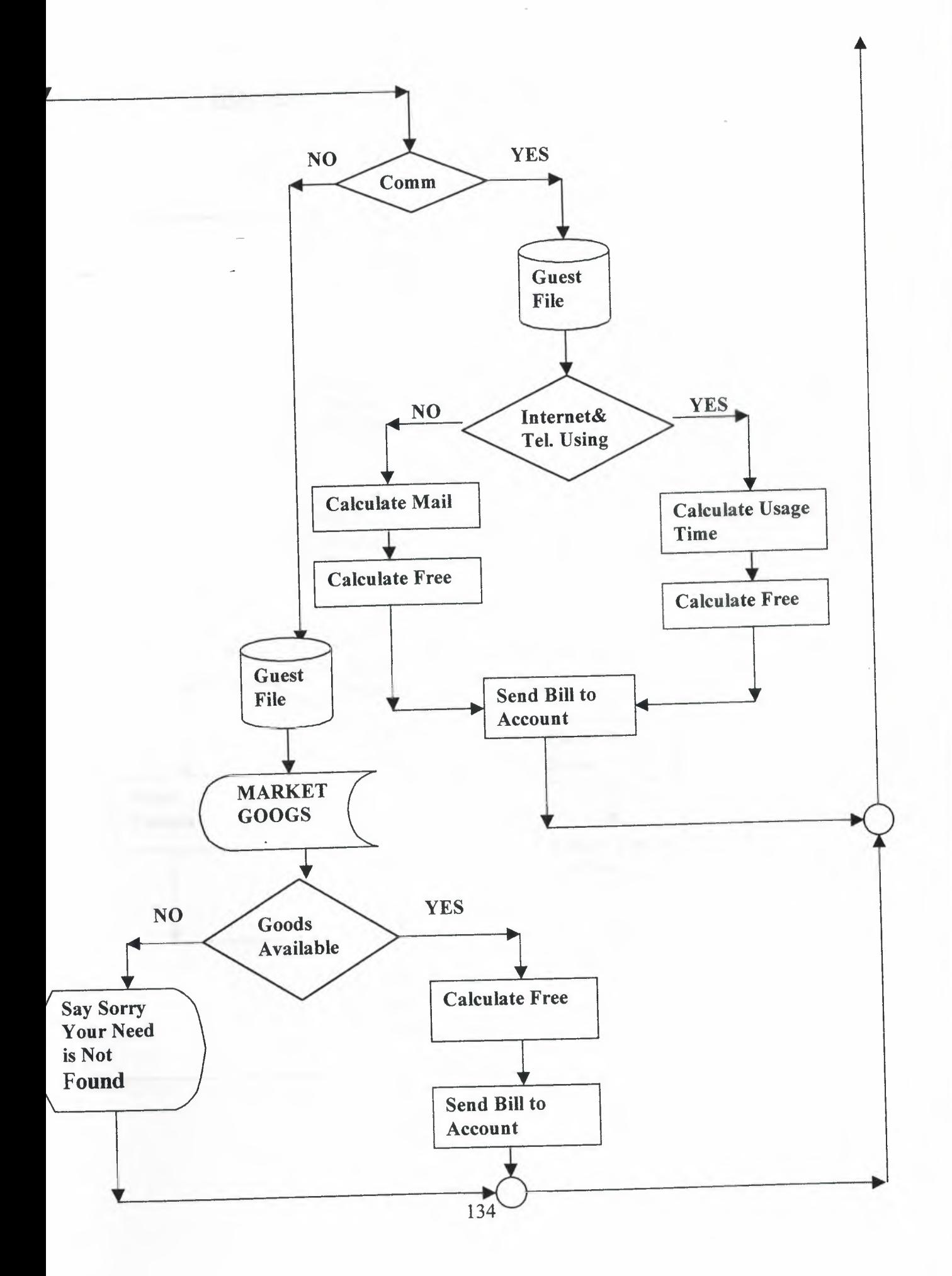

## HOUSEKEEPING FLOWCART

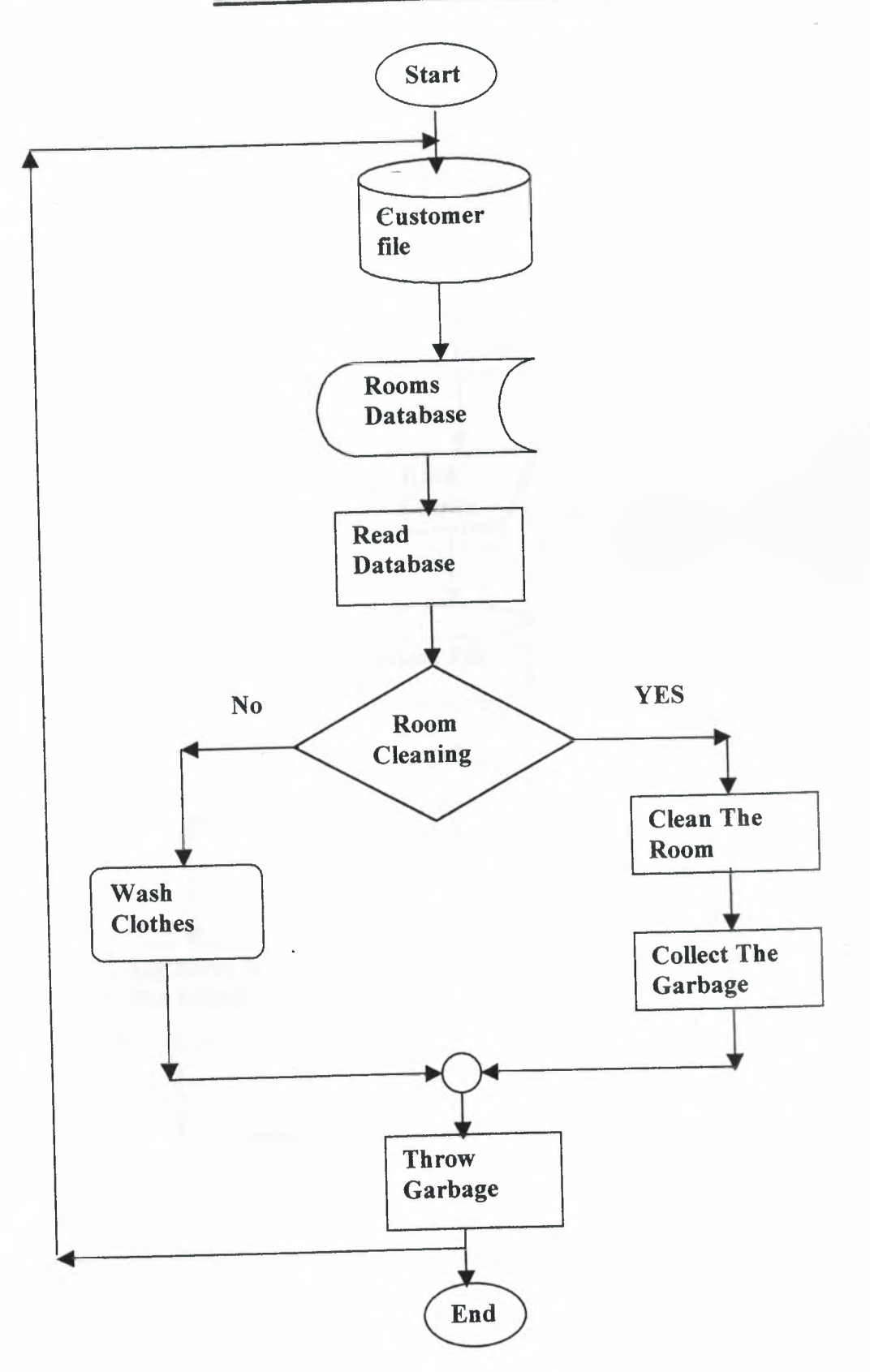

#### SEARCHING FLOWCHART

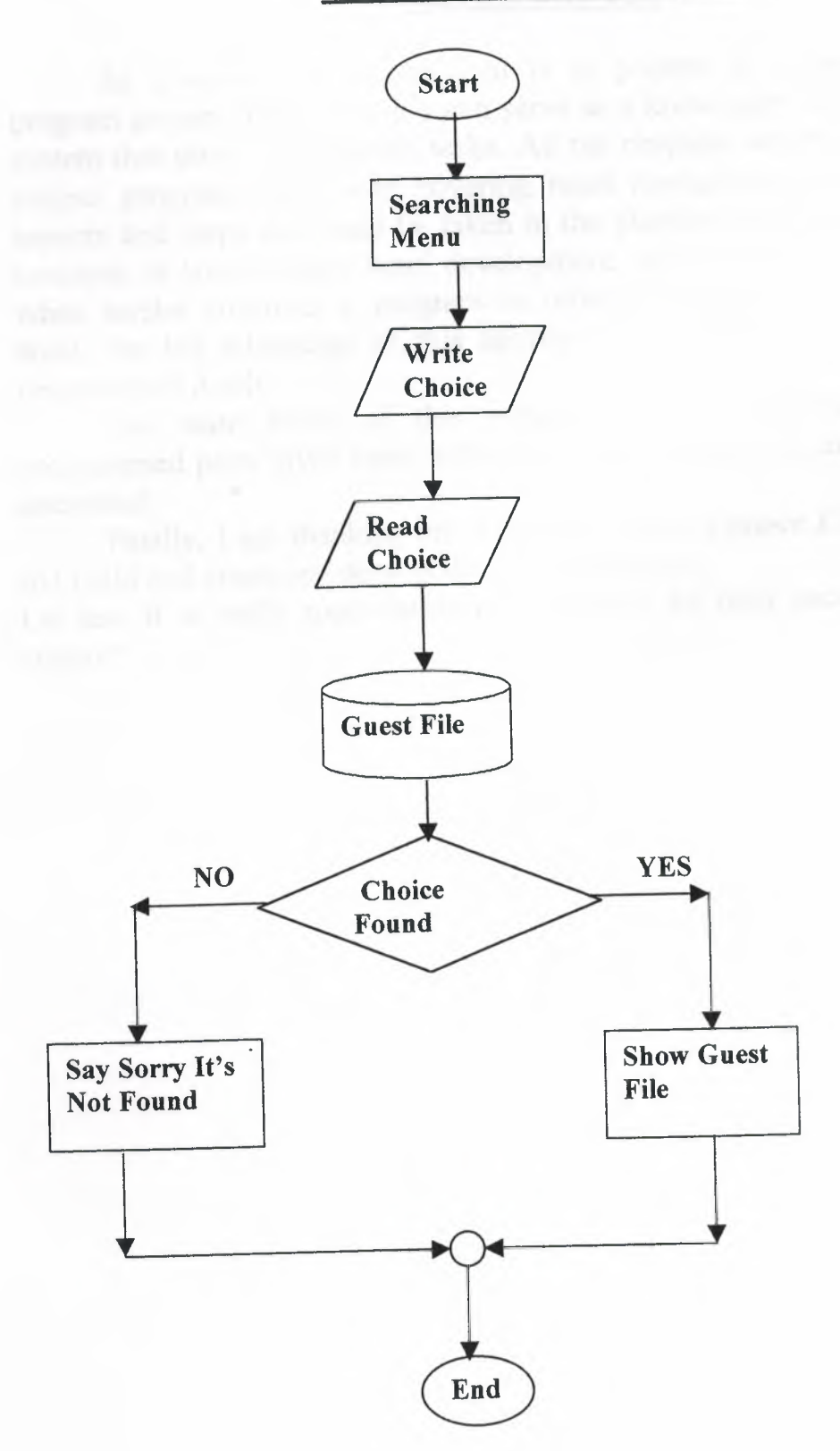

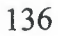

#### *CONCLUSION*

As a result, the second goal is to present an expert system, the program project shows how it's can serve as a knowledge base for an expert system that does classification tasks. All the chapters which is construct my project program which was covering hotel management program, all the aspects and steps that must be taken in the planning and development, new concepts in hotel design, hotel development, as a result to the programmer when he/she construct a program in order to serve such institutions like hotel, the big advantage of this approach is the application of the hotel programmed it self.

The main focus of this project is the performance the hotelprogrammed parts gives basic definitions and concepts that almost every one interested.

Finally, I am thanking my supervisor, Miss *Besime Erin* because she did build and create my deep gratitude and support.

On last, it is really appreciation to my family for their encouragement and support.